**BECKHOFF** New Automation Technology

Handbuch | DE

11.11.2021

TE1000 TwinCAT 3 | ADS-DLL Java

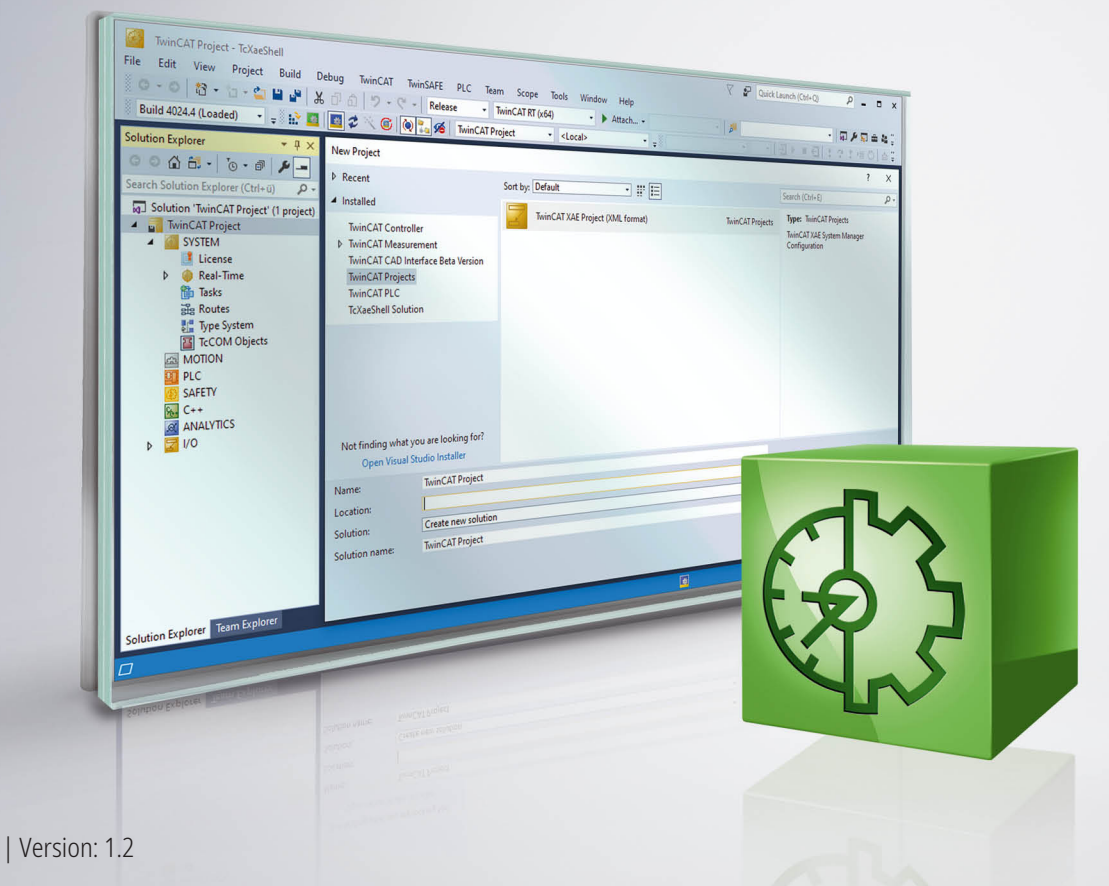

## Inhaltsverzeichnis

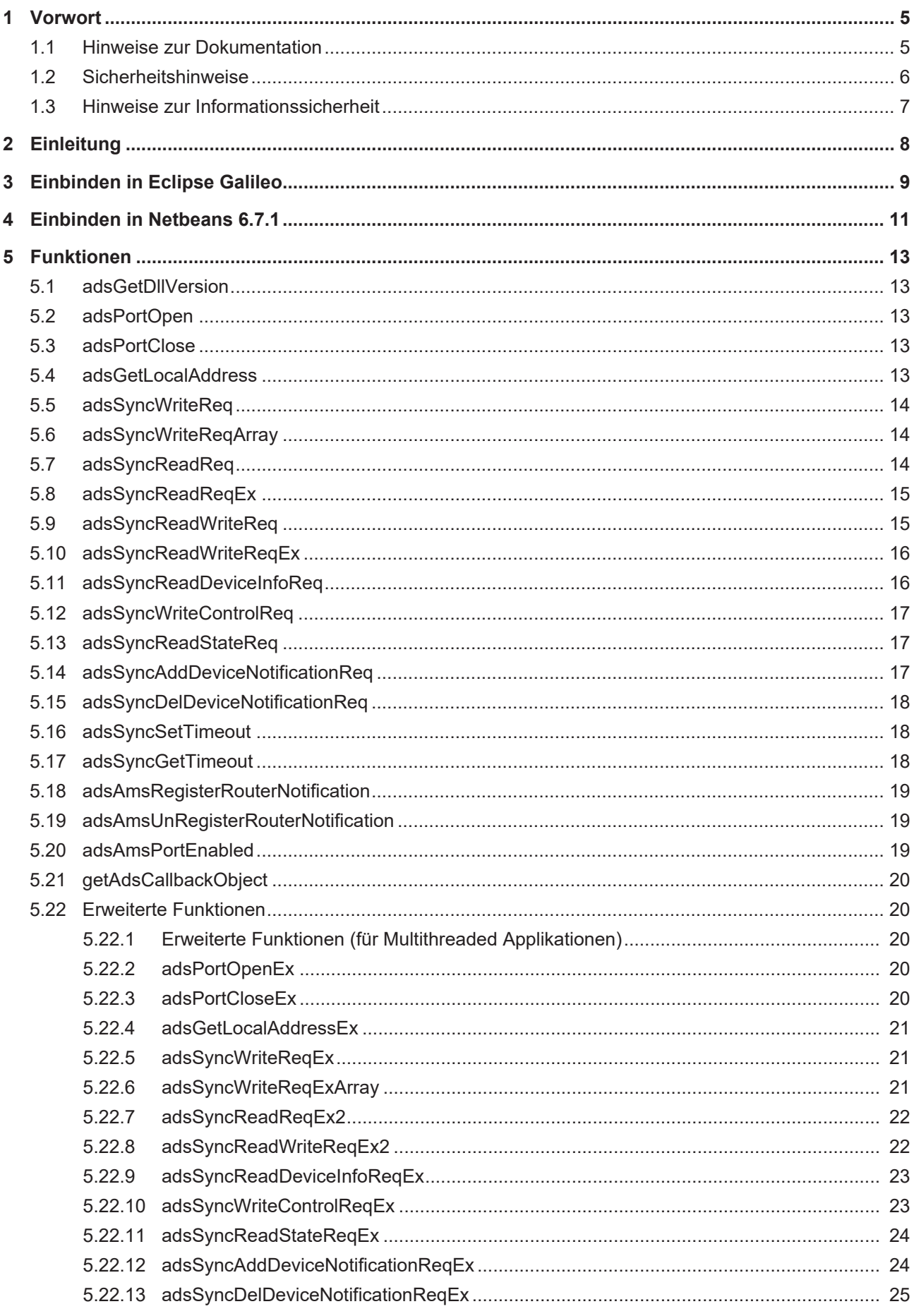

## **BECKHOFF**

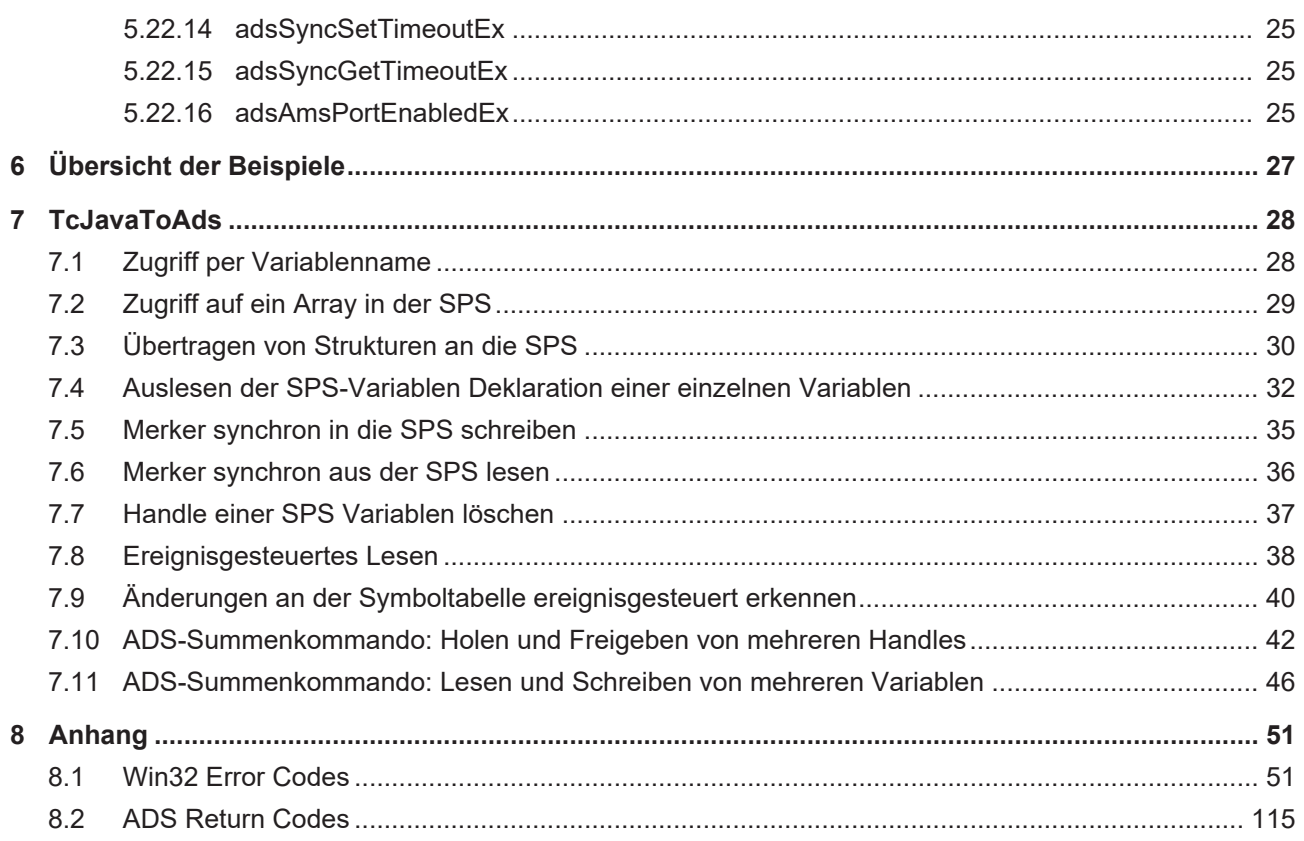

## <span id="page-4-0"></span>**1 Vorwort**

### <span id="page-4-1"></span>**1.1 Hinweise zur Dokumentation**

Diese Beschreibung wendet sich ausschließlich an ausgebildetes Fachpersonal der Steuerungs- und Automatisierungstechnik, das mit den geltenden nationalen Normen vertraut ist.

Zur Installation und Inbetriebnahme der Komponenten ist die Beachtung der Dokumentation und der nachfolgenden Hinweise und Erklärungen unbedingt notwendig.

Das Fachpersonal ist verpflichtet, für jede Installation und Inbetriebnahme die zu dem betreffenden Zeitpunkt veröffentliche Dokumentation zu verwenden.

Das Fachpersonal hat sicherzustellen, dass die Anwendung bzw. der Einsatz der beschriebenen Produkte alle Sicherheitsanforderungen, einschließlich sämtlicher anwendbaren Gesetze, Vorschriften, Bestimmungen und Normen erfüllt.

### **Disclaimer**

Diese Dokumentation wurde sorgfältig erstellt. Die beschriebenen Produkte werden jedoch ständig weiter entwickelt.

Wir behalten uns das Recht vor, die Dokumentation jederzeit und ohne Ankündigung zu überarbeiten und zu ändern.

Aus den Angaben, Abbildungen und Beschreibungen in dieser Dokumentation können keine Ansprüche auf Änderung bereits gelieferter Produkte geltend gemacht werden.

### **Marken**

Beckhoff®, TwinCAT®, TwinCAT/BSD®, TC/BSD®, EtherCAT®, EtherCAT G®, EtherCAT G10®, EtherCAT P®, Safety over EtherCAT®, TwinSAFE®, XFC®, XTS® und XPlanar® sind eingetragene und lizenzierte Marken der Beckhoff Automation GmbH.

Die Verwendung anderer in dieser Dokumentation enthaltenen Marken oder Kennzeichen durch Dritte kann zu einer Verletzung von Rechten der Inhaber der entsprechenden Bezeichnungen führen.

### **Patente**

Die EtherCAT-Technologie ist patentrechtlich geschützt, insbesondere durch folgende Anmeldungen und Patente:

EP1590927, EP1789857, EP1456722, EP2137893, DE102015105702

mit den entsprechenden Anmeldungen und Eintragungen in verschiedenen anderen Ländern.

### **EtherCAT.**

EtherCAT® ist eine eingetragene Marke und patentierte Technologie lizenziert durch die Beckhoff Automation GmbH, Deutschland

### **Copyright**

© Beckhoff Automation GmbH & Co. KG, Deutschland.

Weitergabe sowie Vervielfältigung dieses Dokuments, Verwertung und Mitteilung seines Inhalts sind verboten, soweit nicht ausdrücklich gestattet.

Zuwiderhandlungen verpflichten zu Schadenersatz. Alle Rechte für den Fall der Patent-, Gebrauchsmusteroder Geschmacksmustereintragung vorbehalten.

## <span id="page-5-0"></span>**1.2 Sicherheitshinweise**

### **Sicherheitsbestimmungen**

Beachten Sie die folgenden Sicherheitshinweise und Erklärungen! Produktspezifische Sicherheitshinweise finden Sie auf den folgenden Seiten oder in den Bereichen Montage, Verdrahtung, Inbetriebnahme usw.

### **Haftungsausschluss**

Die gesamten Komponenten werden je nach Anwendungsbestimmungen in bestimmten Hard- und Software-Konfigurationen ausgeliefert. Änderungen der Hard- oder Software-Konfiguration, die über die dokumentierten Möglichkeiten hinausgehen, sind unzulässig und bewirken den Haftungsausschluss der Beckhoff Automation GmbH & Co. KG.

### **Qualifikation des Personals**

Diese Beschreibung wendet sich ausschließlich an ausgebildetes Fachpersonal der Steuerungs-, Automatisierungs- und Antriebstechnik, das mit den geltenden Normen vertraut ist.

### **Erklärung der Symbole**

In der vorliegenden Dokumentation werden die folgenden Symbole mit einem nebenstehenden Sicherheitshinweis oder Hinweistext verwendet. Die Sicherheitshinweise sind aufmerksam zu lesen und unbedingt zu befolgen!

### **GEFAHR**

### **Akute Verletzungsgefahr!**

Wenn der Sicherheitshinweis neben diesem Symbol nicht beachtet wird, besteht unmittelbare Gefahr für Leben und Gesundheit von Personen!

### **WARNUNG**

### **Verletzungsgefahr!**

Wenn der Sicherheitshinweis neben diesem Symbol nicht beachtet wird, besteht Gefahr für Leben und Gesundheit von Personen!

### **VORSICHT**

### **Schädigung von Personen!**

Wenn der Sicherheitshinweis neben diesem Symbol nicht beachtet wird, können Personen geschädigt werden!

### *HINWEIS*

### **Schädigung von Umwelt oder Geräten**

Wenn der Hinweis neben diesem Symbol nicht beachtet wird, können Umwelt oder Geräte geschädigt werden.

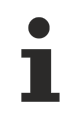

### **Tipp oder Fingerzeig**

Dieses Symbol kennzeichnet Informationen, die zum besseren Verständnis beitragen.

### <span id="page-6-0"></span>**1.3 Hinweise zur Informationssicherheit**

Die Produkte der Beckhoff Automation GmbH & Co. KG (Beckhoff) sind, sofern sie online zu erreichen sind, mit Security-Funktionen ausgestattet, die den sicheren Betrieb von Anlagen, Systemen, Maschinen und Netzwerken unterstützen. Trotz der Security-Funktionen sind die Erstellung, Implementierung und ständige Aktualisierung eines ganzheitlichen Security-Konzepts für den Betrieb notwendig, um die jeweilige Anlage, das System, die Maschine und die Netzwerke gegen Cyber-Bedrohungen zu schützen. Die von Beckhoff verkauften Produkte bilden dabei nur einen Teil des gesamtheitlichen Security-Konzepts. Der Kunde ist dafür verantwortlich, dass unbefugte Zugriffe durch Dritte auf seine Anlagen, Systeme, Maschinen und Netzwerke verhindert werden. Letztere sollten nur mit dem Unternehmensnetzwerk oder dem Internet verbunden werden, wenn entsprechende Schutzmaßnahmen eingerichtet wurden.

Zusätzlich sollten die Empfehlungen von Beckhoff zu entsprechenden Schutzmaßnahmen beachtet werden. Weiterführende Informationen über Informationssicherheit und Industrial Security finden Sie in unserem <https://www.beckhoff.com/secguide>.

Die Produkte und Lösungen von Beckhoff werden ständig weiterentwickelt. Dies betrifft auch die Security-Funktionen. Aufgrund der stetigen Weiterentwicklung empfiehlt Beckhoff ausdrücklich, die Produkte ständig auf dem aktuellen Stand zu halten und nach Bereitstellung von Updates diese auf die Produkte aufzuspielen. Die Verwendung veralteter oder nicht mehr unterstützter Produktversionen kann das Risiko von Cyber-Bedrohungen erhöhen.

Um stets über Hinweise zur Informationssicherheit zu Produkten von Beckhoff informiert zu sein, abonnieren Sie den RSS Feed unter <https://www.beckhoff.com/secinfo>.

## <span id="page-7-0"></span>**2 Einleitung**

Mit der AdsToJava.dll Bibliothek kann der eigenen Software die Kommunikation zu ADS-Geräten ermöglicht werden.

### **Voraussetzungen**

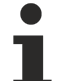

### **Nutzung der AdsToJava.dll - Bibliothek**

Um in einem Projekt Zugriff auf die AdsToJava.dll zu haben, muss die TcJavaToAds.jar zu diesem Projekt hinzugefügt werden. Danach werden durch das Importieren des Pakets "de.beckhoff.jni.tcads" die entsprechenden Funktionen, Objekte und Konstanten verfügbar.

 $\checkmark$  Speicherorte:

- a) Die TcJavaToAds.jar befindet sich im Verzeichnis "TwinCAT\ADS Api\AdsToJava".
- b) Die AdsToJava.dll liegt im Unterverzeichnis "XP"

c) Eine zusätzliche WinCE-Version existiert ebenfalls, sie liegt im Unterordner "CE".

### **Beispiele:**

[Hier \[](#page-27-0)[}](#page-27-0) [28\]](#page-27-0) finden Sie Artikel mit Beispielprogrammen in denen die Benutzung der AdsToJava.dll in Kombination mit der TcJavaToAds.jar erklärt ist.

## <span id="page-8-0"></span>**3 Einbinden in Eclipse Galileo**

Um die AdsToJava.dll im aktuellen Eclipse-Projekt nutzen zu können, muss die TcJavaToAds.jar zu diesem hinzugefügt werden. Dieser Artikel zeigt, wie die Bibliothek hinzuzufügen ist und welche Importe aus dieser benötigt werden (Bitte beachten Sie, dass die Anweisungen auf Ihrem System leicht variiert werden müssen, falls die benutzte Version von dieser abweicht):

Zunächst muss Eclipse gestartet und ein neues Projekt angelegt werden. Danach navigieren Sie bitte zum "Package Explorer" und klicken Sie mit der rechten Maustaste auf ihr neues Projekt. In dem sich öffnenden Menü wählen Sie "Properties".

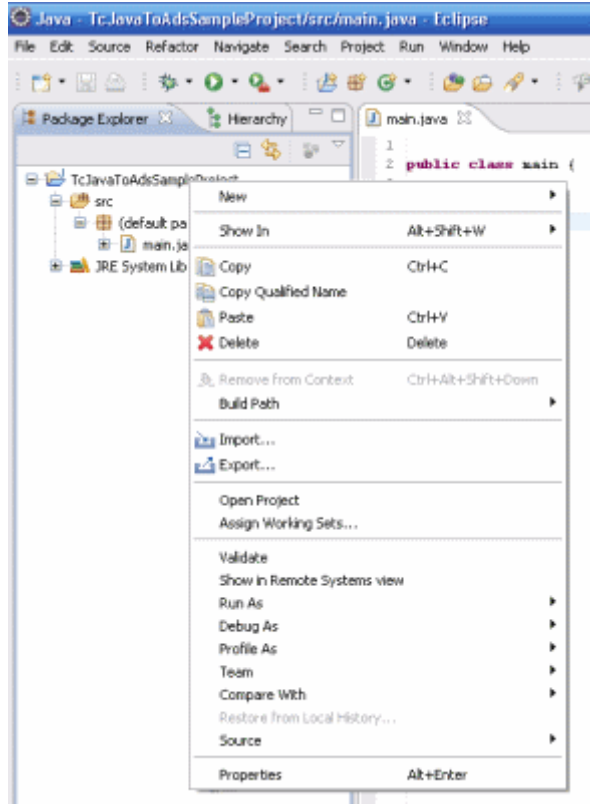

Im nächsten Schritt wählen Sie die Kategorie "Java Build Path" aus und klicken Sie auf die Schaltfläche "Add External JARs...". In dem nun erscheinenden Dateibrowser suchen Sie die Datei TcJavaToAds.jar.

Sie befindet sich im Verzeichnis "TwinCAT\ADS Api\AdsToJava".

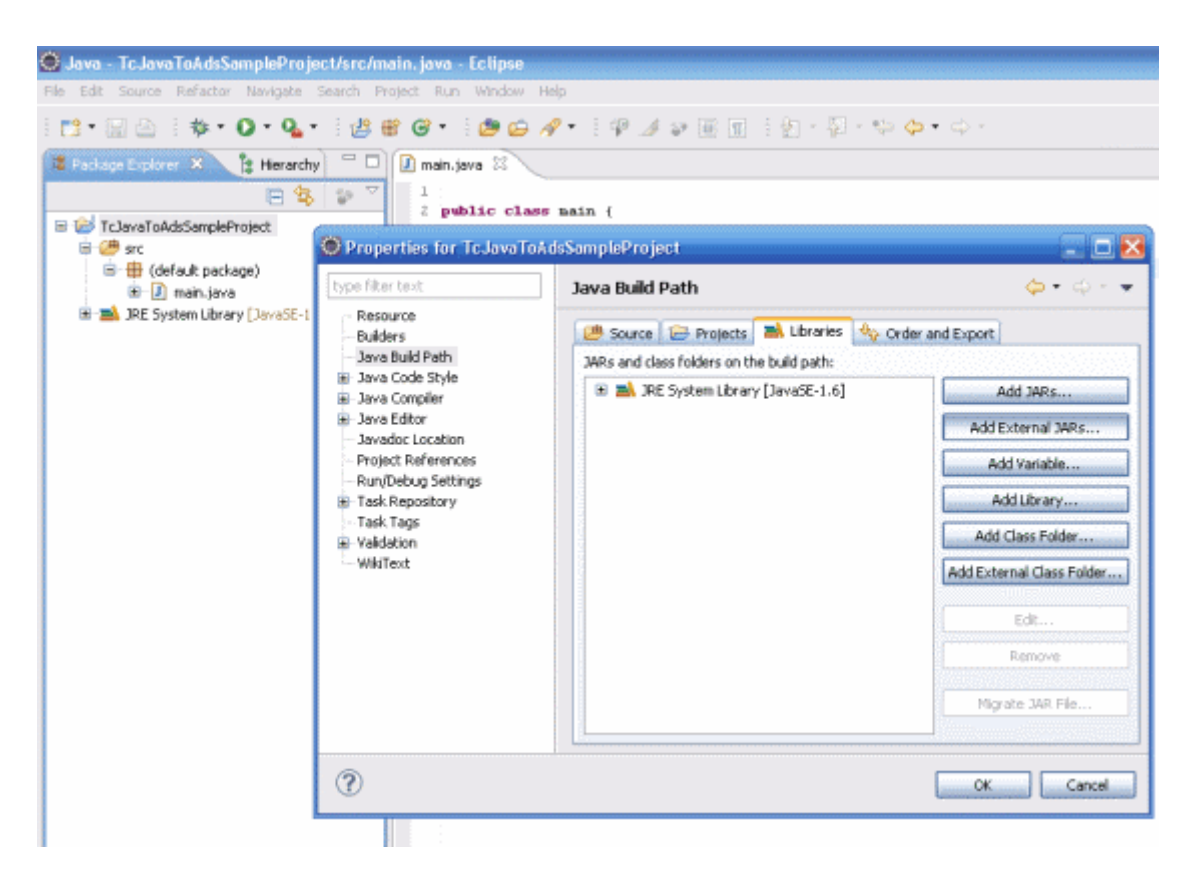

Zuletzt müssen die Pakete deren Komponenten Sie nutzen wollen importiert werden. Dazu finden Sie dokumentierte Beispielprogramme im Information System.

```
import de.beckhoff.jni.AdsConstants;
import de.beckhoff.jni.Convert;
import de.beckhoff.jni.JNIByteBuffer;
import de.beckhoff.jni.JNILong;
import de.beckhoff.jni.JNIBool;
import de.beckhoff.jni.tcads.AdsCallDllFunction;
import de.beckhoff.jni.tcads.AdsCallbackObject;
import de.beckhoff.jni.tcads.AdsDevName;
import de.beckhoff.jni.tcads.AdsNotificationAttrib;
import de.beckhoff.jni.tcads.AdsNotificationHeader;
import de.beckhoff.jni.tcads.AdsState;
import de.beckhoff.jni.tcads.AdsSymbolEntry;
import de.beckhoff.jni.tcads.AdsVersion;
import de.beckhoff.jni.tcads.AmsAddr;
import de.beckhoff.jni.tcads.AmsNetId;
import de.beckhoff.jni.tcads.CallbackListenerAdsRouter;
import de.beckhoff.jni.tcads.CallbackListenerAdsState;
```
## <span id="page-10-0"></span>**4 Einbinden in Netbeans 6.7.1**

Um die AdsToJava.dll im aktuellen Netbeans-Projekt nutzen zu können, muss die TcJavaToAds.jar zu diesem hinzugefügt werden. Dieser Artikel zeigt, wie die Bibliothek hinzuzufügen ist und welche Importe aus dieser benötigt werden (Bitte beachten Sie, dass die Anweisungen auf Ihrem System leicht variiert werden müssen, falls die benutzte Version von dieser abweicht):

Zunächst muss Netbeans gestartet muss ein neues Projekt angelegt werden. Danach navigieren Sie bitte zu "Project" und klicken Sie mit der rechten Maustaste auf ihr neues Projekt. In dem sich öffnenden Menü wähle Sie "Properties".

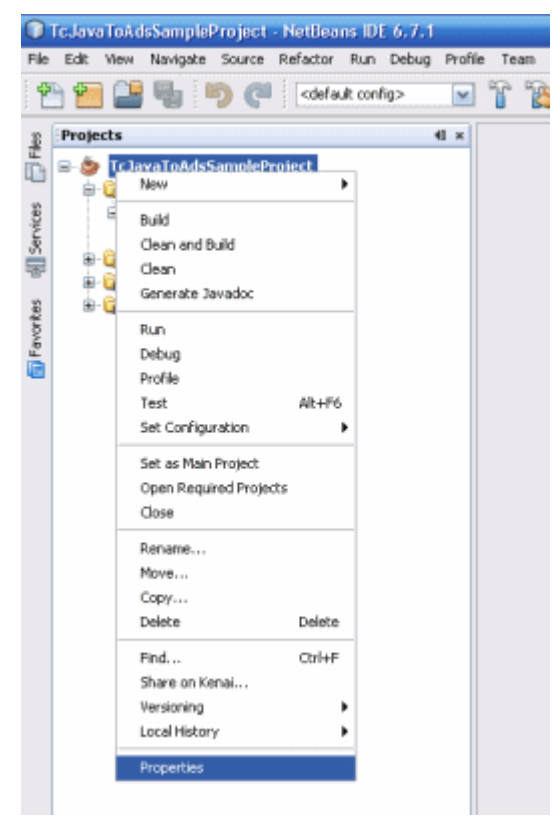

Im nächsten Schritt wählen Sie die Kategorie "Libraries" aus und klicken Sie auf die Schaltfläche "Add JAR/ Folder". In dem nun erscheinenden Dateibrowser suchen Sie die Datei TcJavaToAds.jar.

Sie befindet sich im Verzeichnis "TwinCAT\ADS Api\AdsToJava".

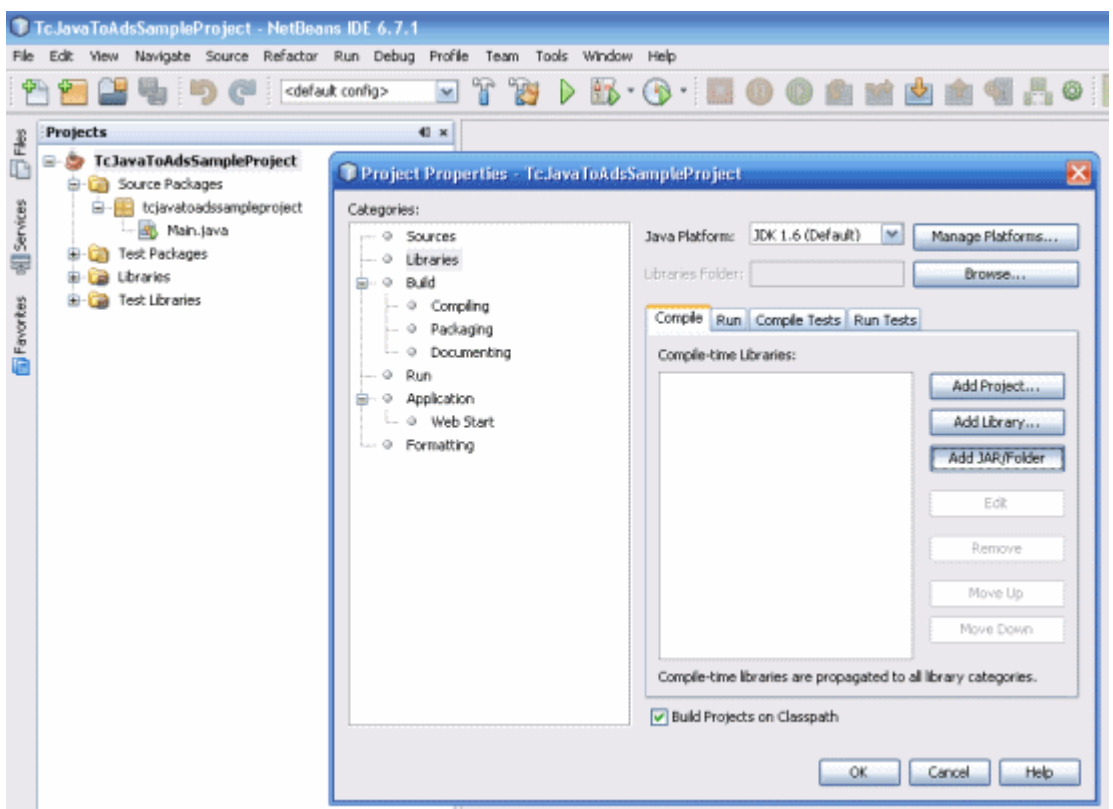

Zuletzt müssen die Pakete deren Komponenten Sie nutzen wollen importiert werden. Dazu finden Sie dokumentierte Beispielprogramme im Information System.

```
import de.beckhoff.jni.AdsConstants;
import de.beckhoff.jni.Convert;
import de.beckhoff.jni.JNIByteBuffer;
import de.beckhoff.jni.JNILong;
import de.beckhoff.jni.JNIBool;
import de.beckhoff.jni.tcads.AdsCallDllFunction;
import de.beckhoff.jni.tcads.AdsCallbackObject;
import de.beckhoff.jni.tcads.AdsDevName;
import de.beckhoff.jni.tcads.AdsNotificationAttrib;
import de.beckhoff.jni.tcads.AdsNotificationHeader;
import de.beckhoff.jni.tcads.AdsState;
import de.beckhoff.jni.tcads.AdsSymbolEntry;
import de.beckhoff.jni.tcads.AdsVersion;
import de.beckhoff.jni.tcads.AmsAddr;
import de.beckhoff.jni.tcads.AmsNetId;
import de.beckhoff.jni.tcads.CallbackListenerAdsRouter;
import de.beckhoff.jni.tcads.CallbackListenerAdsState;
```
## <span id="page-12-0"></span>**5 Funktionen**

### <span id="page-12-1"></span>**5.1 adsGetDllVersion**

Liefert die Versionnummer, Revisionnummer und die Buildnummer der ADS-DLL zurück.

AdsVersion adsGetDllVersion ();

### **Parameter**

### **Return value**

*AdsVersion*: Gibt eine AdsVersion Objekt, mit entsprechend gesetzter Versionsnummer, Revisionsnummer und Buildnummer zurück.

### <span id="page-12-2"></span>**5.2 adsPortOpen**

Stellt eine Verbindung (Kommunikationsport) zum TwinCAT Messagerouter her.

Wenn kein TwinCAT-MessageRouter vorhanden ist wird die Funktion AdsPortOpenEx fehlschlagen.

long adsPortOpen ();

### **Parameter**

#### **Rückgabewert**

*long*: Gibt den Fehlerstatus der Funktion zurück.

### <span id="page-12-3"></span>**5.3 adsPortClose**

Die Verbindung (Kommunikationsport) zum TwinCAT Messagerouter wird beendet.

long adsPortClose ();

### **Parameter**

### **Rückgabewert**

*long*: Gibt den Fehlerstatus der Funktion zurück.

### <span id="page-12-4"></span>**5.4 adsGetLocalAddress**

Liefert die lokale NetId und die eigene Portnummer zurück.

long adsGetLocalAddress (AmsAddrlj AmsAddr);

### **Parameter AmsAddr lj\_AmsAddr: AmsAddr Objekt, welches nach dem Aufruf die lokale NetId und Portnummer enthält.**

### **Rückgabewert**

*long*: Gibt den Fehlerstatus der Funktion zurück.

### <span id="page-13-0"></span>**5.5 adsSyncWriteReq**

Schreibt Daten synchron in ein ADS-Gerät.

```
long adsSyncWriteReq (AmsAddrlj AmsAddrlonglj indexGroup,
                 longlj_indexOffset,
                 longlj_length,
                 JNIByteBufferlj_pData);
```
#### **Parameter**

- **AmsAddr** *lj\_AmsAddr*: Objekt mit NetId und Portnummer vom ADS-Server.
- **long** *lj\_indexGroup*: Index Group
- **long** *lj\_indexOffset*: Index Offset
- **long** *lj\_length*: Länge der Daten in Byte, die in den ADS-Server geschrieben werden.
- **JNIByteBuffer** *lj\_pData*: JNIByteBuffer, dessen Daten in den ADS Server geschrieben werden.

### **Rückgabewert**

*long*: Gibt den Fehlerstatus der Funktion zurück.

### <span id="page-13-1"></span>**5.6 adsSyncWriteReqArray**

#### Schreibt Daten synchron in ein ADS-Gerät.

```
long adsSyncWriteReqArray (AmsAddrlj AmsAddrlonglj indexGroup,
               longlj_indexOffset,
longlj length,
byte[]lj pData);
```
#### **Parameter**

- **AmsAddr** *lj\_AmsAddr*: Objekt mit NetId und Portnummer vom ADS-Server.
- **long** *lj\_indexGroup*: Index Group
- **long** *lj\_indexOffset*: Index Offset
- **long** *lj\_length*: Länge der Daten in Byte, die in den ADS-Server geschrieben werden.
- **byte[]** *lj\_pData*: ein Byte-Puffer, dessen Daten in den ADS Server geschrieben werden.

### **Rückgabewert**

*long*: Gibt den Fehlerstatus der Funktion zurück.

### <span id="page-13-2"></span>**5.7 adsSyncReadReq**

Liest Daten synchron aus einem ADS-Server.

## **BECKHOFF**

```
long adsSyncReadReq (AmsAddrlj AmsAddrlonglj indexGroup,
                 longlj_indexOffset,
                 longlj_length,
         JNIByteBufferlj pData);
```
### **Parameter**

- **AmsAddr** *lj\_AmsAddr*: Objekt mit NetId und Portnummer vom ADS-Server.
- **long**: *lj\_indexGroup* Index Group.
- **long**: *lj\_indexOffset* Index Offset.
- **long** *lj\_length*: Länge der Daten in Byte.
- **JNIByteBuffer** *lj\_pData*: JNIByteBuffer, der die zu lesenden Daten aufnimmt.

### **Rückgabewert**

*long*: Gibt den Fehlerstatus der Funktion zurück.

### <span id="page-14-0"></span>**5.8 adsSyncReadReqEx**

Liest Daten synchron aus einem ADS-Server.

Der zusätzliche JNILong-Buffer beinhaltet nach dem Aufruf die Zahl der gelesenen Bytes.

```
long adsSyncReadReqEx (AmsAddrlj_AmsAddr,
                longlj_indexGroup,
longlj indexOffset,
longlj length,
                JNIByteBufferlj_pData,
        JNILonglj pBytesRead);
```
### **Parameter**

- **AmsAddr** *lj\_AmsAddr*: Objekt mit NetId und Portnummer vom ADS-Server.
- **long**: *lj\_indexGroup* Index Group.
- **long**: *lj\_indexOffset* Index Offset.
- **long** *lj\_length*: Länge der Daten in Byte.
- **JNIByteBuffer** *lj\_pData*: JNIByteBuffer, der die zu lesenden Daten aufnimmt.
- **JNILong**: *lj\_pBytesRead* JNILong-Buffer beinhaltet nach dem Aufruf die Zahl der gelesenen Bytes.

### **Rückgabewert**

*long*: Gibt den Fehlerstatus der Funktion zurück.

### <span id="page-14-1"></span>**5.9 adsSyncReadWriteReq**

Schreibt Daten synchron in ein ADS-Server und bekommt von dem ADS-Gerät Daten wieder zurück.

```
long adsSyncReadWriteReq (AmsAddrlj AmsAddrlonglj indexGroup,
                longlj_indexOffset,
        longlj lengthRead,
                JNIByteBufferlj_pDataRead,
        longlj lengthWrite,
        JNIByteBufferlj pDataWrite);
```
#### **Parameter**

- **AmsAddr** *lj\_AmsAddr*: Objekt mit NetId und Portnummer vom ADS-Server.
- **long**: *lj\_indexGroup* Index Group.
- **long**: *lj\_indexOffset* Index Offset.
- **long** *lj\_lengthRead*: Länge der Daten in Byte, die das ADS-Gerät zurückliefert.
- **JNIByteBuffer**: *lj\_pDataRead* Buffer mit Daten, die das ADS-Gerät zurückliefert.
- **long**: *lj\_lengthWrite* Länge der Daten in Byte, die in das ADS-Gerät geschrieben werden.
- **JNIByteBuffer**: *lj\_pDataWrite* Buffer mit Daten, die in das ADS-Gerät geschrieben werden.

*long*: Gibt den Fehlerstatus der Funktion zurück.

### <span id="page-15-0"></span>**5.10 adsSyncReadWriteReqEx**

Schreibt Daten synchron in einen ADS-Server und bekommt von dem ADS-Gerät Daten wieder zurück (erweiterte Funktion).

Der zusätzliche JNILong-Buffer beinhaltet nach dem Aufruf die Zahl der gelesenen Bytes.

```
long adsSyncReadWriteReqEx (AmsAddrlj AmsAddr,
        longlj_indexGroup,
```

```
longlj indexOffset,
longlj lengthRead,
                JNIByteBufferlj_pDataRead,
                longlj_lengthWrite,
        JNIByteBufferlj pDataWrite,
        JNILonglj pBytesRead);
```
#### **Parameter**

- **AmsAddr** *lj\_AmsAddr*: Objekt mit NetId und Portnummer vom ADS-Server.
- **long**: *lj\_indexGroup* Index Group.
- **long**: *lj\_indexOffset* Index Offset.
- **long** *lj\_lengthRead*: Länge der Daten in Byte, die das ADS-Gerät zurückliefert.
- **JNIByteBuffer**: *lj\_pDataRead* Puffer mit Daten, die das ADS-Gerät zurückliefert.
- **long**: *lj\_lengthWrite* Länge der Daten in Byte, die in das ADS-Gerät geschrieben werden.
- **JNIByteBuffer**: *lj\_pDataWrite* Puffer mit Daten, die in das ADS-Gerät geschrieben werden.
- **JNILong**: *lj\_pBytesRead* JNILong-Buffer beinhaltet nach dem Aufruf die Zahl der gelesenen Bytes.

### **Rückgabewert**

*long*: Gibt den Fehlerstatus der Funktion zurück.

### <span id="page-15-1"></span>**5.11 adsSyncReadDeviceInfoReq**

Liest die Bezeichnung und die Versionsnummer von einem ADS-Server.

```
long adsSyncReadDeviceInfoReq (AmsAddrlj AmsAddrAdsDevNamelj pDevName,
       AdsVersionlj pVersion);
```
#### **Parameter**

- **AmsAddr** *lj\_AmsAddr*: Objekt mit NetId und Portnummer vom ADS-Server.
- **AdsDevName** *lj\_pDevName*: AdsDeviceName Objekt, welches nach dem Aufruf den ADS-Gerätenamen enthält.
- **AdsVersion** *lj\_pVersion*: AdsDeviceName Objekt, welches nach dem Aufruf die verwendete Versionsnummer, Revisionsnummer und Buildnummer enthält.

*long*: Gibt den Fehlerstatus der Funktion zurück.

## <span id="page-16-0"></span>**5.12 adsSyncWriteControlReq**

Ändert den ADS-Status und den Geräte-Status von einem ADS-Server.

```
long adsSyncWriteControlReq (AmsAddrlj AmsAddrintlj adsState,
                intlj_deviceState,
        longlj length,
        JNIByteBufferlj pData);
```
### **Parameter**

- **AmsAddr** *lj\_AmsAddr*: Objekt mit NetId und Portnummer vom ADS-Server.
- **long** *lj\_adsState*: Neuer ADS-Status.
- **long** *lj\_deviceState*: Neuer Geräte-Status.
- **long** *lj\_length*: Länge der Daten in Byte, die zusätzlich in den ADS-Server geschrieben werden.
- **JNIByteBuffer**: *lj\_pDataWrite* JNIByteBuffer mit Daten, die zusätzlich in den ADS-Server geschrieben werden.

### **Rückgabewert**

*long*: Gibt den Fehlerstatus der Funktion zurück.

#### **Comments**

In addition to change the ADS status and the device status, it is also possible to send data to the ADS server in order to transfer further information. In the current ADS devices (PLC, NC, ...) this data has no further effect. Any ADS device can inform another ADS device of its current state. A distinction is drawn here between the status of the device itself (DeviceState) and the status of the ADS interface of the ADS device (AdsState). The states that the ADS interface can adopt are laid down in the ADS specification.

### <span id="page-16-1"></span>**5.13 adsSyncReadStateReq**

Liest den ADS-Status und den Geräte-Status von einem ADS-Server.

```
long adsSyncReadStateReq (AmsAddrlj_AmsAddrAdsStatelj_nAdsState,
                AdsStatelj_nDeviceState);
```
### **Parameter AmsAddr** *lj\_AmsAddr***: Objekt mit NetId und Portnummer vom ADS-Server.**

- **AdsState** *lj\_nAdsState*: AdsState welcher nach dem Aufruf den aktuellen Ads-Status enthält
- **AdsState** *lj\_nDeviceState*: AdsState welcher nach dem Aufruf den aktuellen Geräte-Status enthält

### **Rückgabewert**

*long*: Gibt den Fehlerstatus der Funktion zurück.

### <span id="page-16-2"></span>**5.14 adsSyncAddDeviceNotificationReq**

Innerhalb eines ADS-Servers (z.B. SPS) wird eine Notification definiert. Beim Eintreten bestimmter Ereignisse, wird eine Funktion (Callbackfunktion) im ADS-Client aufgerufen.

Ein AdsCallbackObject muss erstellt werden, um Informationen zu den gewünschten Ereignissen erhalten zu können. Diesem muss ein Listener zugewiesen werden, welcher das CallbackListenerAdsState-Interface implementiert. Der Listener wird aufgerufen, sobald das Ereignis eintritt.

```
long adsSyncAddDeviceNotificationReq (AmsAddrlj AmsAddrlonglj indexGroup,
        longlj_indexOffset,
                AdsNotificationAttriblj_pNoteAttrib,
        longlj hUser,
        JNILonglj pNotification);
```
#### **Parameter AmsAddr** *lj\_AmsAddr***: Objekt mit NetId und Portnummer vom ADS-Server.**

- **long** *lj\_indexGroup*: Index Group
- **long** *lj\_indexOffset*: Index Offset
- **AdsNotificationAttrib** *lj\_pNoteAttrib*: AdsNotificationAttrib Objekt, welches zusaätzliche Informationen zur Ereignismeldung enthält.
- **long** *lj\_hUser*: Benutzer-Handle
- **JNILong** *lj\_pNotification*: JNILong-Buffer, welcher nach dem Aufruf die Notification-Nummer beinhaltet.

#### **Rückgabewert**

*long*: Gibt den Fehlerstatus der Funktion zurück.

### <span id="page-17-0"></span>**5.15 adsSyncDelDeviceNotificationReq**

Eine zuvor definierte Notification wird in einem ADS-Server gelöscht.

Dies hat keinen Effekt auf das AdsCallbackObjekt.

long adsSyncDelDeviceNotificationReq (AmsAddrlj AmsAddrJNILonglj hNotification);

#### **Parameter**

- **AmsAddr** *lj\_AmsAddr*: Objekt mit NetId und Portnummer vom ADS-Server.
- **JNILong** *lj\_hNotification*: JNILong Objekt, welches die zu löschende Notification-Nummer enthält.

#### **Rückgabewert**

*long*: Gibt den Fehlerstatus der Funktion zurück.

### <span id="page-17-1"></span>**5.16 adsSyncSetTimeout**

Verändert die Timeoutzeit für die ADS-Funktionen. Der Standardwert ist 5000ms.

long adsSyncSetTimeout (longlj nMs);

### **Parameter**

• **long** *lj\_nMs*: Timeoutzeit in ms.

### **Rückgabewert**

*long*: Gibt den Fehlerstatus der Funktion zurück.

### <span id="page-17-2"></span>**5.17 adsSyncGetTimeout**

Liefert die aktuell gesetzte Timeoutzeit für ADS-Aufrufe. Der Standardwert beträgt 5000 ms.

long adsSyncGetTimeout (JNILonglj pMs);

### **Parameter**

• **JNILong** *lj\_pMs*: JNILong Objekt, welches nach dem Aufruf die aktuelle Timeoutzeit beinhaltet.

### **Rückgabewert**

*long*: Gibt den Fehlerstatus der Funktion zurück.

### <span id="page-18-0"></span>**5.18 adsAmsRegisterRouterNotification**

Mit Hilfe der Funktion AdsAmsRegisterNotificationReq() kann eine Statusänderung des TwinCAT-Routers erkannt werden. Bei jeder Statusänderung wird die angegebende Callback-Funktion aufgerufen. Durch die Funktion AdsAmsUnRegisterNotification() wird die Statusüberwachung des Routers wieder beendet.

Ein AdsCallbackObject muss erstellt werden, um Informationen zu den gewünschten Ereignissen erhalten zu können. Diesem muss ein Listener zugewiesen werden, welcher das CallbackListenerAdsRouter-Interface implementiert. Der Listener wird aufgerufen, sobald das Ereignis eintritt.

long adsAmsRegisterRouterNotification ();

#### **Parameter**

### **Rückgabewert**

*long*: Gibt den Fehlerstatus der Funktion zurück.

### <span id="page-18-1"></span>**5.19 adsAmsUnRegisterRouterNotification**

Durch die Funktion AdsAmsUnRegisterNotification() wird die Statusüberwachung des TwinCAT-Routers beendet. Siehe auch AdsAmsRegisterNotificationReg() [ $\blacktriangleright$  [19\]](#page-18-0).

Dies hat keinen Effekt auf das AdsCallbackObjekt.

long adsAmsUnRegisterRouterNotification ();

#### **Parameter**

#### **Rückgabewert**

*long*: Gibt den Fehlerstatus der Funktion zurück.

### <span id="page-18-2"></span>**5.20 adsAmsPortEnabled**

Liefert einen Wahrheitswert der angibt, ob der übergebene Port geöffnet ist.

long adsAmsPortEnabled (JNIBoollj pEnabled);

#### **Parameter**

• **JNIBool**: *j\_pEnabled* JNIBool-Buffer, welcher nach dem Aufruf den Wahrheitswert enthält.

### **Rückgabewert**

*long*: Gibt den Fehlerstatus der Funktion zurück.

## <span id="page-19-0"></span>**5.21 getAdsCallbackObject**

Gibt das zugehörige AdsCallbackObjekt zurück.

AdsCallbackObject getAdsCallbackObject ();

### **Parameter**

### **Return value**

*AdsCallbackObject*: Das AdsCallbackObject Objekt

### <span id="page-19-1"></span>**5.22 Erweiterte Funktionen**

### <span id="page-19-2"></span>**5.22.1 Erweiterte Funktionen (für Multithreaded Applikationen)**

Mit den bisherigen Funktionen konnte nur ein ADS-Port pro Prozess erzeugt werden. Dies ist vor allem für Mulithreaded Anwendungen nicht ausreichend, da die einzelnen ADS Kommandos sich gegenseitig blockieren.

Mit den neuen Funktionen ist es nun möglich mehr als einen Port zu verwenden. Damit könnte z.B. pro Thread ein ADS-Port verwendet werden. Mit Hilfe der Funktion AdsPortOpenEx können neue Ports geöffnet werden. Die zurückgelieferte Port-Nummer wird dann als Parameter an die einzelnen Sync-Funktionen übergeben.

### <span id="page-19-3"></span>**5.22.2 adsPortOpenEx**

Stellt eine Verbindung (Kommunikationsport) zum TwinCAT Messagerouter her. Im Gegensatz zu AdsPortOpen wird jedesmal ein neuer ADS-Port geöffnet. Den als threadsicher markierten Methoden wird die von AdsPortOpenEx zurückgegebene Port-Nummer als Parameter übergeben.

Wenn kein TwinCAT-MessageRouter vorhanden ist wird die Funktion AdsPortOpenEx fehlschlagen.

long adsPortOpenEx ();

### **Parameter**

### **Rückgabewert**

*long*: Gibt den Fehlerstatus der Funktion zurück.

### <span id="page-19-4"></span>**5.22.3 adsPortCloseEx**

Die Verbindung (Kommunikationsport) zum TwinCAT Messagerouter wird beendet. Der Port der geschlossen werden soll, muss vorher durch einen Aufruf von AdsPortOpenEx geöffnet worden sein.

long adsPortCloseEx (longlj port);

#### **Parameter**

• **long**: *lj\_port* Portnummer eines ADS-Ports, der zuvor mit AdsPortOpenEx oder AdsPortOpen geöffnet worden ist.

*long*: Gibt den Fehlerstatus der Funktion zurück.

### <span id="page-20-0"></span>**5.22.4 adsGetLocalAddressEx**

Liefert die lokale NetId und die eigene Portnummer zurück (threadsicher).

long adsGetLocalAddressEx (longlj portAmsAddrlj AmsAddr);

### **Parameter long:** *lj\_port* **Portnummer eines ADS-Ports, der zuvor mit AdsPortOpenEx oder AdsPortOpen geöffnet worden ist.**

• **AmsAddr** *lj\_AmsAddr*: AmsAddr Objekt, welches nach dem Aufruf die lokale NetId und Portnummer enthält.

#### **Rückgabewert**

*long*: Gibt den Fehlerstatus der Funktion zurück.

### <span id="page-20-1"></span>**5.22.5 adsSyncWriteReqEx**

Schreibt Daten synchron in ein ADS-Gerät (threadsicher).

```
long adsSyncWriteReqEx (longlj_portAmsAddrlj_AmsAddrlonglj_indexGroup,
                 longlj_indexOffset,
                 longlj_length,
         JNIByteBufferlj pData);
```
#### **Parameter**

- **long**: *lj\_port* Portnummer eines ADS-Ports, der zuvor mit AdsPortOpenEx oder AdsPortOpen geöffnet worden ist.
- **AmsAddr** *lj\_AmsAddr*: Objekt mit NetId und Portnummer vom ADS-Server.
- **long** *lj\_indexGroup*: Index Group
- **long** *lj\_indexOffset*: Index Offset
- **long** *lj\_length*: Länge der Daten in Byte, die in den ADS-Server geschrieben werden.
- **JNIByteBuffer** *lj\_pData*: JNIByteBuffer, dessen Daten in den ADS Server geschrieben werden.

#### **Rückgabewert**

*long*: Gibt den Fehlerstatus der Funktion zurück.

### <span id="page-20-2"></span>**5.22.6 adsSyncWriteReqExArray**

Schreibt Daten synchron in ein ADS-Gerät (threadsicher).

```
long adsSyncWriteReqExArray (longlj portAmsAddrlj AmsAddrlonglj indexGroup,
               longlj_indexOffset,
longlj length,
byte[]lj pData);
```
#### **Parameter**

- **long**: *lj\_port* Portnummer eines ADS-Ports, der zuvor mit AdsPortOpenEx oder AdsPortOpen geöffnet worden ist.
- **AmsAddr** *lj\_AmsAddr*: Objekt mit NetId und Portnummer vom ADS-Server.
- **long** *lj\_indexGroup*: Index Group
- **long** *lj\_indexOffset*: Index Offset
- **long** *lj\_length*: Länge der Daten in Byte, die in den ADS-Server geschrieben werden.
- **byte[]** *lj\_pData*: ein Byte-Array-Buffer, dessen Daten in den ADS Server geschrieben werden.

*long*: Gibt den Fehlerstatus der Funktion zurück.

### <span id="page-21-0"></span>**5.22.7 adsSyncReadReqEx2**

Liest Daten synchron aus einem ADS-Server (threadsicher).

Der zusätzliche JNILong-Buffer beinhaltet nach dem Aufruf die Zahl der gelesenen Bytes.

```
long adsSyncReadReqEx2 (longlj_portAmsAddrlj_AmsAddr,
longlj indexGroup,
longlj indexOffset,
                longlj_length,
                JNIByteBufferlj_pData,
        JNILonglj pBytesRead);
```
#### **Parameter**

- **long**: *lj\_port* Portnummer eines ADS-Ports, der zuvor mit AdsPortOpenEx oder AdsPortOpen geöffnet worden ist.
- **AmsAddr** *lj\_AmsAddr*: Objekt mit NetId und Portnummer vom ADS-Server.
- **long**: *lj\_indexGroup* Index Group.
- **long**: *lj\_indexOffset* Index Offset.
- **long** *lj\_length*: Länge der Daten in Byte.
- **JNIByteBuffer** *lj\_pData*: JNIByteBuffer, der die zu lesenden Daten aufnimmt.
- **JNILong**: *lj\_pBytesRead* JNILong-Buffer beinhaltet nach dem Aufruf die Zahl der gelesenen Bytes.

### **Rückgabewert**

*long*: Gibt den Fehlerstatus der Funktion zurück.

### <span id="page-21-1"></span>**5.22.8 adsSyncReadWriteReqEx2**

Schreibt Daten synchron in ein ADS-Server und bekommt von dem ADS-Gerät Daten wieder zurück (threadsicher).

Der zusätzliche JNILong-Buffer beinhaltet nach dem Aufruf die Zahl der gelesenen Bytes.

```
long adsSyncReadWriteReqEx2 (longlj_portAmsAddrlj_AmsAddr,
                longlj_indexGroup,
longlj indexOffset,
longlj lengthRead,
                JNIByteBufferlj_pDataRead,
        longlj lengthWrite,
        JNIByteBufferlj pDataWrite,
                JNILonglj_pBytesRead);
```
#### **Parameter**

- **long**: *lj\_port* Portnummer eines Ads-Ports, der zuvor mit AdsPortOpenEx oder AdsPortOpen geöffnet worden ist.
- **AmsAddr** *lj\_AmsAddr*: Objekt mit NetId und Portnummer vom ADS-Server.
- **long**: *lj\_indexGroup* Index Group.
- **long**: *lj\_indexOffset* Index Offset.
- **long** *lj\_lengthRead*: Länge der Daten in Byte, die das ADS-Gerät zurückliefert.
- **JNIByteBuffer**: *lj\_pDataRead* Puffer mit Daten, die das ADS-Gerät zurückliefert.
- **long**: *lj\_lengthWrite* Länge der Daten in Byte, die in das ADS-Gerät geschrieben werden.
- **JNIByteBuffer**: *lj\_pDataWrite* Puffer mit Daten, die in das ADS-Gerät geschrieben werden.
- **JNILong**: *lj\_pBytesRead* JNILong-Buffer beinhaltet nach dem Aufruf die Zahl der gelesenen Bytes.

*long*: Gibt den Fehlerstatus der Funktion zurück.

### <span id="page-22-0"></span>**5.22.9 adsSyncReadDeviceInfoReqEx**

Liest die Bezeichnung und die Versionsnummer von einem ADS-Server (threadsafe).

```
long adsSyncReadDeviceInfoReqEx (longlj_portAmsAddrlj_AmsAddrAdsDevNamelj_pDevName,
       AdsVersionlj pVersion);
```
#### **Parameter**

- **long**: *lj\_port* Portnummer eines ADS-Ports, der zuvor mit AdsPortOpenEx oder AdsPortOpen geöffnet worden ist.
- **AmsAddr** *lj\_AmsAddr*: Objekt mit NetId und Portnummer vom ADS-Server.
- **AdsDevName** *lj\_pDevName*: AdsDeviceName Objekt, welches nach dem Aufruf den ADS-Gerätenamen enthält.
- **AdsVersion** *lj\_pVersion*: AdsDeviceName Objekt, welches nach dem Aufruf die verwendete Versionsnummer, Revisionsnummer und Buildnummer enthält.

#### **Rückgabewert**

*long*: Gibt den Fehlerstatus der Funktion zurück.

### <span id="page-22-1"></span>**5.22.10 adsSyncWriteControlReqEx**

Ändert den ADS-Status und den Geräte-Status von einem ADS-Server (threadsicher).

```
long adsSyncWriteControlReqEx (longlj_portAmsAddrlj_AmsAddrintlj_adsState,
intlj deviceState,
longlj length,
               JNIByteBufferlj_pData);
```
#### **Parameter**

- **long**: *lj\_port* Portnummer eines ADS-Ports, der zuvor mit AdsPortOpenEx oder AdsPortOpen geöffnet worden ist.
- **AmsAddr** *lj\_AmsAddr*: Objekt mit NetId und Portnummer vom ADS-Server.
- **long** *lj\_adsState*: Neuer ADS-Status.
- **long** *lj\_deviceState*: Neuer Geräte-Status.
- **long** *lj\_length*: Länge der Daten in Byte, die in den ADS-Server geschrieben werden.
- **byte[]** *lj\_pData*: ein JNIByteBuffer-Objekt, dessen Daten zusätzlich in den ADS Server geschrieben werden.

#### **Rückgabewert**

*long*: Gibt den Fehlerstatus der Funktion zurück.

### **Comments**

In addition to change the ADS status and the device status, it is also possible to send data to the ADS server in order to transfer further information. In the current ADS devices (PLC, NC, ...) this data has no further effect. Any ADS device can inform another ADS device of its current state. A distinction is drawn here between the status of the device itself (DeviceState) and the status of the ADS interface of the ADS device (AdsState). The states that the ADS interface can adopt are laid down in the ADS specification.

### <span id="page-23-0"></span>**5.22.11 adsSyncReadStateReqEx**

Liest den ADS-Status und den Geräte-Status von einem ADS-Server (threadsicher).

```
long adsSyncReadStateReqEx (longlj portAmsAddrlj AmsAddrAdsStatelj nAdsState,
       AdsStatelj nDeviceState);
```
#### **Parameter**

- **long**: *lj\_port* Portnummer eines ADS-Ports, der zuvor mit AdsPortOpenEx oder AdsPortOpen geöffnet worden ist.
- **AmsAddr** *lj\_AmsAddr*: Objekt mit NetId und Portnummer vom ADS-Server.
- **AdsState** *lj\_nAdsState*: AdsState welcher nach dem Aufruf den aktuellen Ads-Status enthält
- **AdsState** *lj\_nDeviceState*: AdsState welcher nach dem Aufruf den aktuellen Geräte-Status enthält

#### **Rückgabewert**

*long*: Gibt den Fehlerstatus der Funktion zurück.

### <span id="page-23-1"></span>**5.22.12 adsSyncAddDeviceNotificationReqEx**

Innerhalb eines ADS-Servers (z.B. SPS) wird eine Notification definiert. Beim Eintreten bestimmter Ereignisse, wird eine Funktion (Callbackfunktion) im ADS-Client aufgerufen (threadsicher).

Ein AdsCallbackObject muss erstellt werden, um Informationen zu den gewünschten Ereignissen erhalten zu können. Diesem muss ein Listener zugewiesen werden, welcher das CallbackListenerAdsState-Interface implementiert. Der Listener wird aufgerufen, sobald das Ereignis eintritt.

```
long adsSyncAddDeviceNotificationReqEx (longlj portAmsAddrlj AmsAddrlonglj indexGroup,
        longlj_indexOffset,
                AdsNotificationAttriblj_pNoteAttrib,
                 longlj_hUser,
        JNILonglj pNotification);
```
#### **Parameter**

- **long**: *lj\_port* Portnummer eines ADS-Ports, der zuvor mit AdsPortOpenEx oder AdsPortOpen geöffnet worden ist.
- **AmsAddr** *lj\_AmsAddr*: Objekt mit NetId und Portnummer vom ADS-Server.
- **long** *lj\_indexGroup*: Index Group
- **long** *lj\_indexOffset*: Index Offset
- **AdsNotificationAttrib** *lj\_pNoteAttrib*: AdsNotificationAttrib Objekt, welches zusaätzliche Informationen zur Ereignismeldung enthält.
- **long** *lj\_hUser*: Benutzer-Handle
- **JNILong** *lj\_pNotification*: JNILong-Buffer, welcher nach dem Aufruf die Notification-Nummer beinhaltet.

#### **Rückgabewert**

*long*: Gibt den Fehlerstatus der Funktion zurück.

### <span id="page-24-0"></span>**5.22.13 adsSyncDelDeviceNotificationReqEx**

Eine zuvor definierte Notification wird in einem ADS-Server gelöscht (threadsicher).

Dies hat keinen Effekt auf das AdsCallbackObjekt.

long adsSyncDelDeviceNotificationReqEx (longlj\_portAmsAddrlj\_AmsAddrJNILonglj\_hNotification);

#### **Parameter**

- **long**: *lj\_port* Portnummer eines ADS-Ports, der zuvor mit AdsPortOpenEx oder AdsPortOpen geöffnet worden ist.
- **AmsAddr** *lj\_AmsAddr*: Objekt mit NetId und Portnummer vom ADS-Server.
- **JNILong** *lj\_hNotification*: JNILong Objekt, welches die zu löschende Notification-Nummer enthält.

#### **Rückgabewert**

*long*: Gibt den Fehlerstatus der Funktion zurück.

### <span id="page-24-1"></span>**5.22.14 adsSyncSetTimeoutEx**

Verändert die Timeoutzeit für die ADS-Funktionen. Der Standardwert ist 5000ms (threadsicher).

long adsSyncSetTimeoutEx (longlj portlonglj nMs);

#### **Parameter**

- **long**: *lj\_port* Portnummer eines ADS-Ports, der zuvor mit AdsPortOpenEx oder AdsPortOpen geöffnet worden ist.
- **long** *lj\_nMs*: Timeoutzeit in ms.

#### **Rückgabewert**

*long*: Gibt den Fehlerstatus der Funktion zurück.

### <span id="page-24-2"></span>**5.22.15 adsSyncGetTimeoutEx**

Liefert die aktuell gesetzte Timeoutzeit für ADS-Aufrufe. Der Standardwert beträgt 5000 ms (threadsicher).

long adsSyncGetTimeoutEx (longlj\_portJNILonglj\_pMs);

#### **Parameter**

- **long**: *lj\_port* Portnummer eines ADS-Ports, der zuvor mit AdsPortOpenEx oder AdsPortOpen geöffnet worden ist.
- **JNILong** *lj\_pMs*: JNILong Objekt, welches nach dem Aufruf die aktuelle Timeoutzeit beinhaltet.

#### **Rückgabewert**

*long*: Gibt den Fehlerstatus der Funktion zurück.

### <span id="page-24-3"></span>**5.22.16 adsAmsPortEnabledEx**

Liefert einen Wahrheitswert der angibt, ob der übergebene Port geöffnet ist (threadsicher).

long adsAmsPortEnabledEx (longlj portJNIBoollj pEnabled);

### **Parameter**

• **JNIBool**: *j\_pEnabled* JNIBool-Buffer, welcher nach dem Aufruf den Wahrheitswert enthält.

### **Rückgabewert**

*long*: Gibt den Fehlerstatus der Funktion zurück.

# <span id="page-26-0"></span>**6 Übersicht der Beispiele**

### **TcAdsToJava**

Weitere Informationen können in der TwinCAT Ads Java Referenz eingesehen werden.

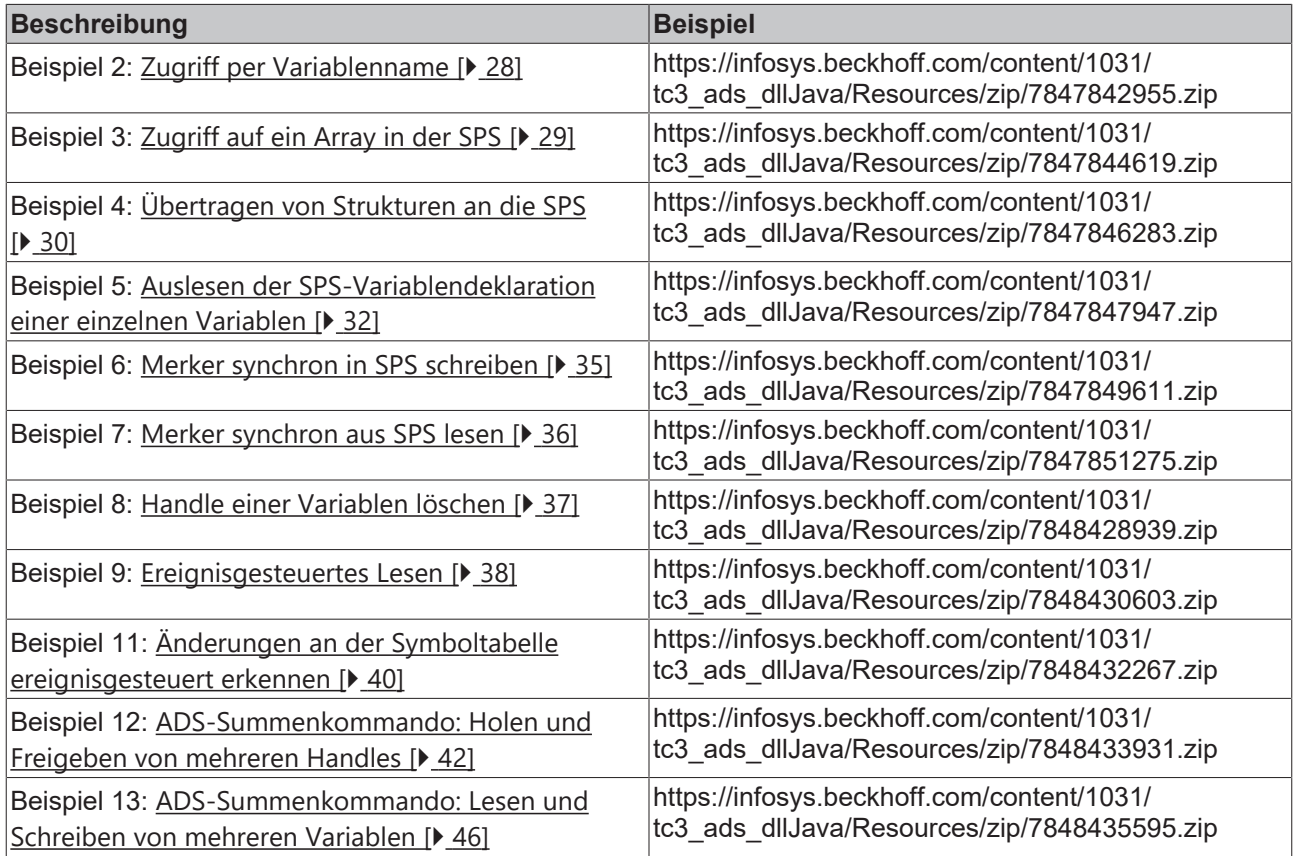

### **Voraussetzungen**

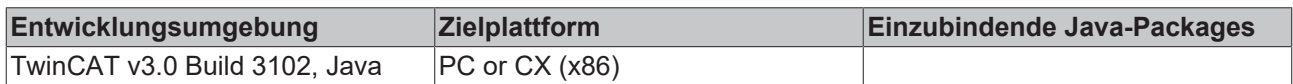

## <span id="page-27-0"></span>**7 TcJavaToAds**

## <span id="page-27-1"></span>**7.1 Zugriff per Variablenname**

Das folgende Programm greift auf eine SPS-Variable zu, die keine Adresse besitzt. Der Zugriff muss deshalb per Variablenname erfolgen:

```
import de.beckhoff.jni.Convert;
import de.beckhoff.jni.JNIByteBuffer;
import de.beckhoff.jni.tcads.AmsAddr;
import de.beckhoff.jni.tcads.AdsCallDllFunction;
public class Main
{
// Note that in TwinCAT 2 this has to be changed to ".PLCVar"
private static final String PLC_VAR = "MAIN.PLCVar";
public static void main(String[] args)
{
         long err;
    AnsAddr addr = new AmsAddr();
     JNIByteBuffer handleBuff = new JNIByteBuffer(Integer.SIZE / Byte.SIZE);
     JNIByteBuffer symbolBuff = new JNIByteBuffer(PLC_VAR.getBytes());
        JNIByteBuffer dataBuff = new JNIByteBuffer(Integer.SIZE / Byte.SIZE);
         // Open communication
        AdsCallDllFunction.adsPortOpen();
     err = AdsCallDllFunction.getLocalAddress(addr);
        addr.setPort(851);
     if (err != 0) {
          System.out.println("Error: Open communication: 0x" 
                    + Long.toHexString(err));
         } else {
           System.out.println("Success: Open communication!");
         }
         // Get handle by symbol name
         err = AdsCallDllFunction.adsSyncReadWriteReq(addr,
                                               AdsCallDllFunction.ADSIGRP_SYM_HNDBYNAME,
                                               0x0,
                                               handleBuff.getUsedBytesCount(),
                                               handleBuff,
                                               symbolBuff.getUsedBytesCount(),
                                               symbolBuff);
     if(err!=0) {
           System.out.println("Error: Get handle: 0x" 
                    + Long.toHexString(err)); 
         } else {
           System.out.println("Success: Get handle!");
         }
         // Handle: byte[] to int
     int hdlBuffToInt = Convert.ByteArrToInt(handleBuff.getByteArray());
    // Read value by handle
         err = AdsCallDllFunction.adsSyncReadReq(addr,
                                                       AdsCallDllFunction.ADSIGRP_SYM_VALBYHND,
                                               hdlBuffToInt,
                          0 \times 4.
                                               dataBuff);
         if(err!=0)
         {
           System.out.println("Error: Read by handle: 0x"
                                   + Long.toHexString(err));
     \overline{1}    else
\left\{\begin{array}{ccc} \end{array}\right\}     // Data: byte[] to int
           int intVal = Convert.ByteArrToInt(dataBuff.getByteArray());
           System.out.println("Success: PLCVar value: " + intVal);
         }
```
## ECKHOFF

```
    // Release handle
        err = AdsCallDllFunction.adsSyncWriteReq(addr,
                 AdsCallDllFunction.ADSIGRP_SYM_RELEASEHND,
         \Omega.
                 handleBuff.getUsedBytesCount(),
                 handleBuff);
    if(err!=0) {
          System.out.println("Error: Release Handle: 0x"
                   + Long.toHexString(err));
        } else {
          System.out.println("Success: Release Handle!");
        }
        // Close communication
        err = AdsCallDllFunction.adsPortClose();
    if(\text{err1}=0)     System.out.println("Error: Close Communication: 0x" 
                   + Long.toHexString(err)); 
    }
        try{
     System.in.read();
    }
        catch (Exception e){
          System.out.println("Error: Close program");
    }
```
Beispielprogramm '[https://infosys.beckhoff.com/content/1031/tc3\\_ads\\_dllJava/Resources/](https://infosys.beckhoff.com/content/1031/tc3_ads_dllJava/Resources/zip/7847842955.zip) [zip/7847842955.zip](https://infosys.beckhoff.com/content/1031/tc3_ads_dllJava/Resources/zip/7847842955.zip)' entpacken.

Um das \*.jar Sample ausführen zu können, muss in der Konsole im korrekten Verzeichnis der Befehl 'java classpath "Sample02.jar;[Pfad zu TcJavaToAds.jar] Main' ausgeführt werden (Beispielpfad: "C:TwinCAT\Ads Api\AdsToJava\\*"). Dazu muss Java in den Umgebungsvariablen eingetragen sein.

#### **Voraussetzungen**

} }

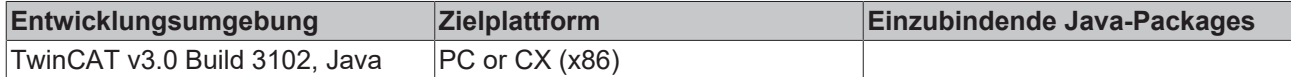

### <span id="page-28-0"></span>**7.2 Zugriff auf ein Array in der SPS**

Ein Array, welches sich in der SPS befindet, soll mit einen Lesebefehl ausgelesen werden. Die Variable wird hierbei per Variablenname angesprochen. Die Vorgehensweise weicht nur geringfügig von dem Auslesen diskreter Variablen ab:

```
import de.beckhoff.jni.Convert;
import de.beckhoff.jni.JNIByteBuffer;
import de.beckhoff.jni.tcads.AmsAddr;
import de.beckhoff.jni.tcads.AdsCallDllFunction;
public class Main
{
public static void main(String[] args)
{
        long err;
    AmsAddr addr = new AmsAddr();
    JNIByteBuffer dataBuff = new JNIByteBuffer(200);
        // Open communication
   AdsCallDllFunction.adsPortOpen();
    err = AdsCallDllFunction.getLocalAddress(addr);
        addr.setPort(851);
    if (\text{err} != 0)     System.out.println("Error: Open communication: 0x" 
                  + Long.toHexString(err));
       } else {
```

```
     System.out.println("Success: Open communication!");
        }
        // Read value by IndexGroup and IndexOffset
        err = AdsCallDllFunction.adsSyncReadReq(addr,
                     0x4020, // Index Group
and 0x0, 1/\pi and 0x Offset
                                             200,
                                            dataBuff);
        if(err!=0)
        {
     .<br>System.out.println("Error: Read by handle: 0x"
                  + Long.toHexString(err));
    }
        else
        {
     for (int i = 0; i < dataBuff.getUsedBytesCount(); i=i+2)
\{        // PLC datatype int consists of two bytes. Get them.
byte lowByte = dataBuff.getByteArray()[i];
byte highByte = dataBuff.getByteArray()[i+1];
                 // Create new byte[]. Little endian!
        byte[] valBytes = { lowByte, highByte };
                 // Integer value: byte[] to int
                int valInt = Convert.ByteArrToShort(valBytes);
                System.out.println("Value of PLCVar[" + i/2 + "]: " + valInt);
          }
        }
       // Close communication
    err = AdsCallDllFunction.adsPortClose();
    if(err!=0) {
          System.out.println("Error: Close Communication: 0x" 
                  + Long.toHexString(err)); 
        }
        try{
          System.in.read();
    }
        catch (Exception e){
          System.out.println("Error: Close program");
    }
```
Beispielprogramm [https://infosys.beckhoff.com/content/1031/tc3\\_ads\\_dllJava/Resources/](https://infosys.beckhoff.com/content/1031/tc3_ads_dllJava/Resources/zip/7847844619.zip) [zip/7847844619.zip](https://infosys.beckhoff.com/content/1031/tc3_ads_dllJava/Resources/zip/7847844619.zip)' entpacken.

Um das \*.jar Sample ausführen zu können, muss in der Konsole im korrekten Verzeichnis der Befehl 'java classpath "Sample03.jar;[Pfad zu TcJavaToAds.jar] Main' ausgeführt werden (Beispielpfad: "C:TwinCAT\Ads Api\AdsToJava\\*"). Dazu muss Java in den Umgebungsvariablen eingetragen sein.

### **Voraussetzungen**

} }

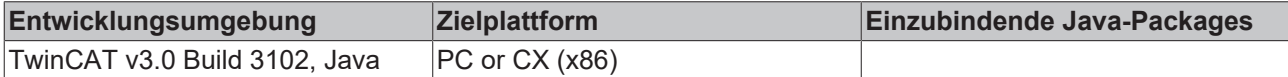

### <span id="page-29-0"></span>**7.3 Übertragen von Strukturen an die SPS**

Dieses Beispiel zeigt die Übertragung einer Struktur an die SPS per ADS. Die Struktur besteht aus Elementen von verschiedenen Datentypen:

```
import de.beckhoff.jni.JNIByteBuffer;
import de.beckhoff.jni.tcads.AmsAddr;
import de.beckhoff.jni.tcads.AdsCallDllFunction;
import java.nio.ByteBuffer;
import java.nio.ByteOrder;
public class Main
{
public static void main(String[] args)
{
      long err;
```
#### TcJavaToAds

```
BECKHOFF
```

```
    AmsAddr addr = new AmsAddr();
    TransferObject transfer = new TransferObject(); // See additional class
    JNIByteBuffer dataBuff = new JNIByteBuffer(19);
        // Open communication     
   AdsCallDllFunction.adsPortOpen();
    err = AdsCallDllFunction.getLocalAddress(addr);
        addr.setPort(851);
    if (err != 0) {
         System.out.println("Error: Open communication: 0x"
                  + Long.toHexString(err));
        } else {
          System.out.println("Success: Open communication!");
        }
        // Use JNIByteBuffer as a backing array for ByteBuffer
        ByteBuffer bb = ByteBuffer.wrap(dataBuff.getByteArray());
        // Write elements to buffer. Litte Endian!
       bb.order(ByteOrder.LITTLE_ENDIAN);
        bb.putShort(transfer.getShortVal());
       bb.putInt(transfer.getIntVal());
        bb.put(transfer.getByteVal());
        bb.putDouble(transfer.getDoubleVal());
       bb.putFloat(transfer.getFloatVal());
        // Write struct to PLC
        err = AdsCallDllFunction.adsSyncWriteReq(addr,
                0x4020, // Index Group
        0x0, // Index Offset
                19,
                dataBuff);
        if(err!=0) { 
          System.out.println("Error: Write request: 0x" 
                  + Long.toHexString(err)); 
        } else {
          System.out.println("Success: Write struct!");
        }
       // Close communication
        err = AdsCallDllFunction.adsPortClose();
    if(err!=0) {
         System.out.println("Error: Close Communication: 0x" 
                  + Long.toHexString(err)); 
        }
```
### Das zu übertragende Objekt:

} }

```
public class TransferObject
{
private short shortVal;
private int intVal;
private byte byteVal;
private double doubleVal;
.<br>private float floatVal;
public TransferObject()
{
    this.shortVal = Short.MAX VALUE;
        this.intVal = Integer.MIN_VALUE;
        this.byteVal = 3;
    this.doubleVal = 4.1234;
    this.floatVal = 5.4321f;
}
public short getShortVal() {
       return shortVal;
}
public int getIntVal() {
        return intVal;
}
public byte getByteVal() {
```

```
    return byteVal;
}
public double getDoubleVal() {
       return doubleVal;
}
public float getFloatVal() {
       return floatVal;
}
}
```
Beispielprogramm [https://infosys.beckhoff.com/content/1031/tc3\\_ads\\_dllJava/Resources/](https://infosys.beckhoff.com/content/1031/tc3_ads_dllJava/Resources/zip/7847846283.zip) [zip/7847846283.zip](https://infosys.beckhoff.com/content/1031/tc3_ads_dllJava/Resources/zip/7847846283.zip) entpacken.

Um das \*.jar Sample ausführen zu können, muss in der Konsole im korrekten Verzeichnis der Befehl 'java classpath "Sample04.jar;[Pfad zu TcJavaToAds.jar] Main' ausgeführt werden (Beispielpfad: "C:TwinCAT\Ads Api\AdsToJava\\*"). Dazu muss Java in den Umgebungsvariablen eingetragen sein.

#### **Voraussetzungen**

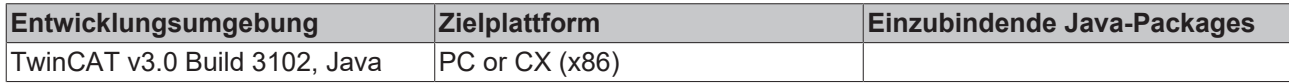

### <span id="page-31-0"></span>**7.4 Auslesen der SPS-Variablen Deklaration einer einzelnen Variablen**

Bei den Zugriff auf die Variablendeklaration werden folgende Informationen übertragen:

- Variablenname
- Datentyp
- Länge
- Adresse (IndexGroup / IndexOffset)
- Kommentar

Mit dem AdsSyncReadWriteReq() Aufruf wird die Information der Variablen ausgelesen. Der Name der Variablen wird der Funktion im Parameter pWriteData übergeben. Nach dem Aufruf steht die angeforderte Information in einem Buffer vom Typ JNIByteBuffer. Der Buffer wird in den Konstruktor einer Variablen vom Typ AdsSymbolEntry gereicht. In dieser Klasse sind die einzelnen Informationen der SPS-Variablen abgelegt. Die Felder entryLenght, typeLength und commentLength geben die Längen der hinter der Klasse befindlichen zugehörigen Strings an. Als nächstes wird der Datentyp der Variable ermittelt, indem im adsDatatypeString das zum Value passende Label gesucht wird. Falls der Datentyp dem Typ UDINT oder ARRAY OF UDINT entspricht wird zusätzlich der Wert dieser Variable ausgelesen:

```
import de.beckhoff.jni.JNIByteBuffer;
import de.beckhoff.jni.tcads.AmsAddr;
import de.beckhoff.jni.tcads.AdsCallDllFunction;
import de.beckhoff.jni.tcads.AdsSymbolEntry;
import java.io.BufferedReader;
import java.io.InputStreamReader;
import java.nio.ByteBuffer;
import java.nio.ByteOrder;
public class Main
{
private static final int ADST VOID = 0;
private static final int ADST_INT8 = 16;
private static final int ADST UINT8 = 17;
private static final int ADST INT16 = 2;
private static final int ADST UINT16 = 18;
private static final int ADST_INT32 = 3;
private static final int ADST UINT32 = 19;
private static final int ADST INT64 = 20;
private static final int ADST UINT64 = 21;private static final int ADST REAL32 = 4;private static final int ADST<sup>-REAL64</sup> = 5;
private static final int ADST STRING = 30;
private static final int ADST WSTRING = 31;
```

```
private static final int ADST REAL80 = 32;
private static final int ADSTBIT = 33;
private static final int ADST BIGTYPE = 65;
private static final int ADST MAXTYPES = 67;
private static final ValueString[] adsDatatypeString = new ValueString[]{
new ValueString(ADST VOID, "ADST VOID"),
new ValueString(ADST INT8, "ADST INT8"),
new ValueString(ADST UINT8, "ADST UINT8"),
new ValueString(ADST INT16, "ADST INT16"),
new ValueString(ADST UINT16, "ADST UINT16"),
new ValueString(ADST INT32, "ADST INT32"),
new ValueString(ADST_UINT32, "ADST_UINT32"),
new ValueString(ADST INT64, "ADST INT64"),
new ValueString(ADST UINT64, "ADST UINT64"),
new ValueString(ADST_REAL32, "ADST_REAL32"),
new ValueString(ADST_REAL64, "ADST_REAL64"),
    new ValueString(ADST_STRING, "ADST_STRING")
new ValueString(ADST_WSTRING, "ADST_WSTRING"),
new ValueString(ADST_REAL80, "ADST_REAL80"),
        new ValueString(ADST_BIT, "ADST_BIT"),
    new ValueString(ADST_BIGTYPE, "ADST_BIGTYPE"),
    new ValueString(ADST_MAXTYPES, "ADST_MAXTYPES")
};
public static void main(String[] args)
{
        long err;
        AmsAddr addr = new AmsAddr();
    JNIByteBuffer readBuff = new JNIByteBuffer(0xFFFF);
        JNIByteBuffer writeBuff;
    String userInput = null;
        BufferedReader buffReader = null;
        // Open communication     
        AdsCallDllFunction.adsPortOpen();
    err = AdsCallDllFunction.getLocalAddress(addr);
        addr.setPort(851);
    if (err != 0) {
          System.out.println("Error: Open communication: 0x"
                   + Long.toHexString(err));
        } else {
          System.out.println("Success: Open communication!");
        }
        while (true) {    
          try {
                 // User chooses which variable declaration to display
                System.out.print("Enter variable Name: ");
buffReader = new BufferedReader(new InputStreamReader(System.in));
userInput = buffReader.readLine();
                System.out.println(userInput);
                 // Initialize writeBuff with user data
                 writeBuff = new JNIByteBuffer(userInput.getBytes());
                 // Get variable declaration
                 err = AdsCallDllFunction.adsSyncReadWriteReq(
                                   addr,
                  AdsCallDllFunction.ADSIGRP_SYM_INFOBYNAMEEX,
\overline{0},
                                   readBuff.getUsedBytesCount(),
                                    readBuff,
                                    writeBuff.getUsedBytesCount(),
                                   writeBuff);
                 if(err!=0) {
                   System.out.println("Error: AdsSyncReadReq: 0x"
                           + Long.toHexString(err));
                 } else {
                   // Convert stream to AdsSymbolEntry
                   AdsSymbolEntry adsSymbolEntry =
              new AdsSymbolEntry(readBuff.getByteArray());
                   // Write information to stdout
          System.out.println("Name:\t\t"
                                          + adsSymbolEntry.getName());
```
## **BECKHO**

```
         System.out.println("Index Group:\t"
                          + adsSymbolEntry.getiGroup());
                    System.out.println("Index Offset:\t"
                                              + adsSymbolEntry.getiOffs());
            System.out.println("Size:\t\t"
                          + adsSymbolEntry.getSize());
           System.out.println("Type:\t\t"
                          + adsSymbolEntry.getType());
                    System.out.println("Comment:\t"
                                              + adsSymbolEntry.getComment());
                    // Example: Separate treatment of data types
                    switch(adsSymbolEntry.getDataType()) {
                           case ADST_UINT32:
                System.out.println("Datatype:\tADST_UINT32");
                              int elems = adsSymbolEntry.getSize() 
                                       / (Integer.SIZE / Byte.SIZE);
                             JNIByteBuffer uint32Buff = new JNIByteBuffer(
                                                         adsSymbolEntry.getSize());
                 err = AdsCallDllFunction.adsSyncReadReq(addr,
                                       adsSymbolEntry.getiGroup(),
                                       adsSymbolEntry.getiOffs(),
                                       adsSymbolEntry.getSize(),
                                             uint32Buff);
                 if(err!=0) {
                                    System.out.println("Error: AdsSyncReadReq: 0x"
                                       + Long.toHexString(err));
                              } else {
                                     ByteBuffer bb = ByteBuffer.allocate(0);
                     \bar{b} = ByteBuffer.wrap(uint32Buff.getByteArray());
                                     bb.order(ByteOrder.LITTLE_ENDIAN);
                     System.out.print("Value:\t\t");
                                     // In case of an array print each value.
                     for (int i = 0; i < elems; i++)
                                       System.out.print(bb.getInt() + "\t");
                     System.out.println("\n");
             }
                             break;
                           default:
                              // Iterate through ValueString[] and try to find a
                                  // datatype-match
                 for (int i = 0; i < adsDatatypeString.length; i++) {
                                    if (adsDatatypeString[i].getValue() ==
                                              adsSymbolEntry.getDataType()) {
                                       System.out.println("Datatype: "
                           + \cdots + "
                                                + adsDatatypeString[i].getLabel());
                }
             }
                             break;
                    }
                  }
                  // User chooses to repeat process or not
          System.out.print("Exit(y/n): ");
        buffReader=new BufferedReader(new InputStreamReader(System.in));
userInput = buffReader.readLine();
                  if("y".equals(userInput.toLowerCase()))
                   break;
           } catch (Exception ex) {
                 System.out.print(ex.getMessage());
           }
        }
        try {
          buffReader.close();
         } catch (Exception ex) {
          System.out.print(ex.getMessage());
         }
```
## **BECKHOFF**

```
    // Close communication
        err = AdsCallDllFunction.adsPortClose();
    if(err!=0) {
          System.out.println("Error: Close Communication: 0x" 
                  + Long.toHexString(err)); 
        }
}
}
public class ValueString {
private int value;
private String label;
ValueString(int value, String label) {
    this.value = value;
    this.label = label;
}
public int getValue() {
        return value;
}
public String getLabel() {
      return label;
}
}
```
Beispielprogramm [https://infosys.beckhoff.com/content/1031/tc3\\_ads\\_dllJava/Resources/](https://infosys.beckhoff.com/content/1031/tc3_ads_dllJava/Resources/zip/7847847947.zip) [zip/7847847947.zip](https://infosys.beckhoff.com/content/1031/tc3_ads_dllJava/Resources/zip/7847847947.zip) entpacken.

Um das \*.jar Sample ausführen zu können, muss in der Konsole im korrekten Verzeichnis der Befehl 'java classpath "Sample05.jar;[Pfad zu TcJavaToAds.jar] Main' ausgeführt werden (Beispielpfad: "C:TwinCAT\Ads Api\AdsToJava\\*"). Dazu muss Java in den Umgebungsvariablen eingetragen sein.

#### **Voraussetzungen**

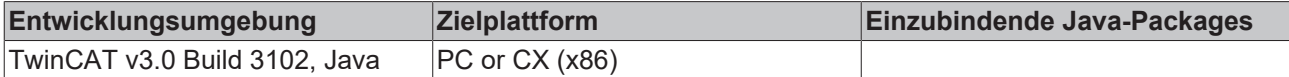

### <span id="page-34-0"></span>**7.5 Merker synchron in die SPS schreiben**

Bei diesem Beispielprogramm wird der Wert, den der Bediener eingegeben hat, in das Merkerdoppelwort 0 geschrieben:

```
import de.beckhoff.jni.Convert;
import de.beckhoff.jni.JNIByteBuffer;
import de.beckhoff.jni.tcads.AdsCallDllFunction;
import de.beckhoff.jni.tcads.AmsAddr;
public class Main {
public static void main(String[] args) {
        try{
          long err;
     AmsAddr addr = new AmsAddr();
          // Open communication     
          AdsCallDllFunction.adsPortOpen();
     err = AdsCallDllFunction.getLocalAddress(addr);
          addr.setPort(851);
          if (err != 0) {
                System.out.println("Error: Open communication: 0x"
                         + Long.toHexString(err));
          } else {
                System.out.println("Success: Open communication!");
     }
          // Specify IndexGroup, IndexOffset and write PLCVar
```

```
     err = AdsCallDllFunction.adsSyncWriteReq(addr,
                                0x4020, // Index Group
                0x0, // Index Offset
                                 Integer.SIZE / Byte.SIZE,
               new JNIByteBuffer(Convert.IntToByteArr(1024)));
 if(err!=0) {
            System.out.println("Error: Write by adress: 0x" 
                     + Long.toHexString(err)); 
      }
      // Close communication
 err = AdsCallDllFunction.adsPortClose();
      if(err!=0) { 
            System.out.println("Error: Close Communication: 0x" 
                     + Long.toHexString(err)); 
      }
      System.out.println("Press enter to continue..");
 System.in.read();
    }
    catch (Exception ex){
     System.out.println(ex.getMessage());
    }
```
Beispielprogramm [https://infosys.beckhoff.com/content/1031/tc3\\_ads\\_dllJava/Resources/](https://infosys.beckhoff.com/content/1031/tc3_ads_dllJava/Resources/zip/7847849611.zip) [zip/7847849611.zip](https://infosys.beckhoff.com/content/1031/tc3_ads_dllJava/Resources/zip/7847849611.zip) entpacken.

Um das \*.jar Sample ausführen zu können, muss in der Konsole im korrekten Verzeichnis der Befehl 'java classpath "Sample06.jar;[Pfad zu TcJavaToAds.jar] Main' ausgeführt werden (Beispielpfad: "C:TwinCAT\Ads Api\AdsToJava\\*"). Dazu muss Java in den Umgebungsvariablen eingetragen sein.

#### **Voraussetzungen**

} }

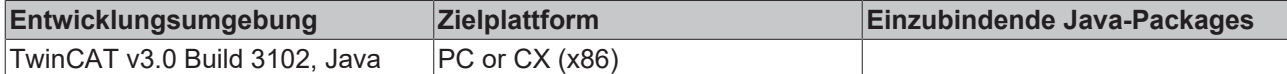

### <span id="page-35-0"></span>**7.6 Merker synchron aus der SPS lesen**

Bei diesem Beispielprogramm wird der Wert aus dem Merkerdoppelwort 0 der SPS ausgelesen und angezeigt:

```
import de.beckhoff.jni.JNIByteBuffer;
import de.beckhoff.jni.tcads.AdsCallDllFunction;
import de.beckhoff.jni.tcads.AmsAddr;
import java.nio.ByteBuffer;
import java.nio.ByteOrder;
public class Main {
public static void main(String[] args) {
        try{
          long err;
     AmsAddr addr = new AmsAddr();
          JNIByteBuffer buff = new JNIByteBuffer(Integer.SIZE / Byte.SIZE);
     ByteBuffer bb = ByteBuffer.allocate(0);
          // Open communication     
          AdsCallDllFunction.adsPortOpen();
     err = AdsCallDllFunction.getLocalAddress(addr);
          addr.setPort(851);
          if (err != 0) {
                System.out.println("Error: Open communication: 0x"
                         + Long.toHexString(err));
          } else {
                System.out.println("Success: Open communication!");
     } 
          // Specify IndexGroup, IndexOffset and read PLCVar
          err = AdsCallDllFunction.adsSyncReadReq(addr,
                                                   0x4020, // Index Group
                           0x0, // Index Offset
```
```
                        buff.getUsedBytesCount(),
                                                       buff);
           if (err != 0) {
                 System.out.println("Error: Read by adress: 0x" 
                           + Long.toHexString(err));
           } else {
                 bb = ByteBuffer.wrap(buff.getByteArray());
                 bb.order(ByteOrder.LITTLE_ENDIAN);
                  System.out.println("" + bb.getInt());
           }
           // Close communication
           err = AdsCallDllFunction.adsPortClose();
      if(err!=0) {
                 System.out.println("Error: Close Communication: 0x" 
                           + Long.toHexString(err)); 
           }
           System.out.println("Press enter to continue..");
     System.in.read():
    }
        catch (Exception ex){
           System.out.println(ex.getMessage());
         }
```
Beispielprogramm [https://infosys.beckhoff.com/content/1031/tc3\\_ads\\_dllJava/Resources/](https://infosys.beckhoff.com/content/1031/tc3_ads_dllJava/Resources/zip/7847851275.zip) [zip/7847851275.zip](https://infosys.beckhoff.com/content/1031/tc3_ads_dllJava/Resources/zip/7847851275.zip) entpacken.

Um das \*.jar Sample ausführen zu können, muss in der Konsole im korrekten Verzeichnis der Befehl 'java classpath "Sample07.jar;[Pfad zu TcJavaToAds.jar] Main' ausgeführt werden (Beispielpfad: "C:TwinCAT\Ads Api\AdsToJava\\*"). Dazu muss Java in den Umgebungsvariablen eingetragen sein.

#### **Voraussetzungen**

} }

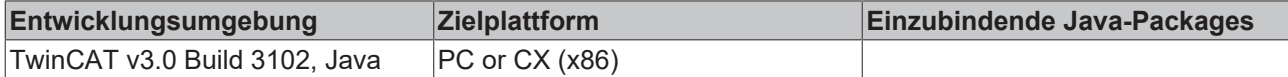

### **7.7 Handle einer SPS Variablen löschen**

In diesem Beispiel wird ein Handle einer SPS Variable geholt und im Anschluss gelöscht:

```
import de.beckhoff.jni.JNIByteBuffer;
import de.beckhoff.jni.tcads.AdsCallDllFunction;
import de.beckhoff.jni.tcads.AmsAddr;
public class Main {
// Note that in TwinCAT 2 this has to be changed to ".PLCVar"
private static final String PLC VAR = "MAIN.PLCVar";
public static void main(String[] args) {
        long err;
    AmsAddr addr = new AmsAddr();
        JNIByteBuffer symBuff;
        JNIByteBuffer handleBuff = new JNIByteBuffer(Integer.SIZE / Byte.SIZE);
        try {
          // Open communication     
          AdsCallDllFunction.adsPortOpen();
     err = AdsCallDllFunction.getLocalAddress(addr);
          addr.setPort(851);
          if (err != 0) {
                System.out.println("Error: Open communication: 0x"
                         + Long.toHexString(err));
          } else {
                 System.out.println("Success: Open communication!");
           }
```

```
     // Convert Symbol name to byte buffer
 symBuff = new JNIByteBuffer(PLC VAR.getBytes());
      // Get handle via symbol name
      err = AdsCallDllFunction.adsSyncReadWriteReq(addr,
      AdsCallDllFunction.ADSIGRP_SYM_HNDBYNAME,
      0.         handleBuff.getUsedBytesCount(),
     handleBuff, //buffer for getting handle
               symBuff.getUsedBytesCount(),
     symBuff); //buffer \text{ containing symbol name}     if(err!=0) { 
            System.out.println("Error: Get Handle: 0x" + Long.toHexString(err)); 
        } else {
            System.out.println("Success: Get Handle!");
      }
      // Release handle
      err = AdsCallDllFunction.adsSyncWriteReq(addr,
               AdsCallDllFunction.ADSIGRP_SYM_RELEASEHND,
      \Omega.
              handleBuff.getUsedBytesCount(),
              handleBuff);
      if(err!=0) {
            System.out.println("Error: Release Handle: 0x"
                         + Long.toHexString(err));
 \left| \right| else {
            System.out.println("Success: Handle removed!");
      }
      // Close communication
 err = AdsCallDllFunction.adsPortClose();
      if(err!=0) { 
            System.out.println("Error: Close Communication: 0x" 
                     + Long.toHexString(err)); 
      }
      System.out.println("Press enter to continue..");
 System.in.read();
    } catch (Exception ex) {
     System.out.println(ex.getMessage());
    }
```
Beispielprogramm [https://infosys.beckhoff.com/content/1031/tc3\\_ads\\_dllJava/Resources/](https://infosys.beckhoff.com/content/1031/tc3_ads_dllJava/Resources/zip/7848428939.zip) [zip/7848428939.zip](https://infosys.beckhoff.com/content/1031/tc3_ads_dllJava/Resources/zip/7848428939.zip) entpacken.

Um das \*.jar Sample ausführen zu können, muss in der Konsole im korrekten Verzeichnis der Befehl 'java classpath "Sample08.jar;[Pfad zu TcJavaToAds.jar] Main' ausgeführt werden (Beispielpfad: "C:TwinCAT\Ads Api\AdsToJava\\*"). Dazu muss Java in den Umgebungsvariablen eingetragen sein.

#### **Voraussetzungen**

} }

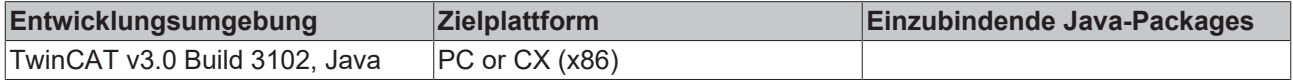

### **7.8 Ereignisgesteuertes Lesen**

Sollen in einer Bedieneroberfläche kontinuierlich Werte aus der SPS oder NC angezeigt werden, so ist das benutzen von AdsSyncReadReq() sehr aufwendig, da diese Funktion zyklisch aufgerufen werden muss. Durch das Definieren sogenannter Notifications (Meldung) kann ein TwinCAT Server dazu veranlasst werden, Werte über ADS an ein anderes ADS-Gerät zu übertragen. Hierbei wird unterschieden ob der TwinCAT Server die Werte zyklisch oder nur bei Veränderung übertragen soll.

Mit der Funktion AdsSyncAddDeviceNotificationReq() wird eine Notification gestartet. Die Callback-Funktion wird anschließend selbständig von TwinCAT aufgerufen. Mit AdsSyncDelDeviceNotificationReq() wird die Notification wieder beendet. Da die Anzahl der Notifications begrenzt ist, sollten Sie in Ihrem Programm dafür sorgen, das nicht mehr benötigte Notifications gelöscht werden. Weiter Informationen finden Sie bei der Beschreibung zur Struktur AdsNotificationAttrib.

Das folgende Programm startet eine Notification auf das Merkerdoppeltwort 0 in der SPS. Bei jeder Änderung der SPS-Variablen, wird die Callback-Funktion aufgerufen. Als Parameter enthält die Callback-Funktion unter anderem eine Variable vom Typ AdsNotificationHeader(). In dieser Struktur sind alle notwendigen Informationen (Wert, Zeitstempel, ...) enthalten.

**Hinweis**: Im Callback dürfen keine zeitintensiven Aktionen ausgeführt werden.

```
import de.beckhoff.jni.AdsConstants;
import de.beckhoff.jni.JNILong;
import de.beckhoff.jni.tcads.AdsCallDllFunction;
import de.beckhoff.jni.tcads.AdsNotificationAttrib;
import de.beckhoff.jni.tcads.AdsCallbackObject;
import de.beckhoff.jni.tcads.AmsAddr;
public class Main { 
public static void main(String[] args) {
        try {
          long err;
     AmsAddr addr = new AmsAddr();
          JNILong notification = new JNILong();
          // Open communication     
          AdsCallDllFunction.adsPortOpen();
     err = AdsCallDllFunction.getLocalAddress(addr);
          addr.setPort(851);
     if (err := 0) {
                System.out.println("Error: Open communication: 0x"
                         + Long.toHexString(err));
          } else {
                 System.out.println("Success: Open communication!");
     } 
          // Specify attributes of the notificationRequest
          AdsNotificationAttrib attr = new AdsNotificationAttrib();
          attr.setCbLength(Integer.SIZE / Byte.SIZE);
     attr.setNTransMode(AdsConstants.ADSTRANS_SERVERONCHA);
     attr.setDwChangeFilter(10000000); // 1 sec
     attr.setNMaxDelay(20000000);     // Create and add listener
          AdsListener listener = new AdsListener();
          AdsCallbackObject callObject = new AdsCallbackObject();
          callObject.addListenerCallbackAdsState(listener);
          // Create notificationHandle
          err = AdsCallDllFunction.adsSyncAddDeviceNotificationReq(
                addr,
        0x4020, // IndexGroup
0x0, // IndexOffset
         attr, // The defined AdsNotificationAttrib object 42, // Choose arbitrary number
                 // Choose arbitrary number
                notification);
     if(\text{err1}=0)        System.out.println("Error: Add notification: 0x" 
                         + Long.toHexString(err)); 
          }
          // Read as long as user does not press return
          System.out.println("Press enter to continue..");
     System.in.read();
          // Delete notificationHandle
          err = AdsCallDllFunction.adsSyncDelDeviceNotificationReq(
                   addr,
                  notification);
     if(err'=0)         System.out.println("Error: Remove notification: 0x"
                         + Long.toHexString(err)); 
          }
```

```
     // Delete listener
          callObject.removeListenerCallbackAdsState(listener);
          //Close communication
          err = AdsCallDllFunction.adsPortClose();
     if(err!=0) {
                System.out.println("Error: Close Communication: 0x" 
                         + Long.toHexString(err)); 
          }
        } catch(Exception ex) {
          System.out.println(ex.getMessage());
    }
}
}
```
#### Die Implementierung des CallbackListenerAdsState Interface:

```
import de.beckhoff.jni.Convert;
import de.beckhoff.jni.tcads.AdsNotificationHeader;
import de.beckhoff.jni.tcads.AmsAddr;
import de.beckhoff.jni.tcads.CallbackListenerAdsState;
import java.util.Date;
public class AdsListener implements CallbackListenerAdsState {
private final static long SPAN = 11644473600000L;
// Callback function
public void onEvent(AmsAddr addr,
                  AdsNotificationHeader notification,
                  long user) {
        // The PLC timestamp is coded in Windows FILETIME.
        // Nano secs since 01.01.1601.
        long dateInMillis = notification.getNTimeStamp();
        // Date accepts millisecs since 01.01.1970.
        // Convert to millisecs and substract span.
    Date notificationDate = new Date(dateInMillis / 10000 - SPAN);
        System.out.println("Value:\t\t"
                 + Convert.ByteArrToInt(notification.getData()));
        System.out.println("Notification:\t" + notification.getHNotification());
        System.out.println("Time:\t\t" + notificationDate.toString());
        System.out.println("User:\t\t" + user);
    System.out.println("ServerNetID:\t" + addr.getNetIdString() + "\n");
}
}
```
Beispielprogramm [https://infosys.beckhoff.com/content/1031/tc3\\_ads\\_dllJava/Resources/](https://infosys.beckhoff.com/content/1031/tc3_ads_dllJava/Resources/zip/7848430603.zip) [zip/7848430603.zip](https://infosys.beckhoff.com/content/1031/tc3_ads_dllJava/Resources/zip/7848430603.zip) entpacken.

Um das \*.jar Sample ausführen zu können, muss in der Konsole im korrekten Verzeichnis der Befehl 'java classpath "Sample09.jar;[Pfad zu TcJavaToAds.jar] Main' ausgeführt werden (Beispielpfad: "C:TwinCAT\Ads Api\AdsToJava\\*"). Dazu muss Java in den Umgebungsvariablen eingetragen sein.

#### **Voraussetzungen**

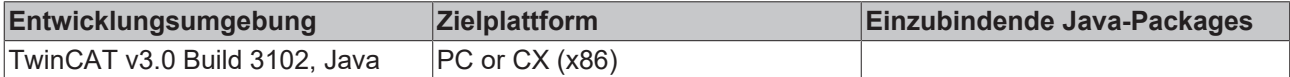

### **7.9 Änderungen an der Symboltabelle ereignisgesteuert erkennen**

ADS-Geräte, die Symbolnamen unterstützen (SPS, NC, ...), legen die Symbolnamen in eine interne Tabelle ab. Dabei wird jedem Symbol ein Handle zugeordnet. Das Symbolhandle wird benötigt, um auf die Variablen zugreifen zu können. Ändert sich die Symboltabelle, z.B. weil ein neues SPS-Programm in die Steuerung geschrieben wird, so müssen auch die Handles neu ermittelt werden. Wie Änderungen an der Symboltabelle erkannt werden können, zeigt das folgende Beispiel:

### **RECKHOFF**

```
import de.beckhoff.jni.AdsConstants;
import de.beckhoff.jni.JNILong;
import de.beckhoff.jni.tcads.AdsCallDllFunction;
import de.beckhoff.jni.tcads.AdsCallbackObject;
import de.beckhoff.jni.tcads.AdsNotificationAttrib;
import de.beckhoff.jni.tcads.AmsAddr;
public class Main {
public static void main(String[] args) {
   long err = 0;
        AmsAddr addr = new AmsAddr();
        try {
          // Open communication     
     AdsCallDllFunction.adsPortOpen():
     err = AdsCallDllFunction.getLocalAddress(addr);
          addr.setPort(851);
     if (err != 0) {
                 System.out.println("Error: Open communication: 0x"
                         + Long.toHexString(err));
           } else {
                 System.out.println("Success: Open communication!");
           } 
          JNILong notification = new JNILong();
          AdsNotificationAttrib attr = new AdsNotificationAttrib();
          attr.setCbLength(1);
     attr.setNTransMode(AdsConstants.ADSTRANS SERVERONCHA);
          attr.setNMaxDelay(5000000);
          attr.setNCycleTime(5000000);
          // Create and add listener
          AdsListener listener = new AdsListener();
          AdsCallbackObject callObject = new AdsCallbackObject();
          callObject.addListenerCallbackAdsState(listener);
          AdsCallDllFunction.adsSyncAddDeviceNotificationReq(addr,
                   AdsCallDllFunction.ADSIGRP_SYM_VERSION, // IndexGroup
          0, // IndexOffset
         attr,     // The defined AdsNotificationAttrib object
0, \frac{1}{2} Choose arbitrary number
                   notification);
          if (err != 0) { 
                 System.out.println("Error: Add notification: 0x"
                         + Long.toHexString(err)); 
           }
          // Read as long as user does not press return
          System.out.println("Press enter to continue..\n");
     System.in.read();
          // Delete notificationHandle
          err = AdsCallDllFunction.adsSyncDelDeviceNotificationReq(
                   addr, 
         notification);
     if (err := 0) {
                System.out.println("Error: Remove notification: 0x"
                             + Long.toHexString(err)); 
     \lambda     // Delete listener
          callObject.removeListenerCallbackAdsState(listener);
          //Close communication
          err = AdsCallDllFunction.adsPortClose();
          if (err != 0) { 
                 System.out.println("Error: Close Communication: 0x"
                         + Long.toHexString(err)); 
          }
        } catch (Exception ex) {
     System.out.println(ex.getMessage());
        }
}
```
}

#### Implementierung des CallbackListenerAdsState Interface:

```
import de.beckhoff.jni.tcads.AdsNotificationHeader;
import de.beckhoff.jni.tcads.AmsAddr;
import de.beckhoff.jni.tcads.CallbackListenerAdsState;
public class AdsListener implements CallbackListenerAdsState {
// Callback function
@Override
public void onEvent(AmsAddr addr,
                 AdsNotificationHeader notification,
                  long user) {
        System.out.println("Symboltabelle hat sich geaendert!");
}
}
```
Beispielprogramm [https://infosys.beckhoff.com/content/1031/tc3\\_ads\\_dllJava/Resources/](https://infosys.beckhoff.com/content/1031/tc3_ads_dllJava/Resources/zip/7848432267.zip) [zip/7848432267.zip](https://infosys.beckhoff.com/content/1031/tc3_ads_dllJava/Resources/zip/7848432267.zip) entpacken.

Um das \*.jar Sample ausführen zu können, muss in der Konsole im korrekten Verzeichnis der Befehl 'java classpath "Sample11.jar;[Pfad zu TcJavaToAds.jar] Main' ausgeführt werden (Beispielpfad: "C:TwinCAT\Ads Api\AdsToJava\\*"). Dazu muss Java in den Umgebungsvariablen eingetragen sein.

#### **Voraussetzungen**

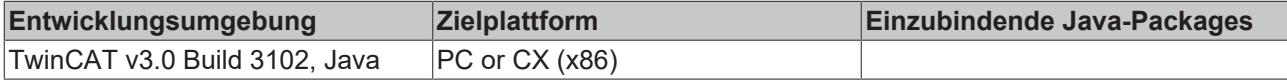

### **7.10 ADS-Summenkommando: Holen und Freigeben von mehreren Handles**

#### **Systemvoraussetzungen:**

#### • **TwinCAT v2.11 Build >= 1550**

Dieses Beispiel zeigt, wie man unter Zuhilfenahme des ADS-Summenkommandos, viele Handles holen und wieder freigeben kann. Aufgebaut als AdsSyncReadWriteRequest, dient es als Behälter, in dem die Unterkommandos transportiert werden.

#### **1. Handles holen**

```
import java.nio.ByteBuffer;
import java.nio.ByteOrder;
import de.beckhoff.jni.JNIByteBuffer;
import de.beckhoff.jni.tcads.AdsCallDllFunction;
import de.beckhoff.jni.tcads.AmsAddr;
public class Main {
// Note that in TwinCAT 2 this has to be changed to ".bVar01" and ".bVar02"
private static final String VAR NAME1 = "Globale Variablen.bVar01";
private static final String VAR_NAME2 = "Globale_Variablen.bVar02";
public static void main (String[] args) {
   long err = 0;
        try {
          AmsAddr addr = new AmsAddr();
          // Create request and response buffer
          JNIByteBuffer jniReqBuff;
          JNIByteBuffer jniResBuff = new JNIByteBuffer(new byte[24]);
          // Construct data objects
          RequestData req1 = new RequestData();
```

```
     req1.setIndexGroup(AdsCallDllFunction.ADSIGRP_SYM_HNDBYNAME);
     req1.setIndexOffset(0x0);
     req1.setReadLength(Integer.SIZE / Byte.SIZE);
     req1.setWriteLength(VAR_NAME1.length());
     RequestData req2 = new RequestData();
     req2.setIndexGroup(AdsCallDllFunction.ADSIGRP_SYM_HNDBYNAME);
     req2.setIndexOffset(0x0);
     req2.setReadLength(Integer.SIZE / Byte.SIZE);
     req2.setWriteLength(VAR_NAME2.length()); 
     // Concatenate byte[] representations of RequestData objects and 
     // variable names (see picture 1)
     int reqBuffSize = RequestData.SIZE * 2 / Byte.SIZE
                    + req1.getWriteLength() + req2.getWriteLength();
     ByteBuffer reqBuff = ByteBuffer.allocate(reqBuffSize);
     reqBuff.order(ByteOrder.LITTLE_ENDIAN);
     reqBuff.put(req1.toByteArray());
     reqBuff.put(req2.toByteArray());
     reqBuff.put(VAR_NAME1.getBytes());
     reqBuff.put(VAR_NAME2.getBytes());
     // Need to let a JNIByteBuffer wrap the byte[] to be able to send it
     jniReqBuff = new JNIByteBuffer(reqBuff.array());
```
Die Namen der Variablen deren Handles wir erhalten wollen, werden an das Ende des Bytearrays gehängt.

#### RequestData objects

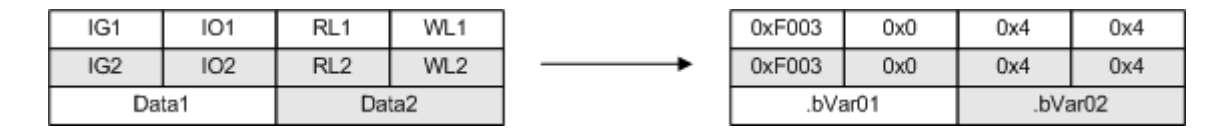

Für die Kommunikation wird ein Port geöffnet und die lokale Adresse übergeben. Kommt es zur Übertragung wird vorher der Port vom Laufzeitsystem 1 der Adresse zugewiesen.

Die Parameter für das Summenkommando bestehen aus IndexGroup (0xf082) - Aufruf des Summenkommandos, IndexOffset (0x2) - Anzahl der Unterkommandos, ReadLength (0x18) - Größenangabe der zu lesenden Daten, ReadData (pBuffRes) - Speicher, der gelesene Daten entgegen nimmt, WriteLength (cbReq) - Größenangabe der zu sendenen Daten und WriteLength (pBuffReq) - Speicher, der zu sendende Daten enthält.

```
    // Open communication     
          AdsCallDllFunction.adsPortOpen();
     err = AdsCallDllFunction.getLocalAddress(addr);
          addr.setPort(851);
          if (err != 0) {
                 System.out.println("Error: Open communication: 0x"
                          + Long.toHexString(err));
      \left| \right| else {
                 System.out.println("Success: Open communication!");
\qquad \qquad \}     err = AdsCallDllFunction.adsSyncReadWriteReq(
                            addr, 
               0xf082, // ADS list-read-write command
               0x2, // number of ADS-sub commands
             jniResBuff.getUsedBytesCount(), // we expect an ADS error 
                             // return-code for each ADS-sub command 
               jniResBuff, \frac{1}{2} // provide space for the response
                                                                // containing the return codes
                            jniReqBuff.getUsedBytesCount(), // send 48 bytes(IG1, 
                                                                              // IO1, RLen1, WLen1, IG2, IO2, RLen2,
                                                                // WLen2, Data1, Data2)
                            jniReqBuff);
           // Check return codes
          ByteBuffer resBuff = ByteBuffer.wrap(jniResBuff.getByteArray());
```
### RECKHO

```
     resBuff.order(ByteOrder.LITTLE_ENDIAN);
          if (err != 0) { 
                 System.out.println("Error: Get handles: 0x" 
                                   + Long.toHexString(err)); 
          } else {
                  // Extract error codes from response (see picture 2)
        // Pattern is: err1, len1, .., errN, lenN, data1, .., dataN 
        int req1Err = resBuff.getInt((Integer.SIZE / Byte.SIZE) * 0);
                 int req2Err = resBuff.getInt((Integer.SIZE / Byte.SIZE) * 2);
         if (reafter != 0) {
                          System.out.println("Error: Get handle1: 0x" 
                                             + Integer.toHexString(req1Err));
                 } else if (req2Err != 0) {
                          System.out.println("Error: Get handle2: 0x" 
                                             + Integer.toHexString(req2Err));
                   } else {        
                          System.out.println("Success: Get handles!");
        }
           }
```
Nach dem Senden des Request, erwarten wir einen ADS Fehlercode und Länge für jeden Handle den wir versuchen zu bekommen. In diesem Fall wird die Länge immer 4 Bytes betragen. Handle request return-code

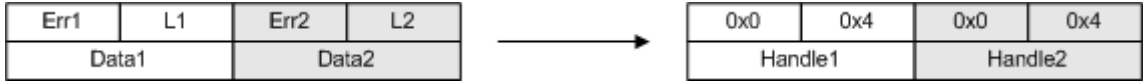

#### **2. Handles freigeben**

```
    // Extract handles from response(see picture 2) 
     int hnd1 = resBuff.getInt((Integer.SIZE / Byte.SIZE) * 4);
     int hnd2 = resBuff.getInt((Integer.SIZE / Byte.SIZE) * 5);     
          //// Release handles
          // Construct buffers
          int relBuffSize = 
         (ReleaseData.SIZE * 2 / Byte.SIZE) + (Integer.SIZE * 2 / Byte.SIZE);
     int relResBuffSize = Integer.SIZE * 2 / Byte.SIZE;
          ByteBuffer relBuff = ByteBuffer.allocate(relBuffSize);
          relBuff.order(ByteOrder.LITTLE_ENDIAN);
          JNIByteBuffer jniRelBuff = new JNIByteBuffer(relBuffSize);
          JNIByteBuffer jniRelResBuff = new JNIByteBuffer(relResBuffSize);
          // Construct data objects     
     ReleaseData rel1 = new ReleaseData();
          rel1.setIndexGroup(AdsCallDllFunction.ADSIGRP_SYM_RELEASEHND);
          rel1.setIndexOffset(0);
          rel1.setLength(Integer.SIZE / Byte.SIZE);
          ReleaseData rel2 = new ReleaseData();
          rel2.setIndexGroup(AdsCallDllFunction.ADSIGRP_SYM_RELEASEHND);
          rel2.setIndexOffset(0);
          rel2.setLength(Integer.SIZE / Byte.SIZE);
          // Concatenate byte[] representations of ReleaseData objects and 
          // handles (see picture 3)
          relBuff.put(rel1.toByteArray());
          relBuff.put(rel2.toByteArray());
          relBuff.putInt(hnd1);
          relBuff.putInt(hnd2);
          // Need to let a JNIByteBuffer wrap the byte[] to be able to send it        
          jniRelBuff.setByteArray(relBuff.array(), true);
```
Die zu den Kommandos zugehörigen Handles werden an das Ende des Bytearrays gehängt. ReleaseData objects

### **RECKHOFF**

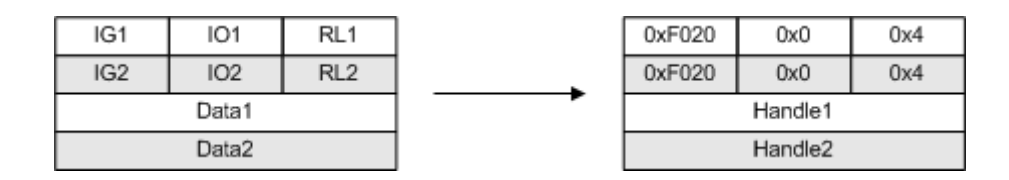

Für die Freigabe der Handles wird die bestehende Verbindung benutzt.

Die Parameter für das Summenkommando bestehen aus IndexGroup (0xf081) - Aufruf des Summenkommandos, IndexOffset (0x2) - Anzahl der Unterkommandos, ReadLength (cbRelRes) - Größenangabe der zu lesenden Daten, ReadData (pBuffRelRes) - Speicher, der gelesene Daten entgegen nimmt, WriteLength (cbRel) - Größenangabe der zu sendenen Daten und WriteLength (pBuffRel) - Speicher, der zu sendene Daten enthält.

Zum Schluss müssen die Handles freigegeben und der Port geschlossen werden.

```
    // Release handles - Second task cleared
          err = AdsCallDllFunction.adsSyncReadWriteReq(
                            addr, 
                0xf081, // ADS list-write command
                0x2, // number of ADS-sub commands
                             relResBuffSize, // we expect an ADS-error-return-code for 
                                                     // each ADS-sub command
                             jniRelResBuff, // provide space for the response containing
                                                     // the return codes
                             relBuffSize,    // send 32 bytes (IG1, IO1, Len1, IG2, IO2, 
                \frac{1}{\pi}// Len2, Data1, Data2)<br>iniRelBuff): // buffer with da
                                 // buffer with data
           // Check return codes     
           if (err != 0) { 
                 System.out.println("Error: Release handles: 0x" 
                                   + Long.toHexString(err)); 
           } else {     
                 ByteBuffer relResBuff = 
                             ByteBuffer.wrap(jniRelResBuff.getByteArray());
                 relResBuff.order(ByteOrder.LITTLE_ENDIAN);
                 // Extract error codes from response (see picture 4)
        // Pattern is: err1, .., errN 
        int rel1Err = relResBuff.getInt((Integer.SIZE / Byte.SIZE) * 0);
                 int rel2Err = relResBuff.getInt((Integer.SIZE / Byte.SIZE) * 1);
         if (rel1Err != 0) {
                   System.out.println("Error: Release handle1: 0x" 
                                      + Integer.toHexString(rel1Err));
                  } else if (rel2Err != 0) {
                   System.out.println("Error: Release handle2: 0x" 
                                      + Integer.toHexString(rel2Err));
                 } else {
                    System.out.println("Success: Release handles!"); 
        }
           }
          System.out.println("\nPress enter to continue..");
          System.in.read();
        } catch (Exception ex) {
          ex.printStackTrace();
        } finally {
           // Close communication
     err = AdsCallDllFunction.adsPortClose();
           if (err != 0) { 
                 System.out.println("Error: Close communication: 0x"
                           + Long.toHexString(err)); 
      \left| \right| else {
                 System.out.println("Success: Close communication!");
     }
        }
```
}

}

Als Antwort erhalten wir einen ADS Fehlercode für jedes Handle das wir versuchen freizugeben. Handle release request return-code

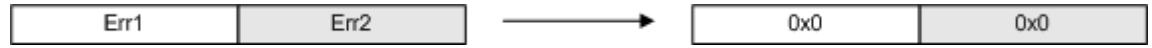

Beispielprogramm [https://infosys.beckhoff.com/content/1031/tc3\\_ads\\_dllJava/Resources/](https://infosys.beckhoff.com/content/1031/tc3_ads_dllJava/Resources/zip/7848433931.zip) [zip/7848433931.zip](https://infosys.beckhoff.com/content/1031/tc3_ads_dllJava/Resources/zip/7848433931.zip) entpacken.

Um das \*.jar Sample ausführen zu können, muss in der Konsole im korrekten Verzeichnis der Befehl 'java classpath "Sample12.jar;[Pfad zu TcJavaToAds.jar] Main' ausgeführt werden (Beispielpfad: "C:TwinCAT\Ads Api\AdsToJava\\*"). Dazu muss Java in den Umgebungsvariablen eingetragen sein.

#### **Voraussetzungen**

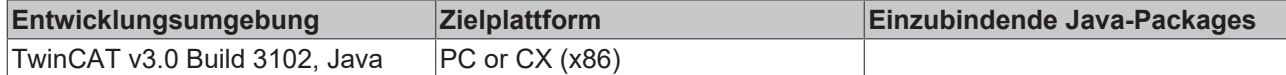

### **7.11 ADS-Summenkommando: Lesen und Schreiben von mehreren Variablen**

#### **Systemvoraussetzungen:**

#### • **TwinCAT v2.11 Build >= 1550**

Dieses Beispiel zeigt, wie man unter Zuhilfenahme des ADS-Summenkommandos, viele Variablen lesen oder schreiben kann. Aufgebaut als TcAdsClient.ReadWrite dient es als Behälter, in dem die Unterkommandos in einem ADS-Stream transportiert werden.

#### **1. Symbolinformationen der SPS-Variablen holen**

```
import java.nio.ByteBuffer;
import java.nio.ByteOrder;
import de.beckhoff.jni.JNIByteBuffer;
import de.beckhoff.jni.tcads.AdsCallDllFunction;
import de.beckhoff.jni.tcads.AmsAddr;
public class Main {
private final static RequestData[] REQ_DATA = new RequestData[]{
    new RequestData("uintValue", 0x4020, 0x0, 0x2),
    new RequestData("boolValue", 0x4020, 0x8, 0x1),
    new RequestData("dintValue", 0x4020, 0x10, 0x4)
};
// The data that is going to be written in the third step
private final static char CHAR VAL = Character.MAX VALUE;
private final static byte BOOL VAL = 1;
private final static int INT VAL = Integer.MIN VALUE;
private final static int DATA LEN = 7;
private final static int RESP ERR LEN = 4;
public static void main(String[] args) {
        long err;
       AmsAddr addr = new AmsAddr();
        try {
          // Open communication     
          AdsCallDllFunction.adsPortOpen();
     err = AdsCallDllFunction.getLocalAddress(addr);
          addr.setPort(851);
         if (err != 0) {
```

```
        System.out.println("Error: Open communication: 0x"
                     + Long.toHexString(err));
     } else {
           System.out.println("Success: Open communication!");
     }
```
Wenn Variablen in der SPS beschrieben oder gelesen werden sollen, ohne dabei auf Handles zurückzugreifen, dann müssen IndexGroup und IndexOffset bekannt sein. Um diese Werte von allen relevanten Variablen zu erhalten, müssen üblicherweise die Symbolinformationen ausgelesen werden. In diesem Beispiel sind die Werte als konstant angenommen und in REQ\_DATA definiert.

#### **2. Werte lesen**

Der RequestBuffer wird nun mit den Daten aus REQ\_DATA nach unten stehendem Schema beschrieben. Dabei steht IG1 für die IndexGroup des ersten Subkommandos. IO2 für den IndexOffset des zweiten und L3 für die Länge der erwarteten Antwort des dritten Subkommandos. RequestData objects

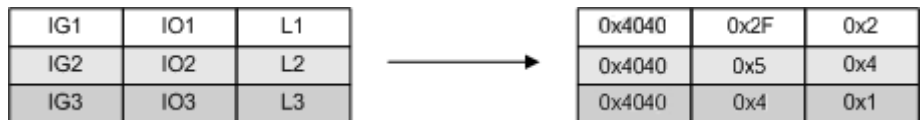

Als Antwort des Summenkommandos erhalten wir pro Subkommando einen Ads-Fehlercode (Err), sowie den angeforderten Wert (Data). Entsprechend beträgt die Länge des Buffers in diesem Fall: 3 \* 4Byte (Error) + 7Byte (Die Summe aller Längen der erwarteten Antworten).

RequestResponse object

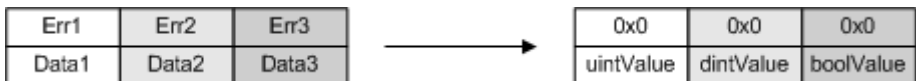

Das Summenkommando selbst wird mit den Parametern IndexGroup: 0xF080 (Summenkommando-Lesen), IndexOffset: 0x3 (Anzahl Subkommandos), ResponseBuffer-Länge, ResponseBuffer, RequestBuffer-Länge, RequestBuffer aufgerufen.

```
    // Create request buffer (see picture 1)
          JNIByteBuffer jniRequestBuffer = null;
          ByteBuffer requestBuffer =
         ByteBuffer.allocate(RequestData.SIZE * REQ DATA.length);
          requestBuffer.order(ByteOrder.LITTLE_ENDIAN);
     for (int i = 0; i < REQ DATA.length; i++) {
                 requestBuffer.put(REQ_DATA[i].toByteArray());
     }
          // Need to let a JNIByteBuffer wrap the byte[] to be able to send it
          jniRequestBuffer = new JNIByteBuffer(requestBuffer.array());
          // Create response buffer (see picture 2)
          JNIByteBuffer jniResponseBuffer = new JNIByteBuffer(
          REQ DATA.length * RESP ERR LEN + DATA LEN);
          // Read the values via sum command
          err = AdsCallDllFunction.adsSyncReadWriteReq(
                   addr,
                   0xF080,
                  REQ_DATA.length,
                   jniResponseBuffer.getUsedBytesCount(),
                   jniResponseBuffer,
                   jniRequestBuffer.getUsedBytesCount(),
                   jniRequestBuffer);
          if (err != 0) {
                 System.out.println("Error: Get values: 0x"
                         + Long.toHexString(err));
          } else {
                 System.out.println("Success: Get values!");
                 // Evaluate the sub commands error codes and response values 
                 // (see picture)
```
### RECKHOL

```
        ByteBuffer responseBuffer =
             ByteBuffer.wrap(jniResponseBuffer.getByteArray());
                 responseBuffer.order(ByteOrder.LITTLE_ENDIAN);
                 // In each loop the errPosition is increased by the Size of an 
                  // error (int) and the valPosition by the size of the 
                  // corresponding data type
                 int[] respErrs = new int[REQ_DATA.length];
         for (int i = 0; i < respErrs.length; i++) {
           respErrs[i] = responseBuffer.getInt();
        }
         for (int i = 0; i < REQ DATA.length; i++) {
          String varName = REQ DATA[i].getVarName();
           int val = 0;         if (respErrs[i] == 0) {
              switch (REQ DATA[i].getLength()) {
                            case 1:
                    val = (int) responseBuffer.get();
                                   break;
                             case 2:
                   val = responseBuffer.getChar();
                                   break;
                             case 4:
                   val = responseBuffer.getInt();
                                   break;
                             default:
                                   break;
            }
              System.out.println(varName + ": " + val + "\setminus t");
                    } else {
                             System.out.println(varName + ": Error: 0x"
                                    + Long.toHexString(err) + "\t");
         }
        }
           }
```
#### **3. Werte schreiben**

Um Daten schreiben zu können müssen diese Daten lediglich an den RequestBuffer aus dem oberen Teil angehängt werden (siehe Bild). Alle anderen Parameter bleiben unverändert. Lediglich eine Anpassung des Summenkommandos ist nötig (siehe unten).

RequestData objects

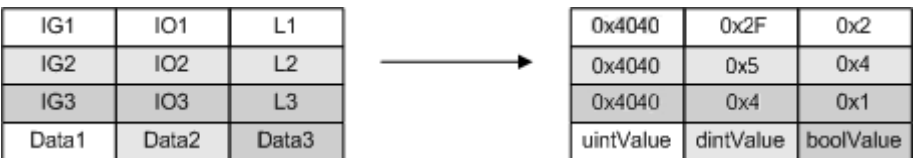

Als Antwort des Summenkommandos erhalten wir pro Subkommando einen Ads-Fehlercode (Err), allerdings dieses Mal keine Daten, da wir einen Schreibvorgang ausgeführt haben. Entsprechend beträgt die Länge des Buffers in diesem Fall: 3 \* 4Byte (Error).

RequestResponse objects

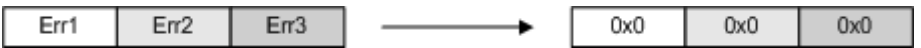

Beim Summenkommando muss nun noch der Wert für die IndexGroup auf 0xF081 (Summenkommando-Schreiben) geändert werden.

```
    //// Write values
      // Construct buffers. Fill request buffer with the data from above 
      // and append the data that is going to be written (see picture 3)
      byte[] requestBufferCopy = requestBuffer.array();
      requestBuffer = ByteBuffer.allocate(
              requestBuffer.capacity()
              + DATA_LEN);
      requestBuffer.order(ByteOrder.LITTLE_ENDIAN);
```

```
     requestBuffer.put(requestBufferCopy);
      requestBuffer.putChar(CHAR_VAL);
      requestBuffer.put(BOOL_VAL);
      requestBuffer.putInt(INT_VAL);
      // Need to let a JNIByteBuffer wrap the byte[] to be able to send it
 jniRequestBuffer = new JNIByteBuffer(requestBuffer.array());
      // Adjust the length of the response buffer (compare pictures 2 & 4)
      jniResponseBuffer = new JNIByteBuffer(
                  new byte[(Integer.SIZE / Byte.SIZE) * REQ DATA.length]);
      // Write the values via sum command
      err = AdsCallDllFunction.adsSyncReadWriteReq(
               addr,
      0 \times F081         REQ_DATA.length,
               jniResponseBuffer.getUsedBytesCount(),
               jniResponseBuffer,
              jniRequestBuffer.getUsedBytesCount(),
               jniRequestBuffer);
      if (err != 0) {
            System.out.println("Error: Write values: 0x"
                     + Long.toHexString(err));
      } else {
            System.out.println("Success: Write values!");
            // Evaluate the sub command error codes
            ByteBuffer responseBuffer =
                     ByteBuffer.wrap(jniResponseBuffer.getByteArray());
            responseBuffer.order(ByteOrder.LITTLE_ENDIAN);
    for (int i = 0; i < REQ DATA.length; i++)
     String varName = REQ DATA[i].getVarName();
     err = responseBuffer.getInt();
      if (err == 0) {
                     System.out.println(varName + ": Success\t");
               } else {
                     System.out.println(varName + ": Error: 0x"
              + Long.toHexString(err) + "\t");
               }
            }
      }
      System.out.println("\nPress enter to continue..");
 System.in.read();
    } catch (Exception ex) {
 ex.printStackTrace();
    } finally {
      // Close communication
      err = AdsCallDllFunction.adsPortClose();
 if (err != 0)        System.out.println("Error: Close communication: 0x"
                     + Long.toHexString(err));
      } else {
            System.out.println("Success: Close communication!");
      }
    }
```
Beispielprogramm [https://infosys.beckhoff.com/content/1031/tc3\\_ads\\_dllJava/Resources/](https://infosys.beckhoff.com/content/1031/tc3_ads_dllJava/Resources/zip/7848435595.zip) [zip/7848435595.zip](https://infosys.beckhoff.com/content/1031/tc3_ads_dllJava/Resources/zip/7848435595.zip) entpacken.

Um das \*.jar Sample ausführen zu können, muss in der Konsole im korrekten Verzeichnis der Befehl 'java classpath "Sample13.jar;[Pfad zu TcJavaToAds.jar] Main' ausgeführt werden (Beispielpfad: "C:TwinCAT\Ads Api\AdsToJava\\*"). Dazu muss Java in den Umgebungsvariablen eingetragen sein.

} }

### **Voraussetzungen**

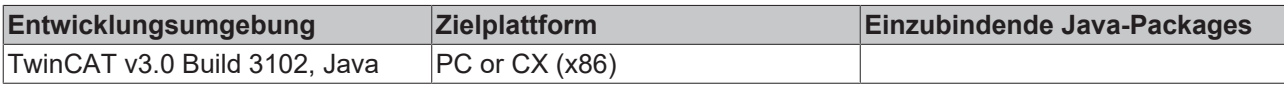

# **8 Anhang**

### **8.1 Win32 Error Codes**

Die folgende Tabelle enthält eine Liste der Win32-Fehlercodes.

[0 \[](#page-51-0)[}](#page-51-0) [52\]](#page-51-0), [100 \[](#page-53-0)[}](#page-53-0) [54\]](#page-53-0), [200 \[](#page-56-0)[}](#page-56-0) [57\]](#page-56-0), [1001 \[](#page-58-0)[}](#page-58-0) [59\]](#page-58-0), [1100 \[](#page-61-0)[}](#page-61-0) [62\]](#page-61-0), [1200 \[](#page-64-0)[}](#page-64-0) [65\]](#page-64-0), [1400 \[](#page-70-0)[}](#page-70-0) [71\]](#page-70-0), [1600 \[](#page-72-0)[}](#page-72-0) [73\]](#page-72-0), [1800](#page-77-0) [\[](#page-77-0)[}](#page-77-0) [78\]](#page-77-0), [2000 \[](#page-79-0)[}](#page-79-0) [80\]](#page-79-0), [3000 \[](#page-80-0)[}](#page-80-0) [81\]](#page-80-0), [5000 \[](#page-83-0)[}](#page-83-0) [84\]](#page-83-0), [6000 \[](#page-87-0)[}](#page-87-0) [88\]](#page-87-0), [8000 \[](#page-89-0)[}](#page-89-0) [90\]](#page-89-0), [8500 \[](#page-99-0)[}](#page-99-0) [100\]](#page-99-0), [9001 \[](#page-104-0)[}](#page-104-0) [105\]](#page-104-0), [10004 \[](#page-106-0)[}](#page-106-0) [107\]](#page-106-0), [12000 \[](#page-109-0)[}](#page-109-0) [110\]](#page-109-0),

<span id="page-51-0"></span>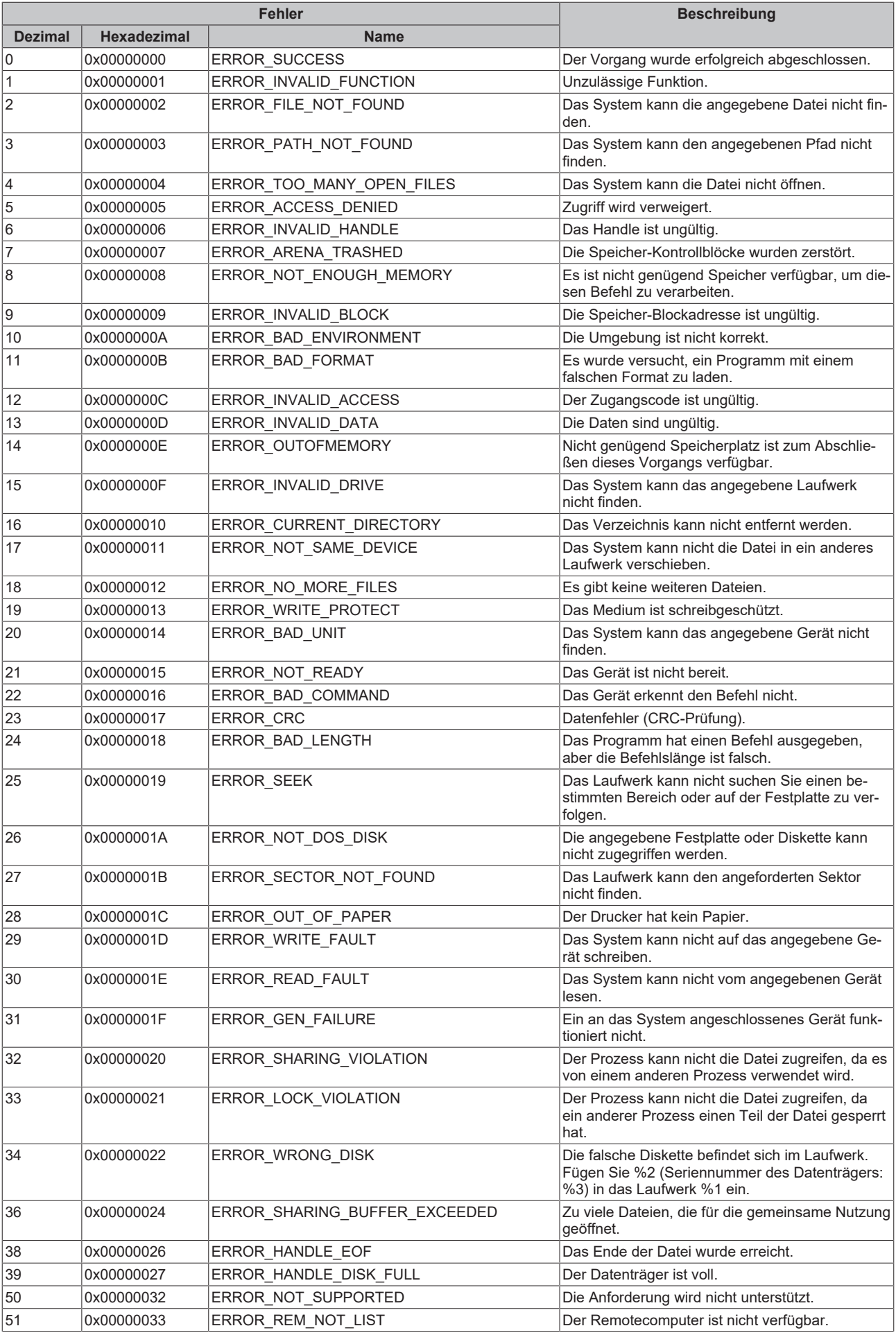

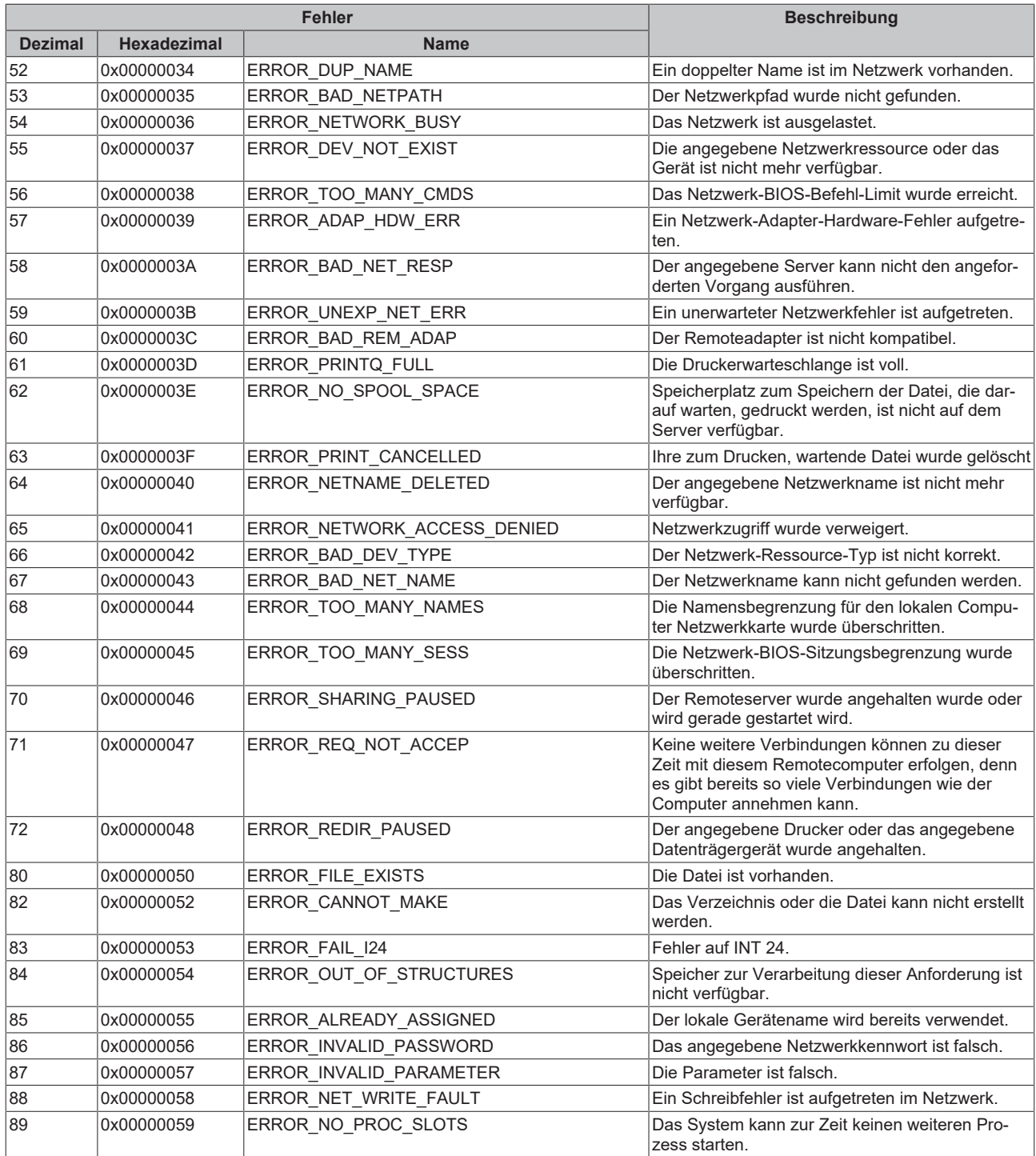

<span id="page-53-0"></span>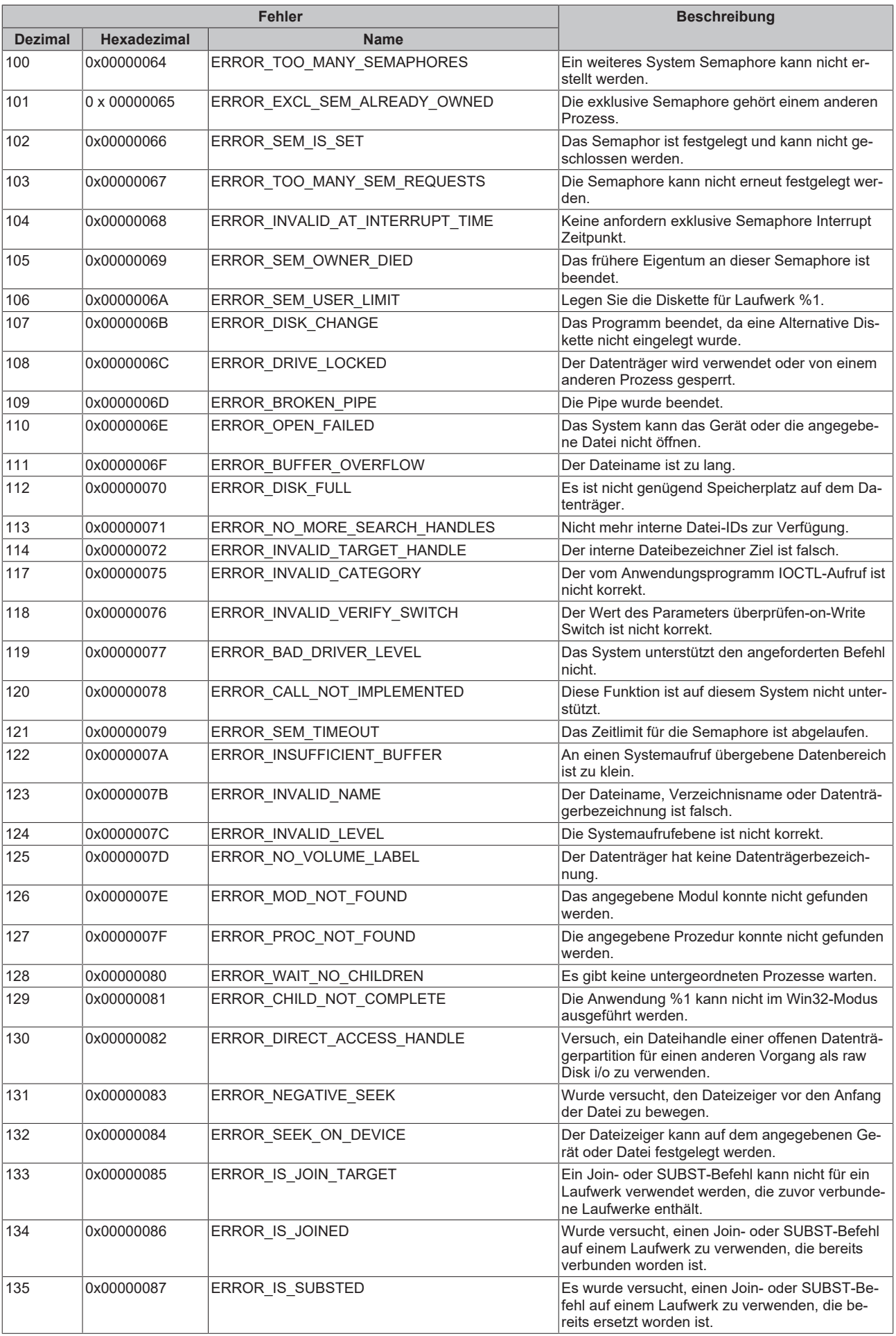

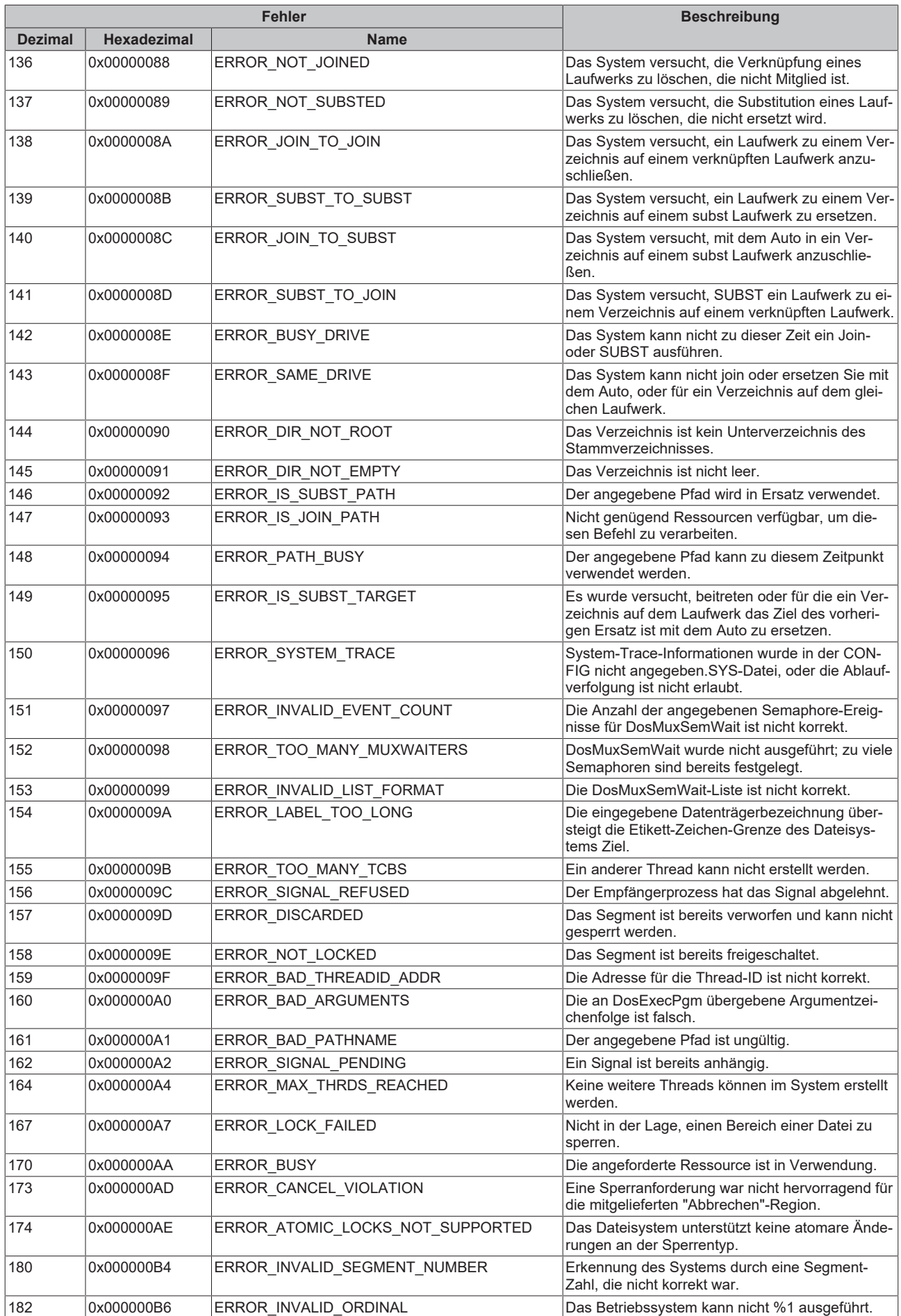

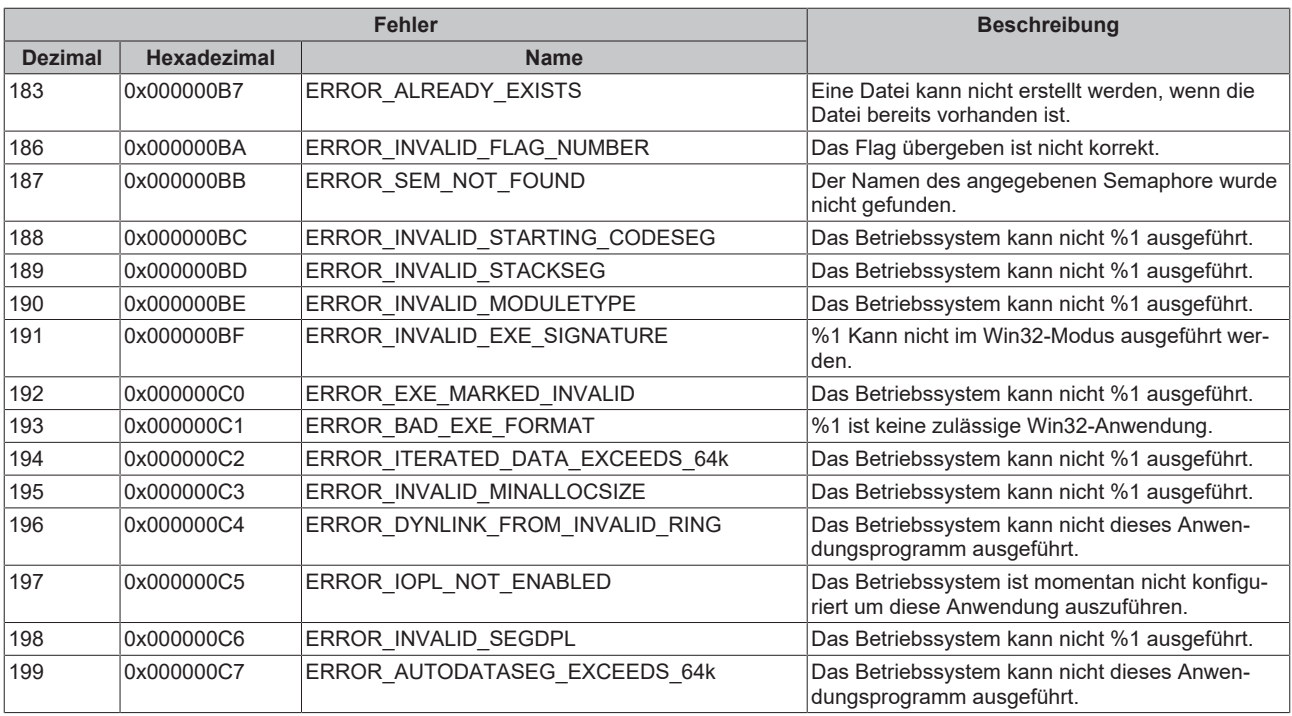

<span id="page-56-0"></span>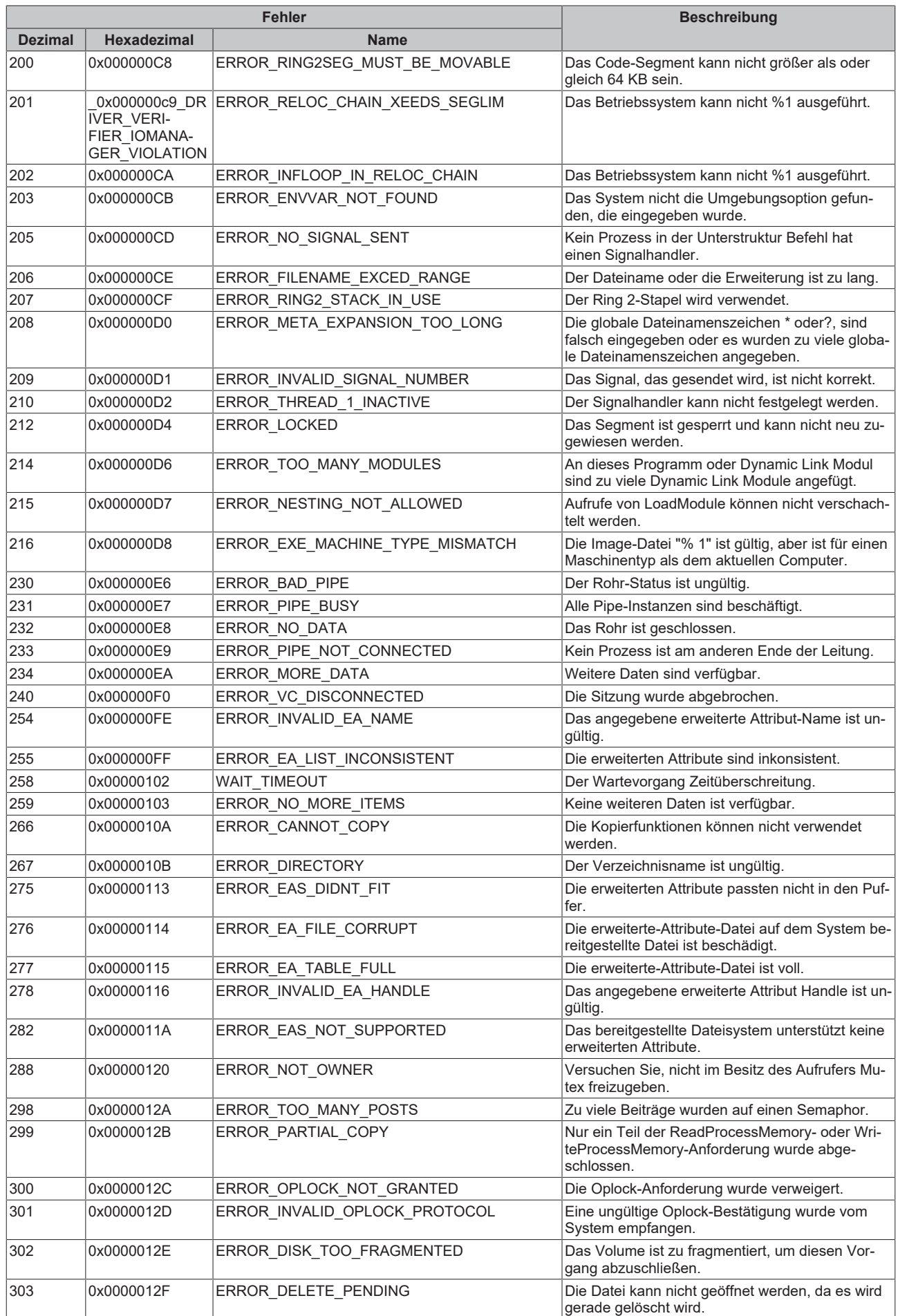

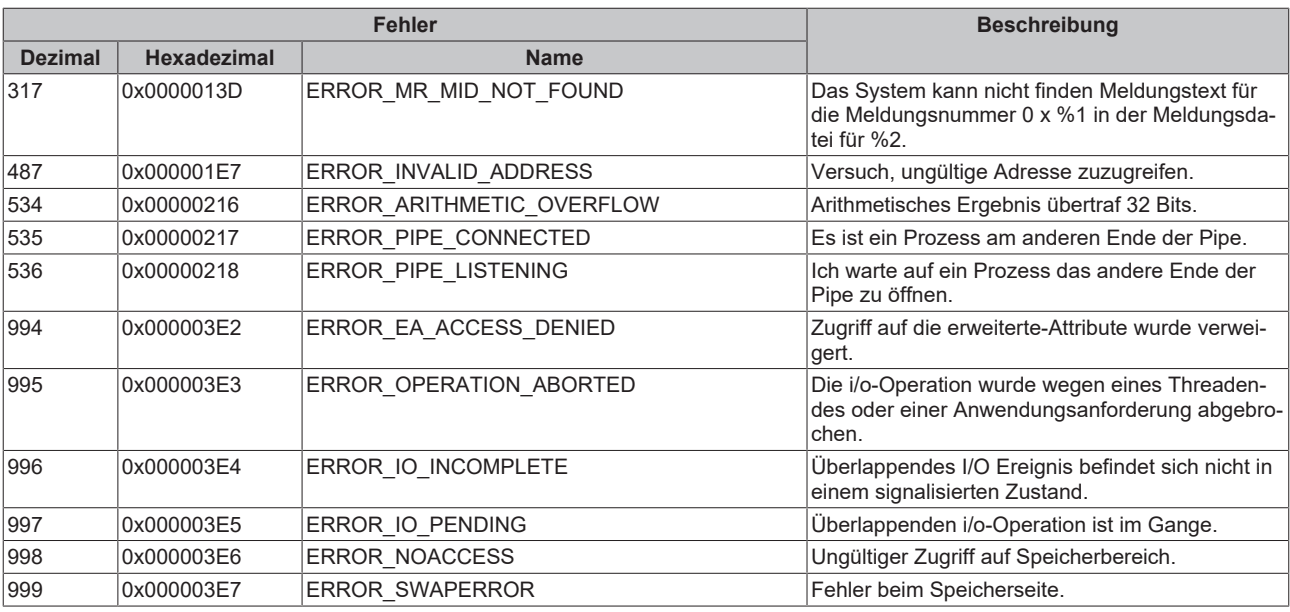

<span id="page-58-0"></span>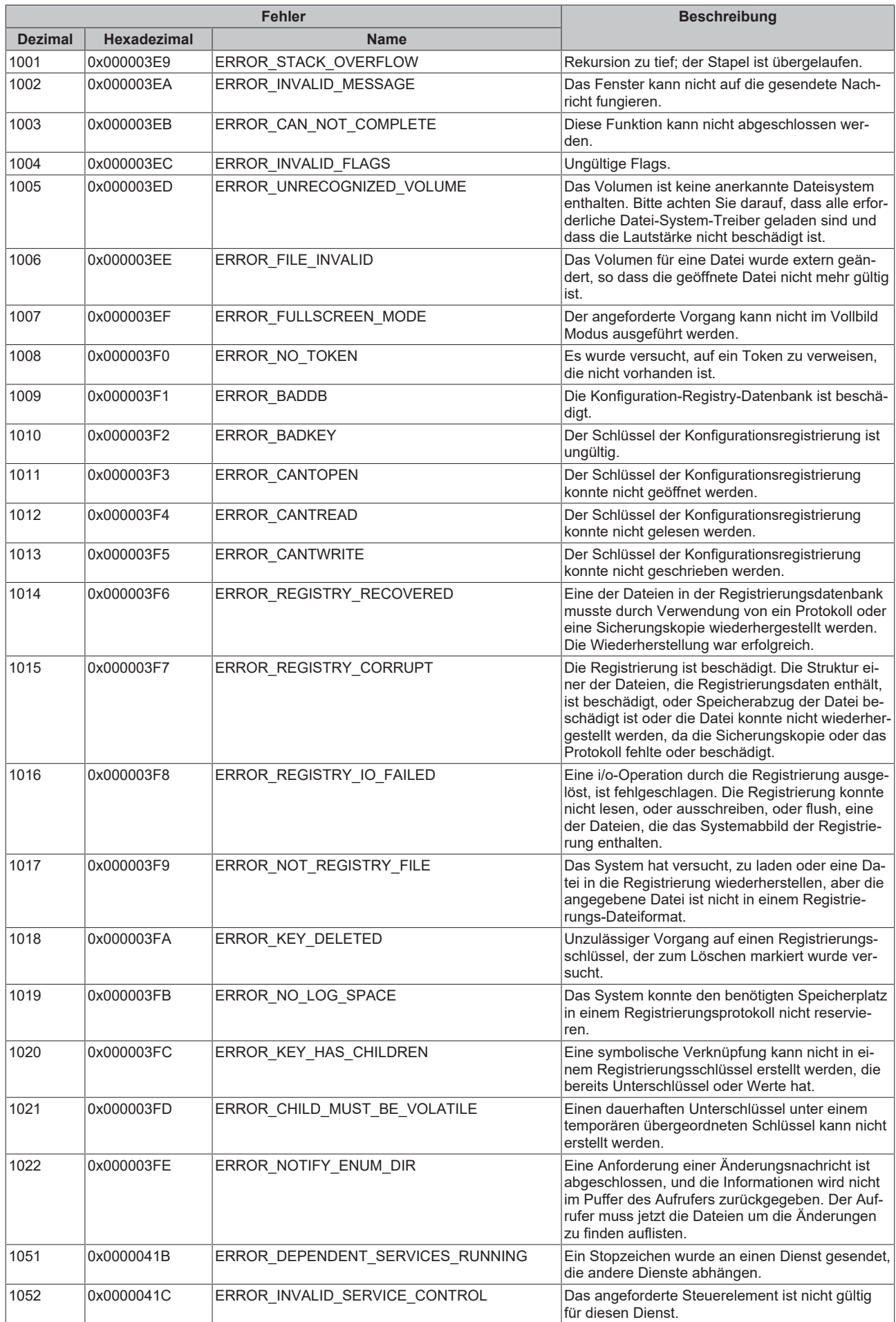

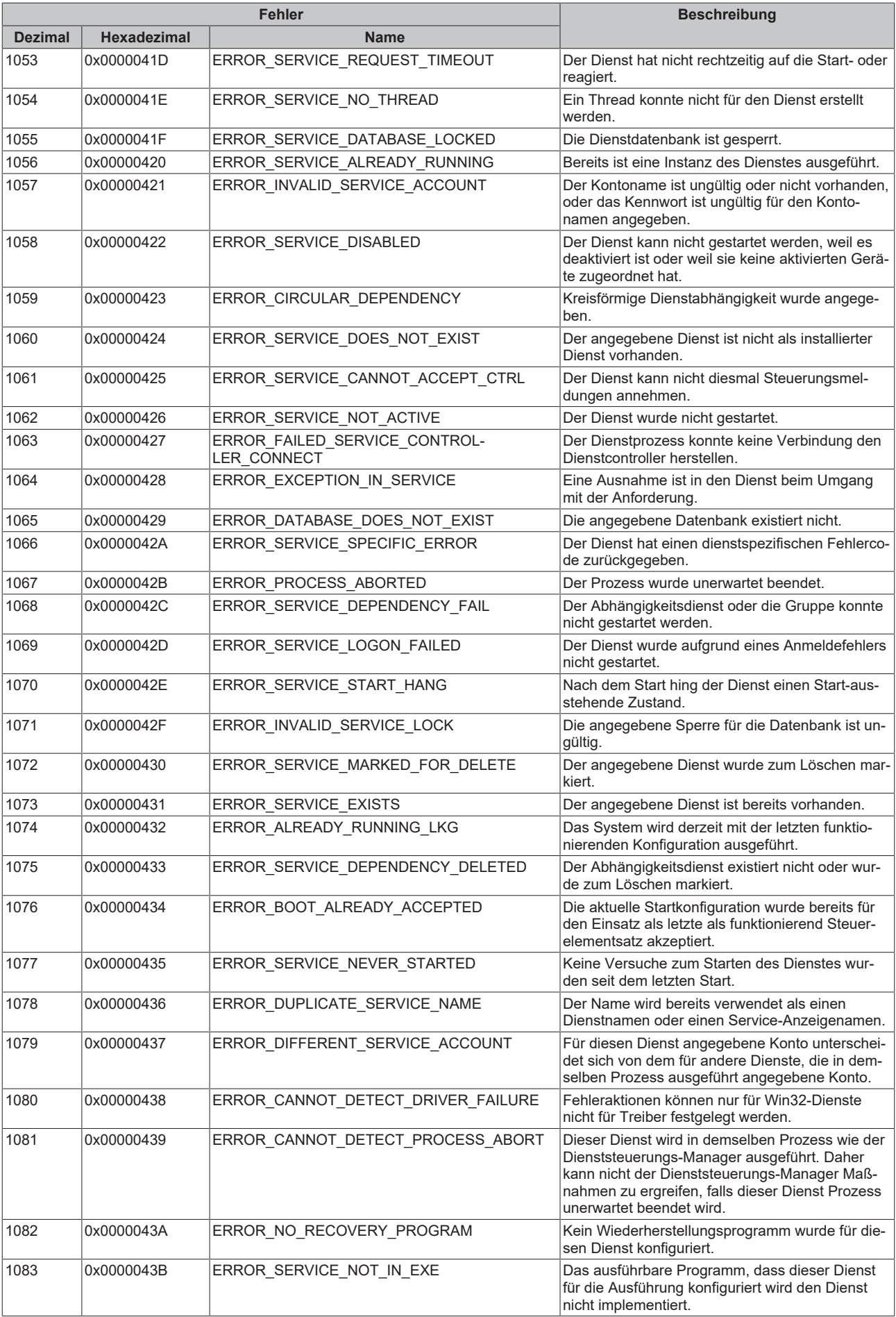

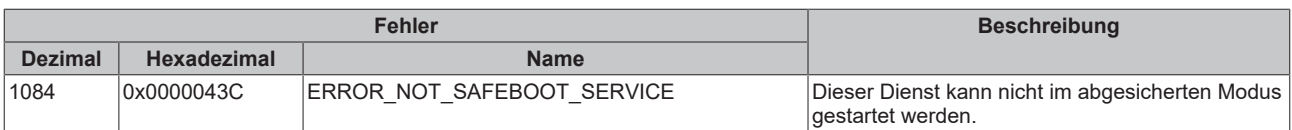

<span id="page-61-0"></span>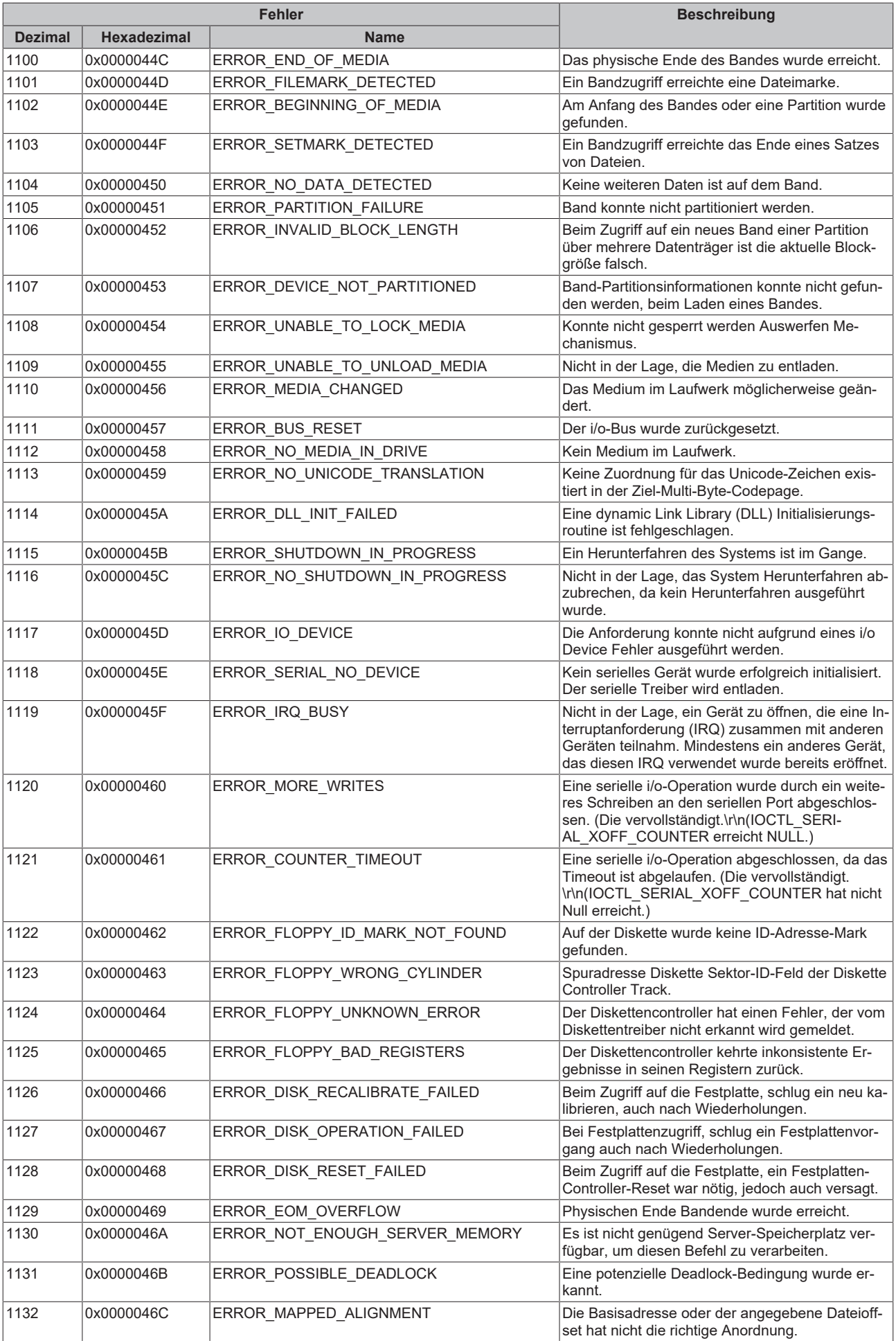

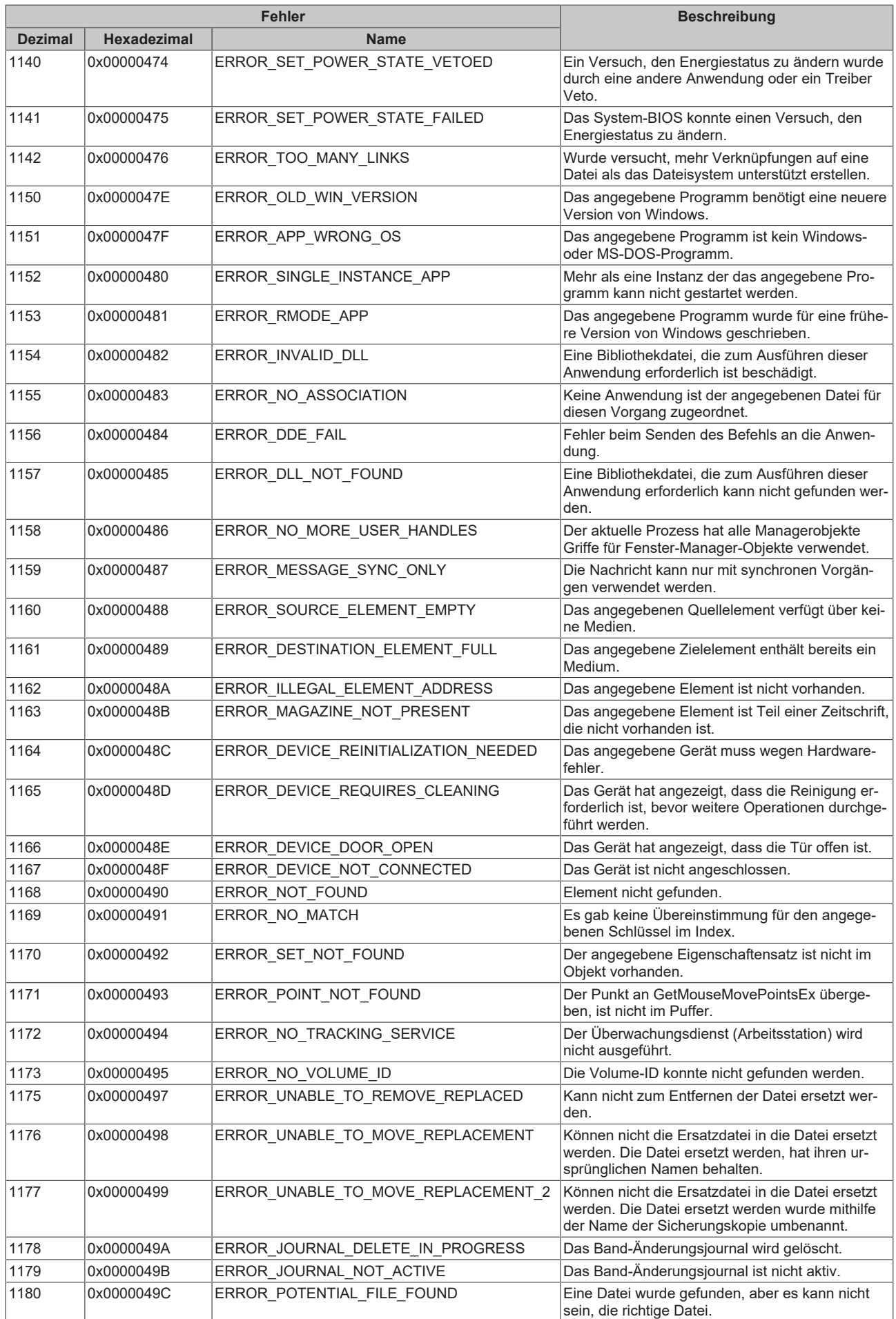

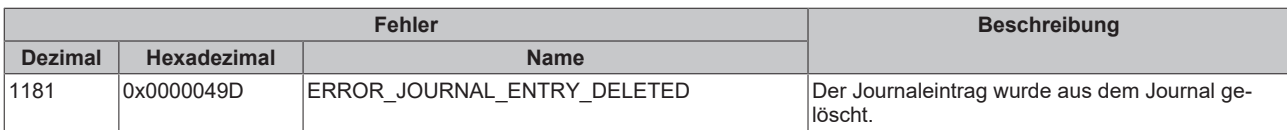

<span id="page-64-0"></span>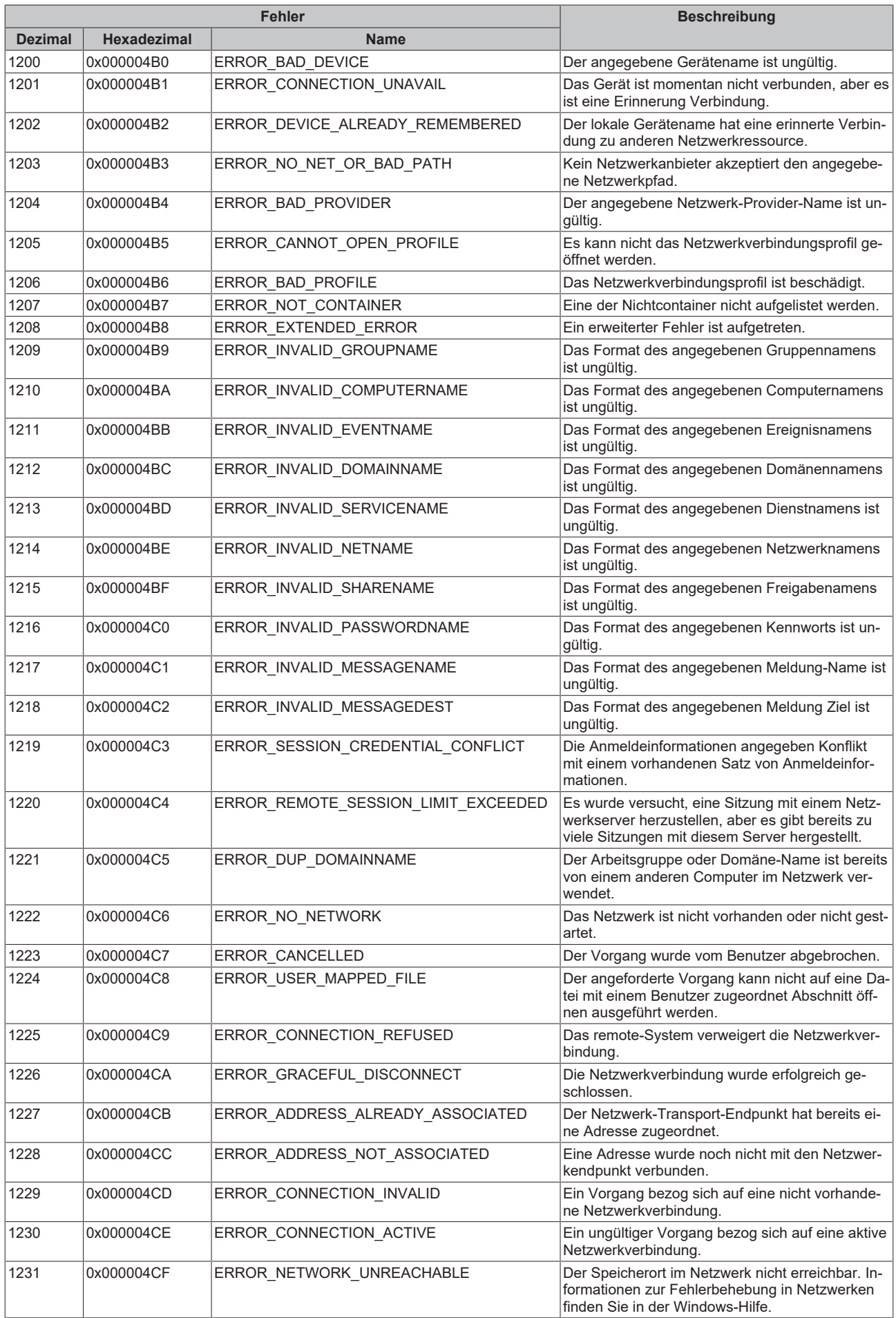

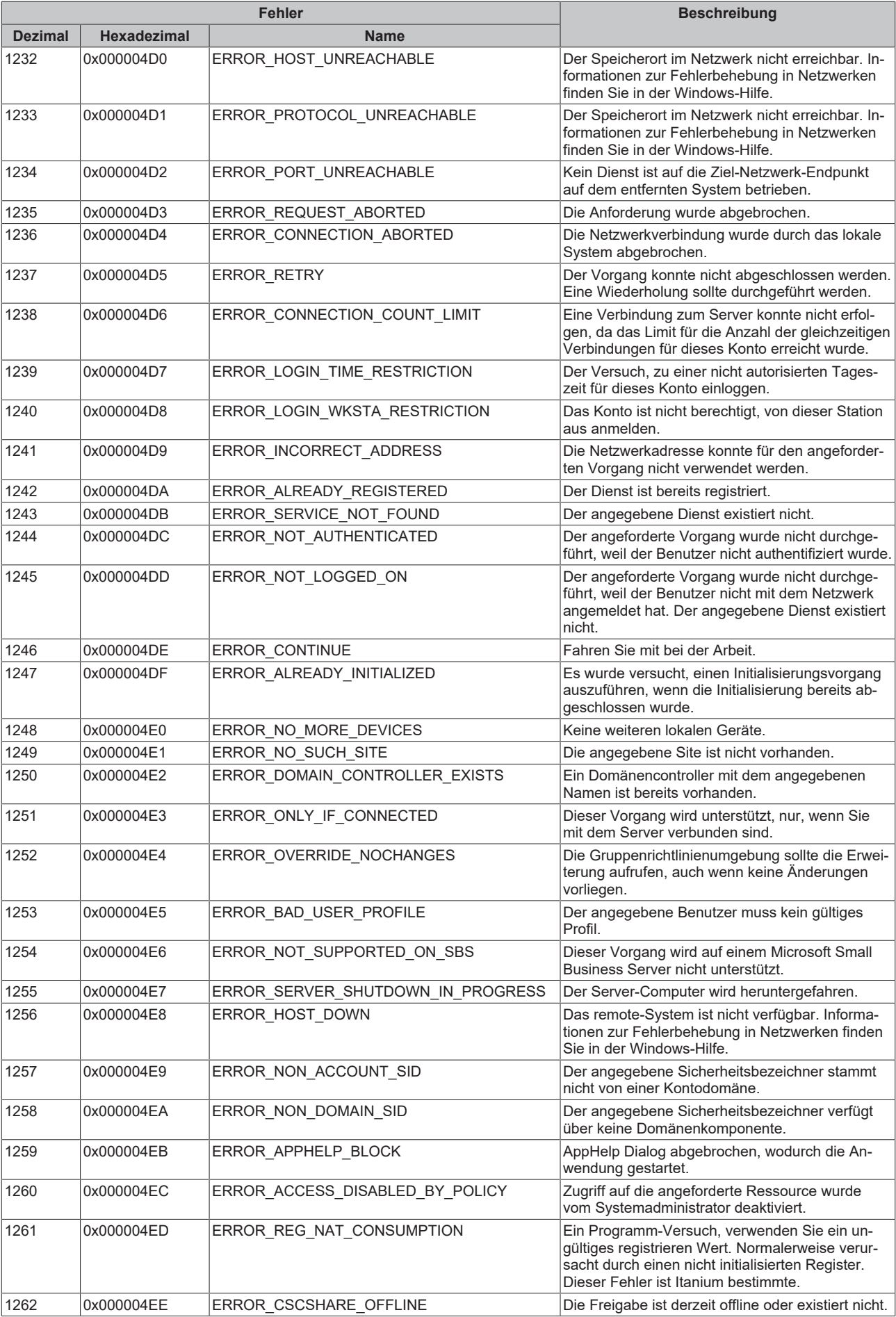

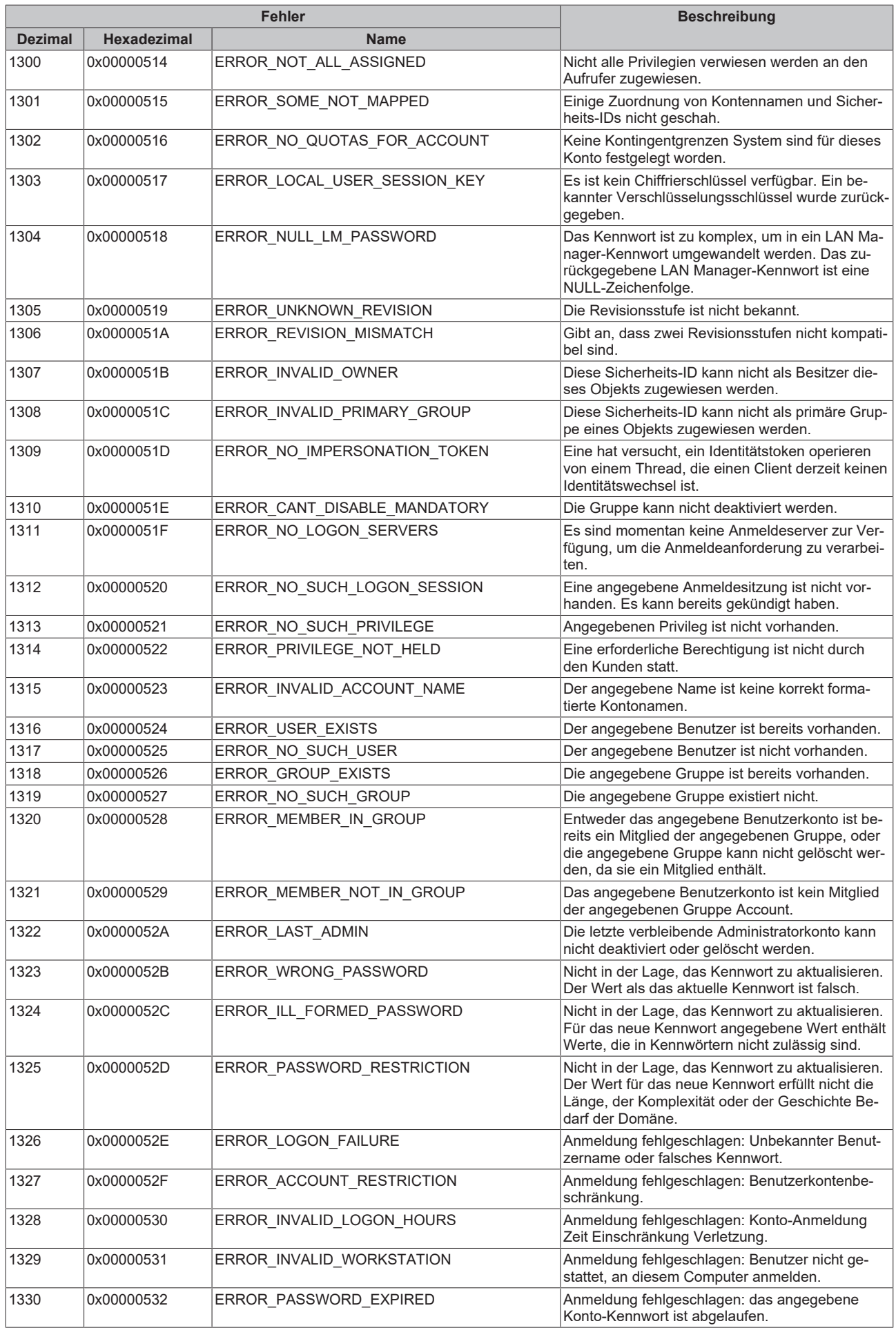

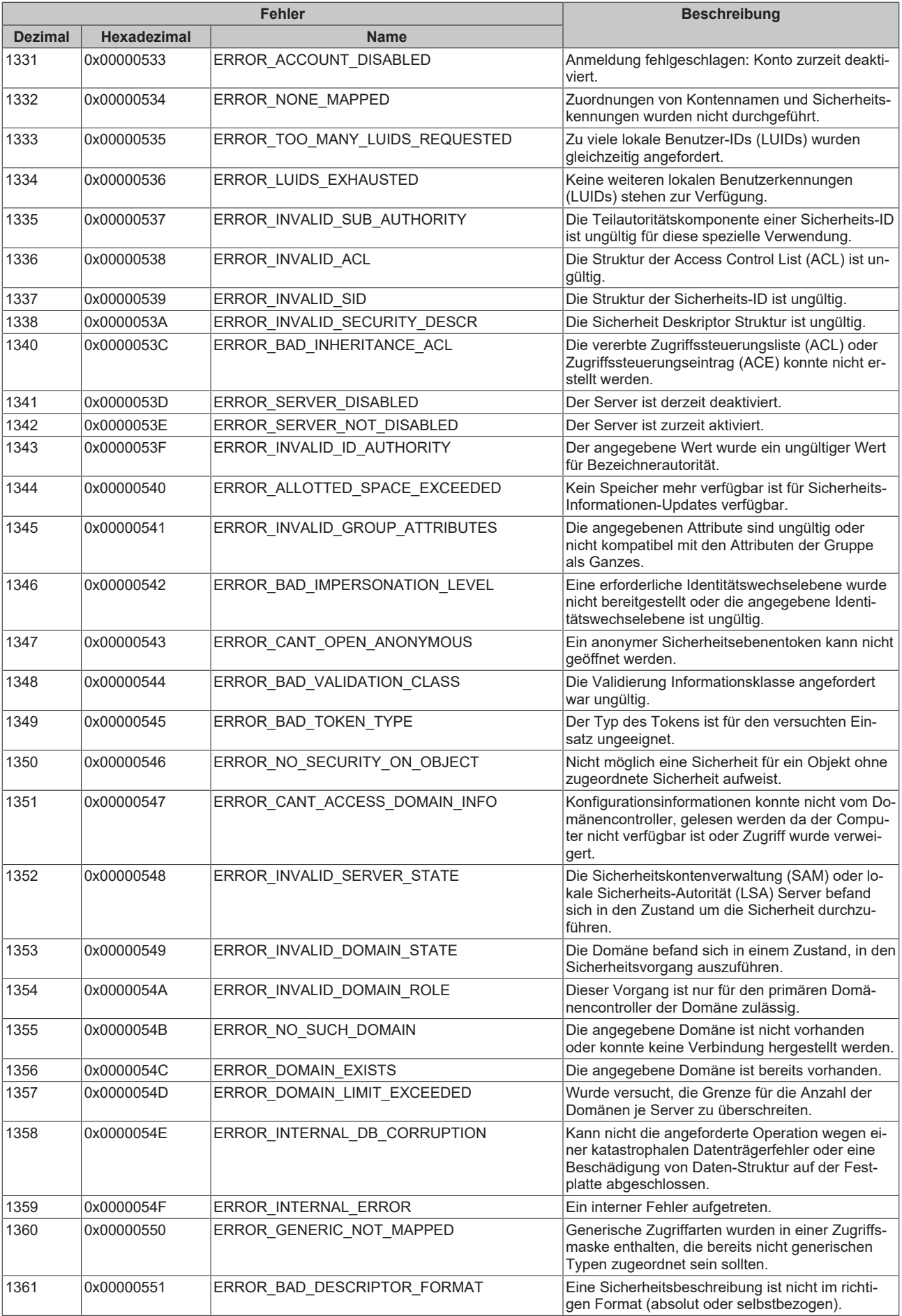

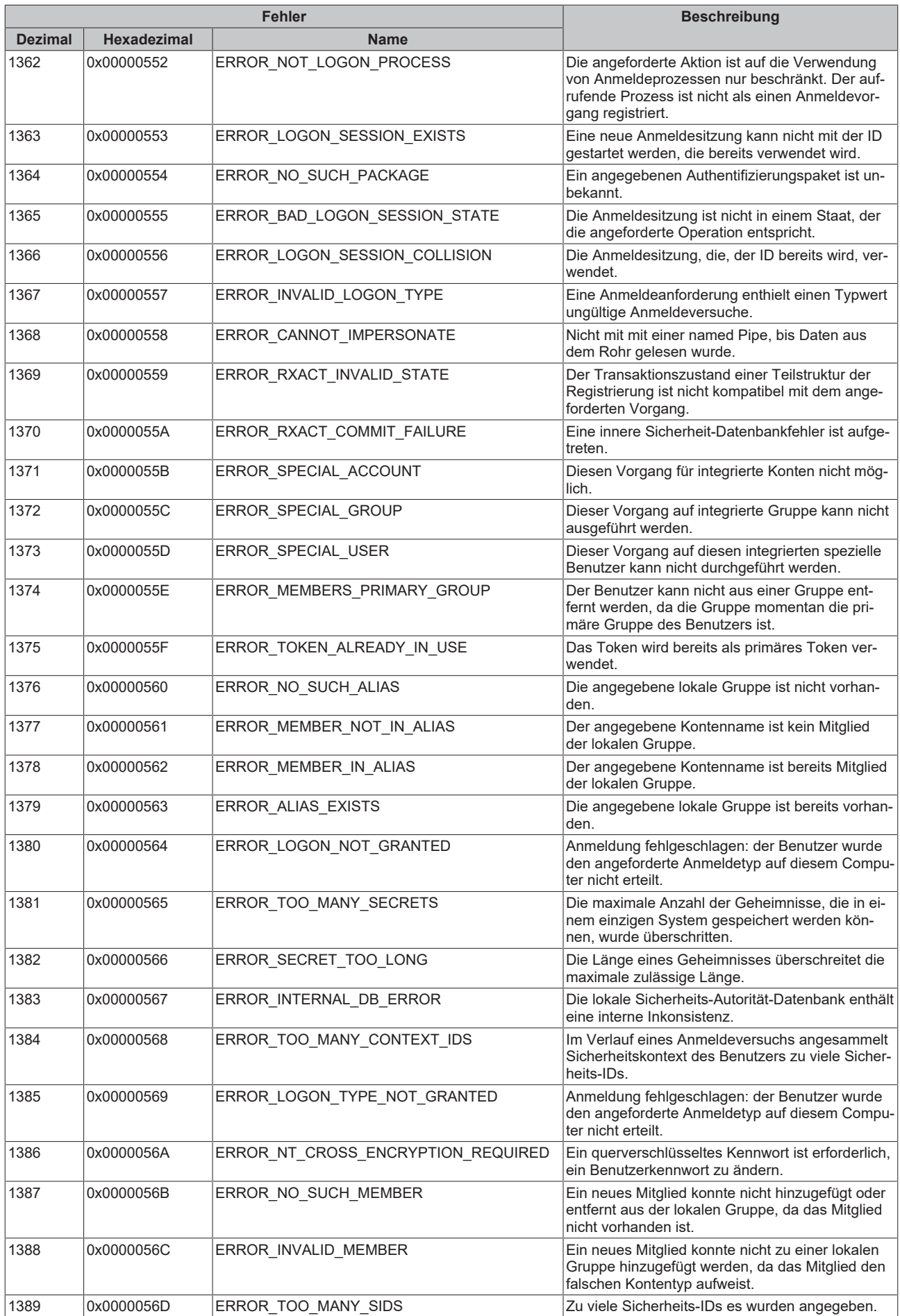

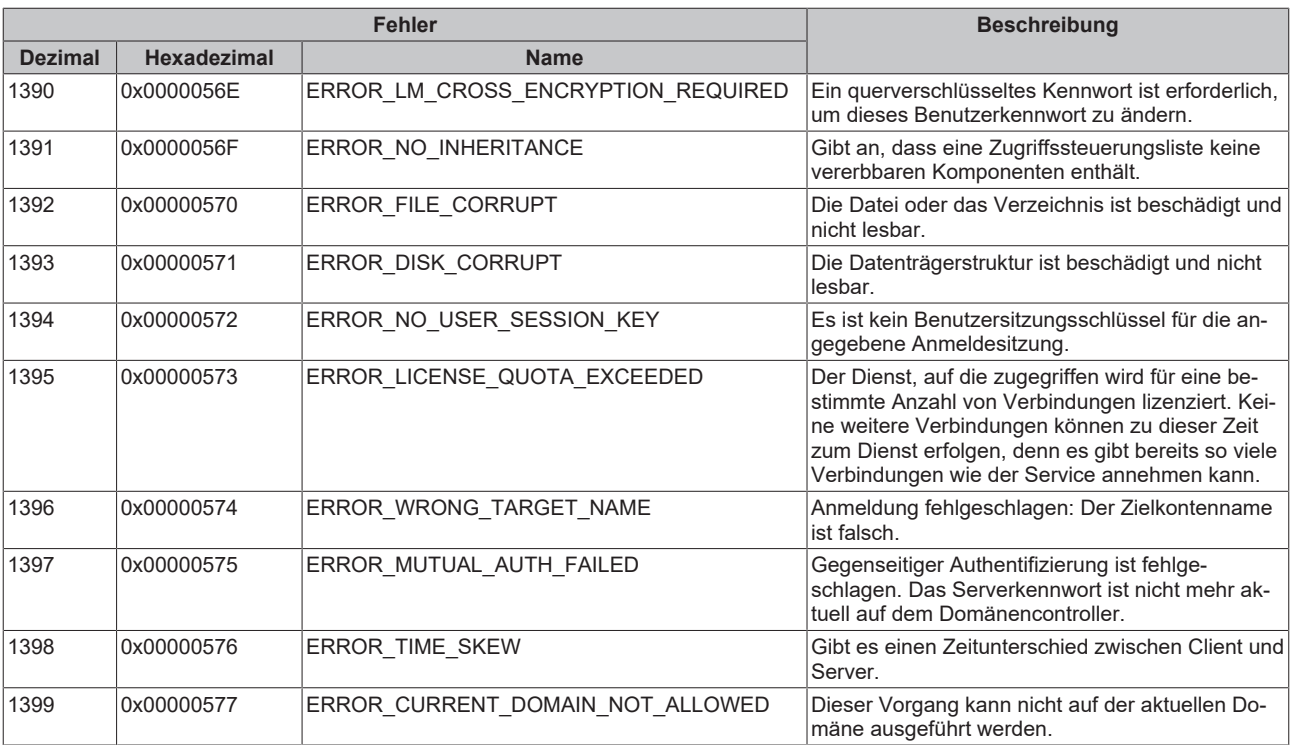

<span id="page-70-0"></span>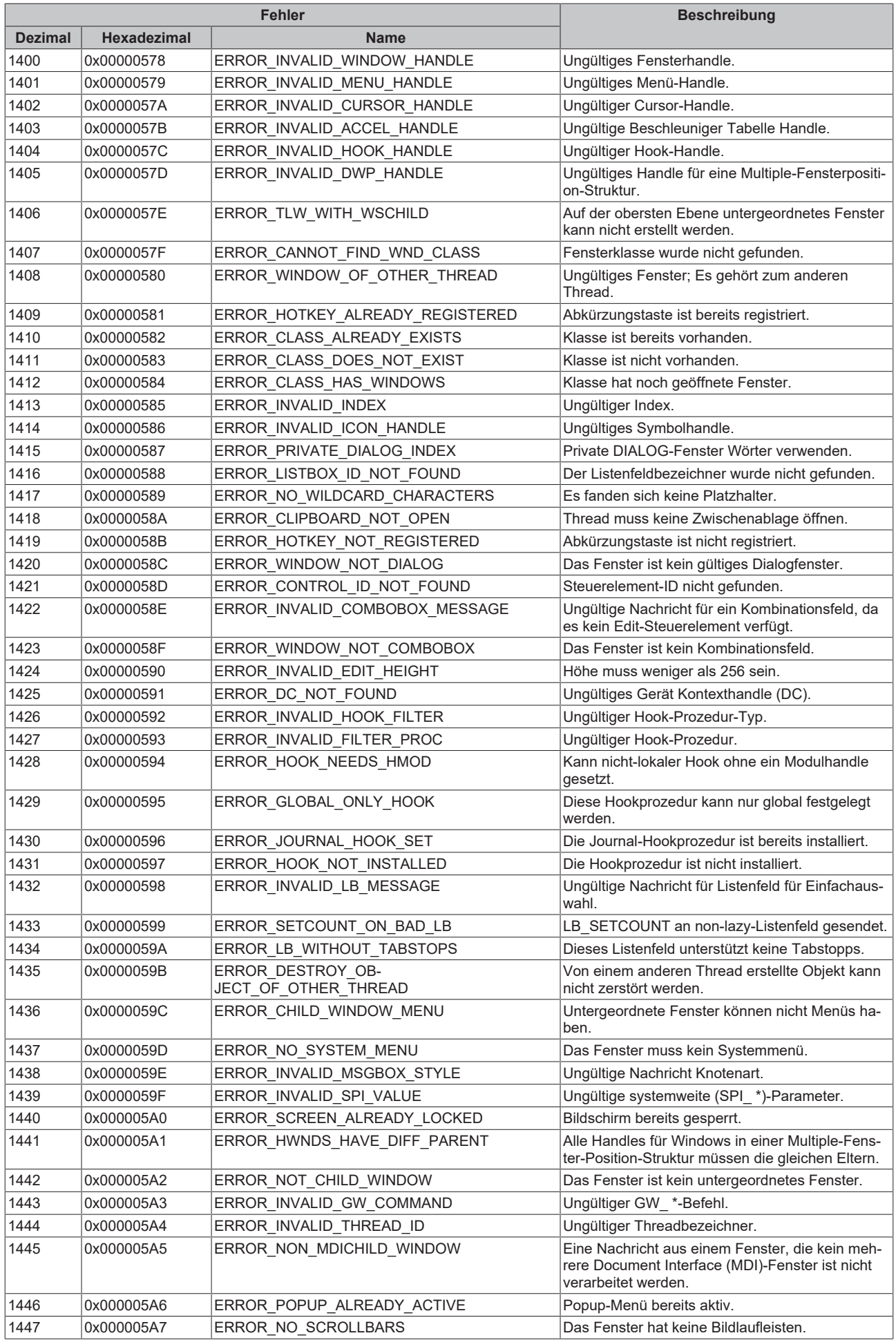

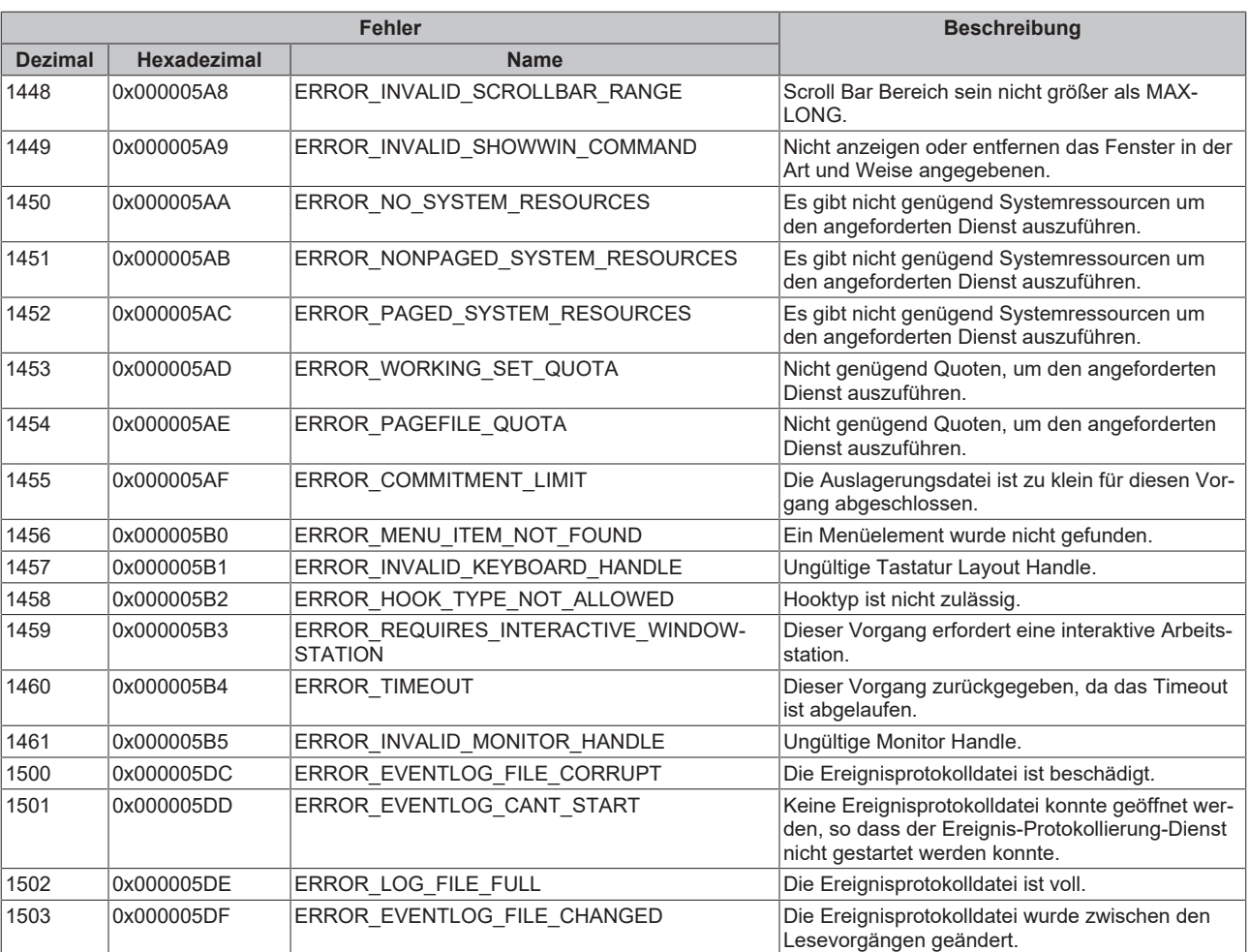
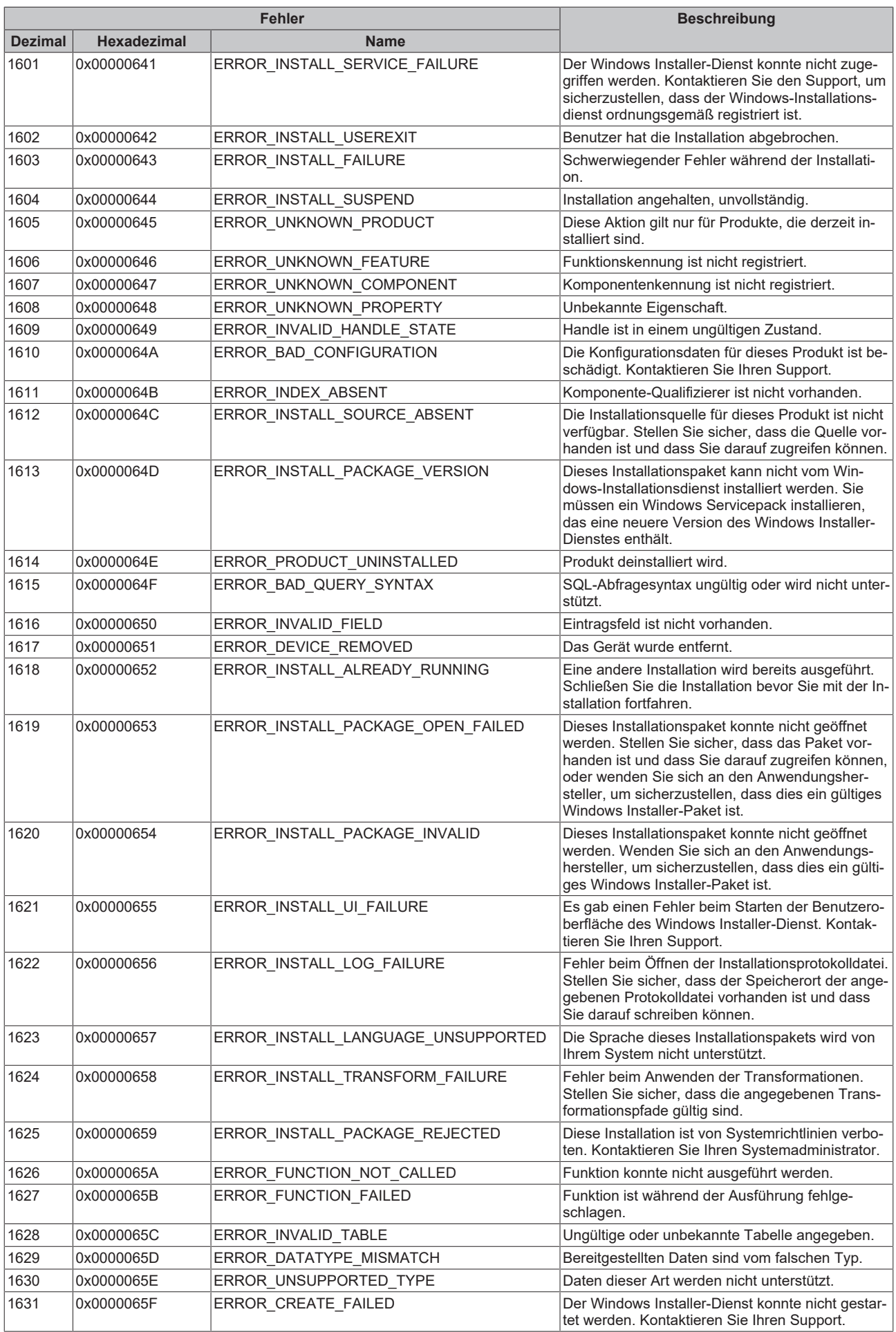

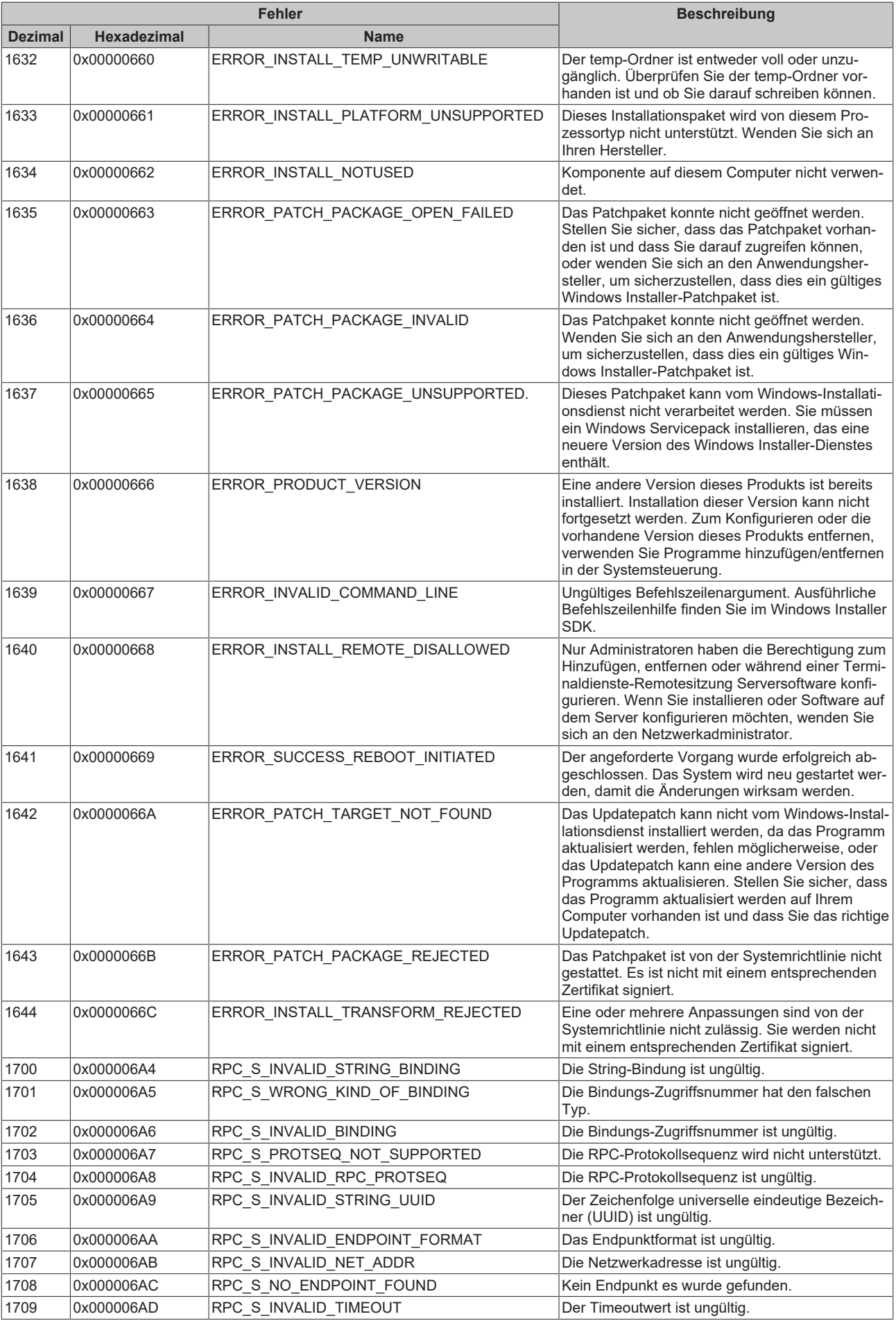

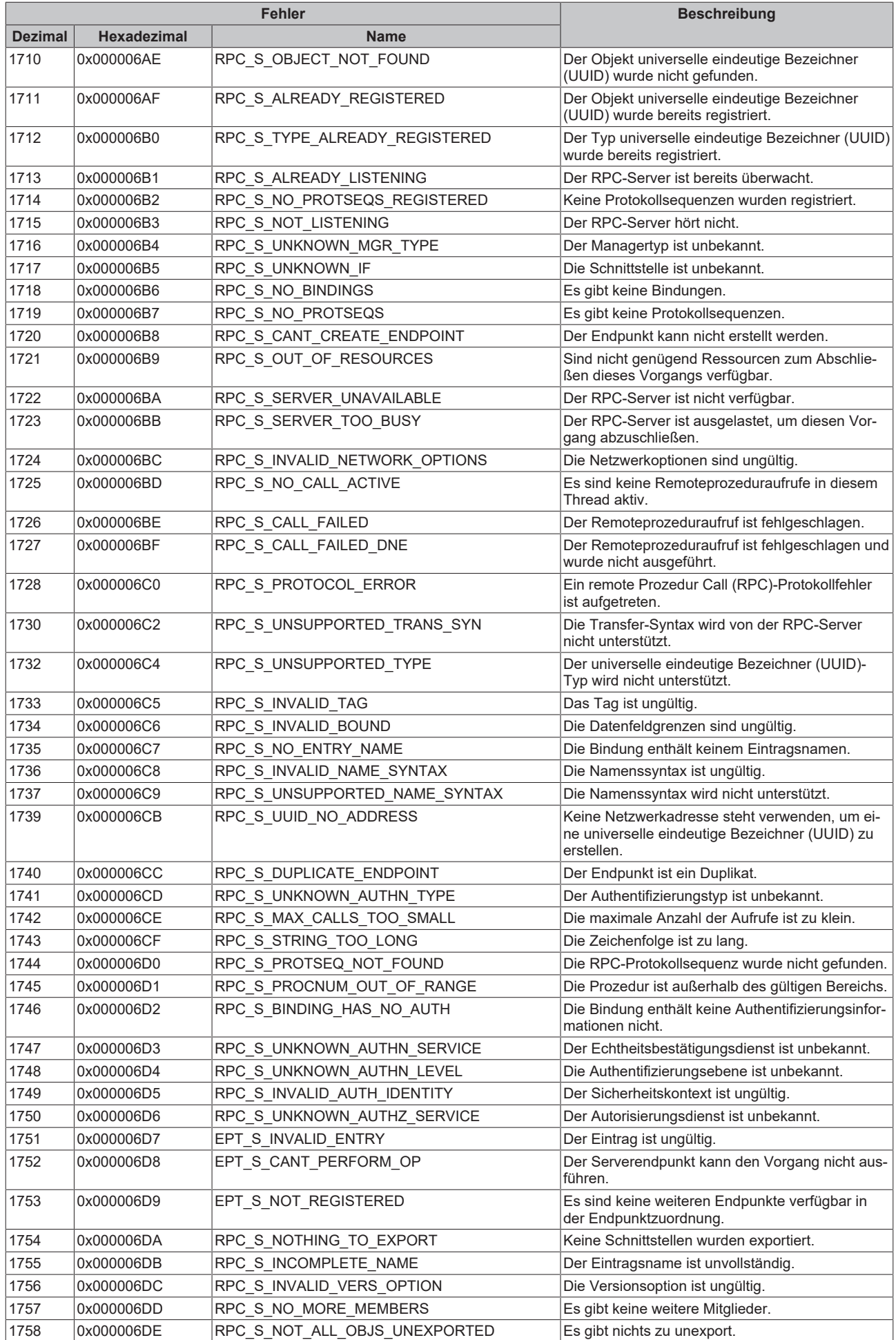

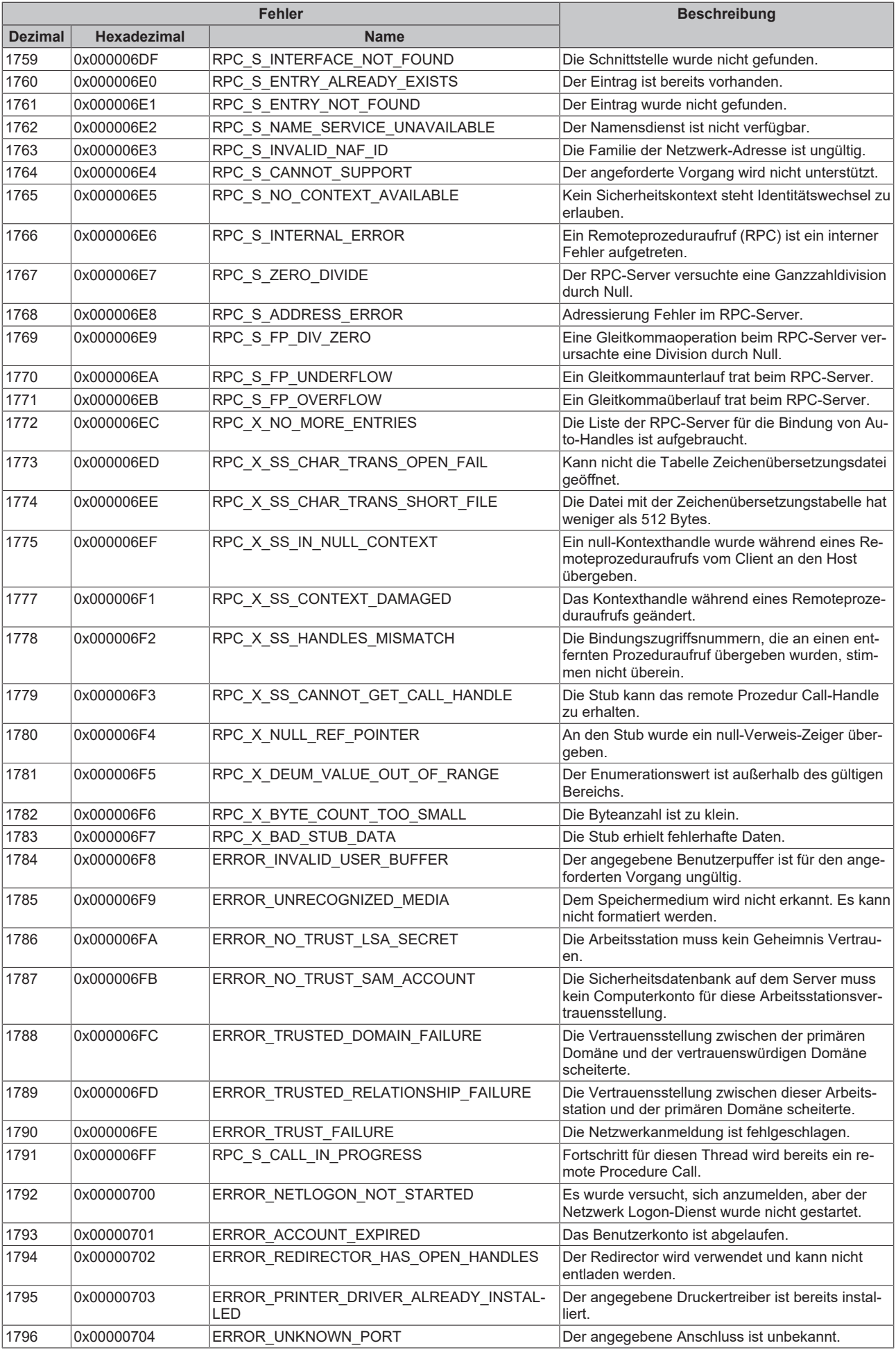

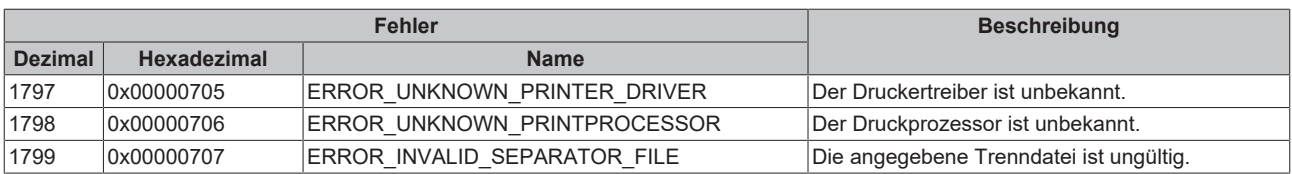

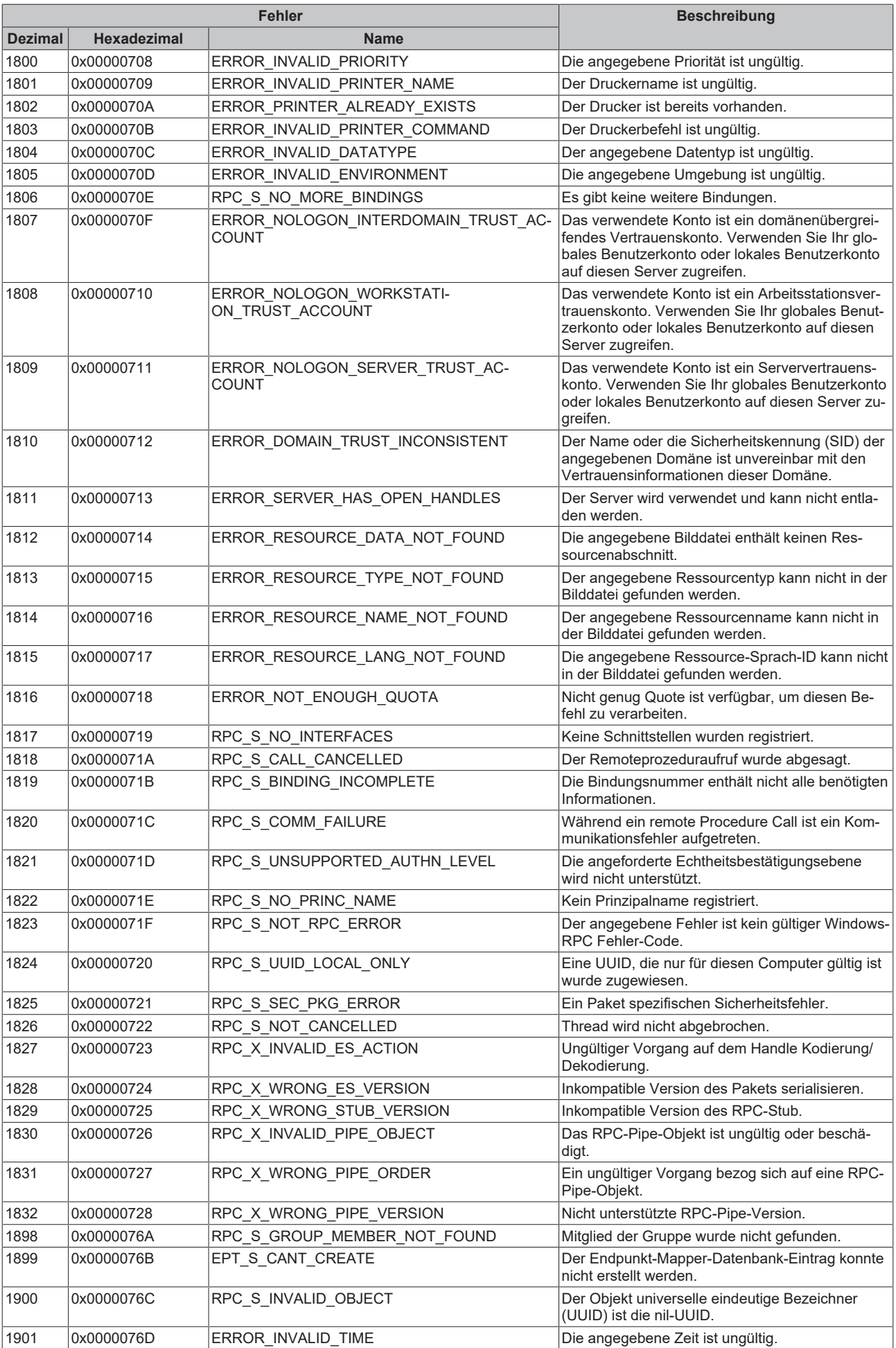

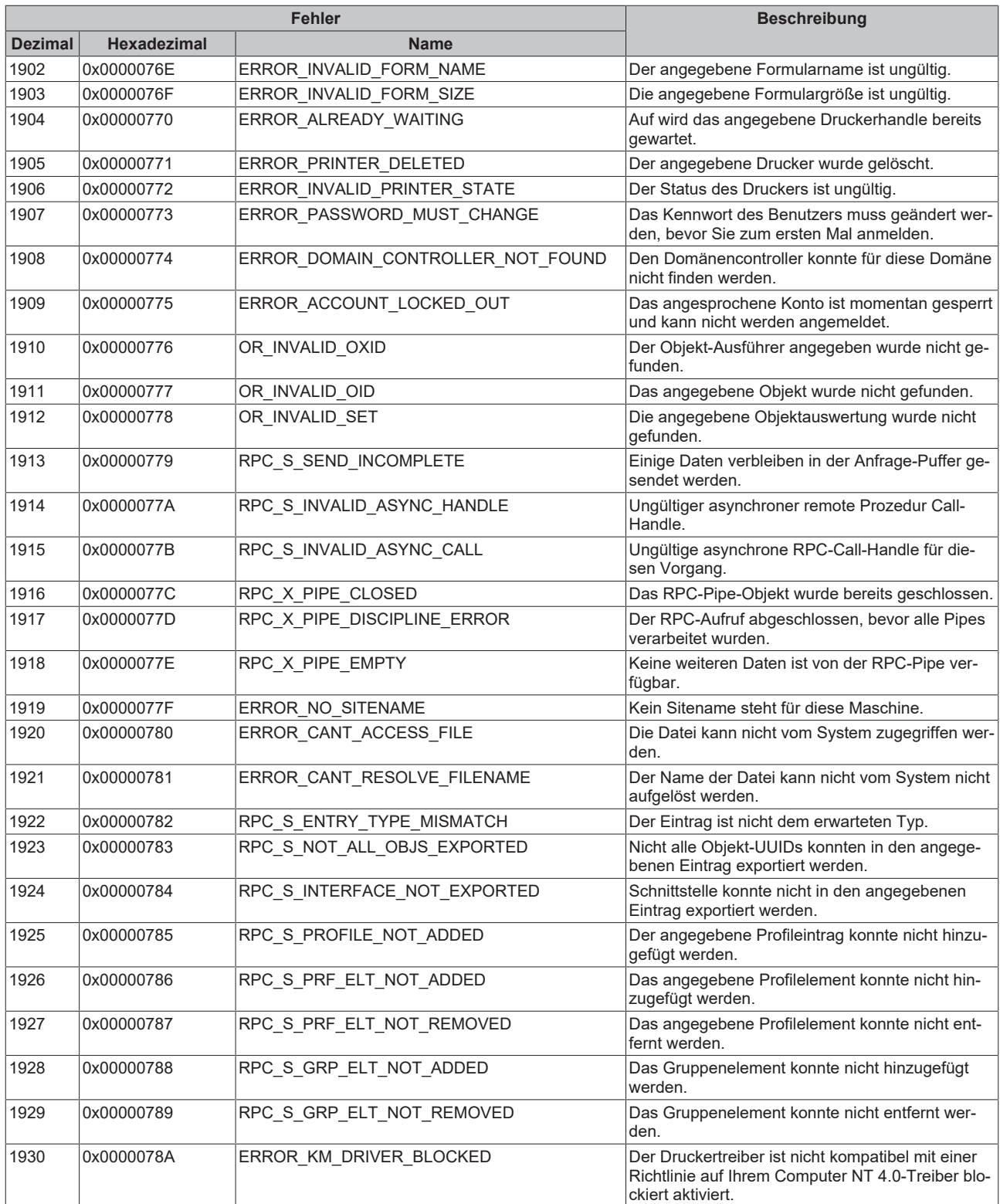

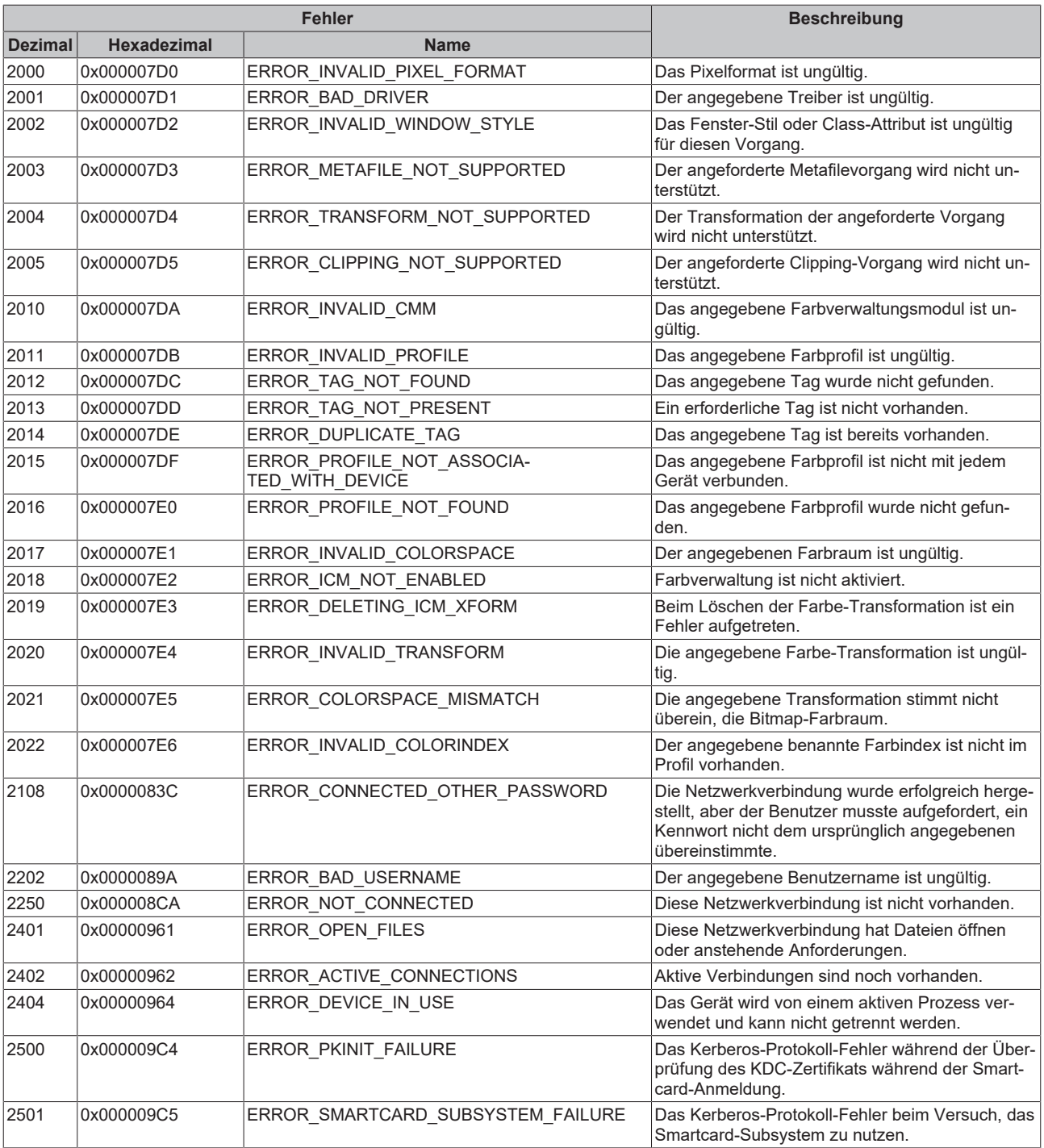

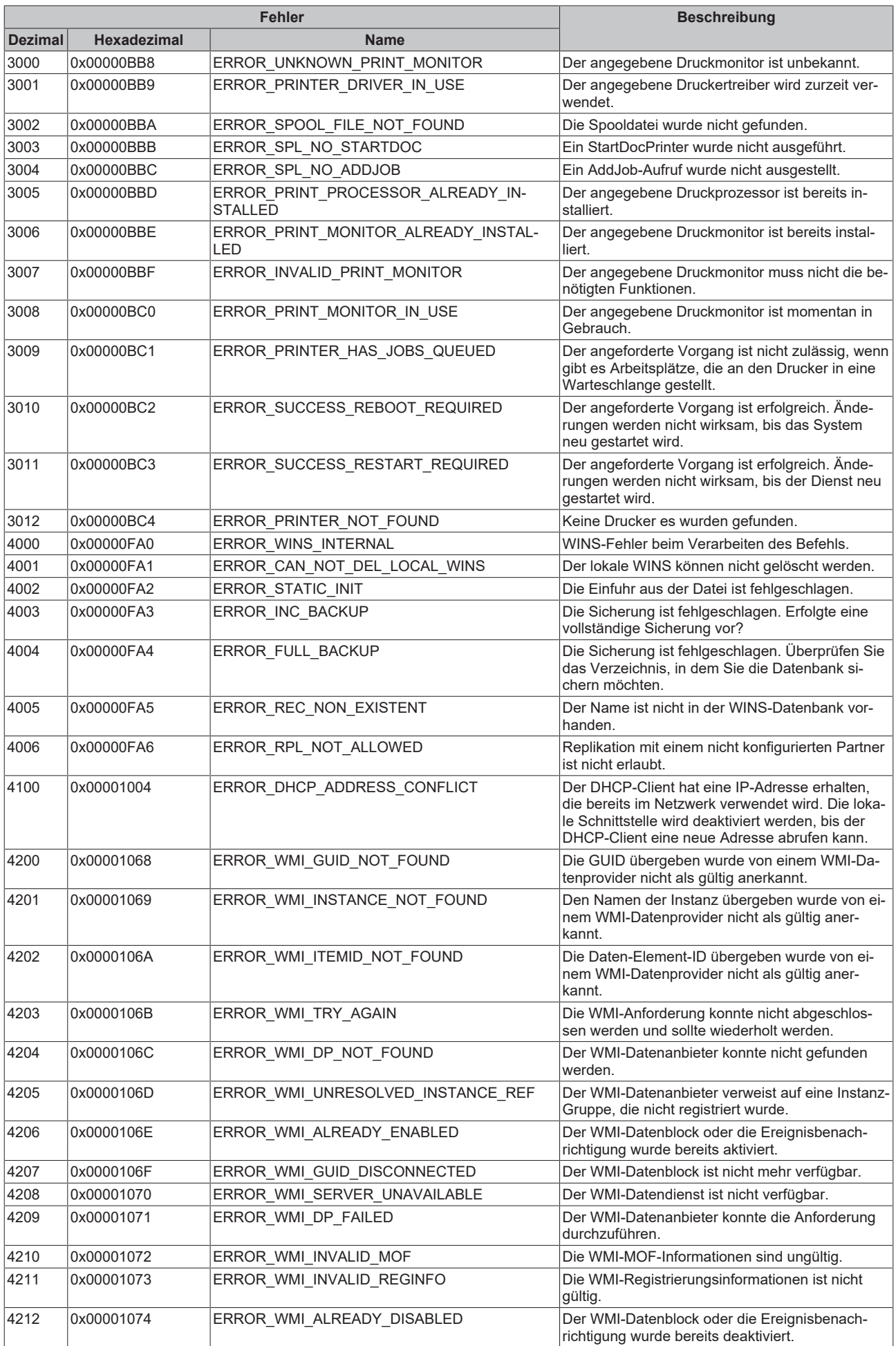

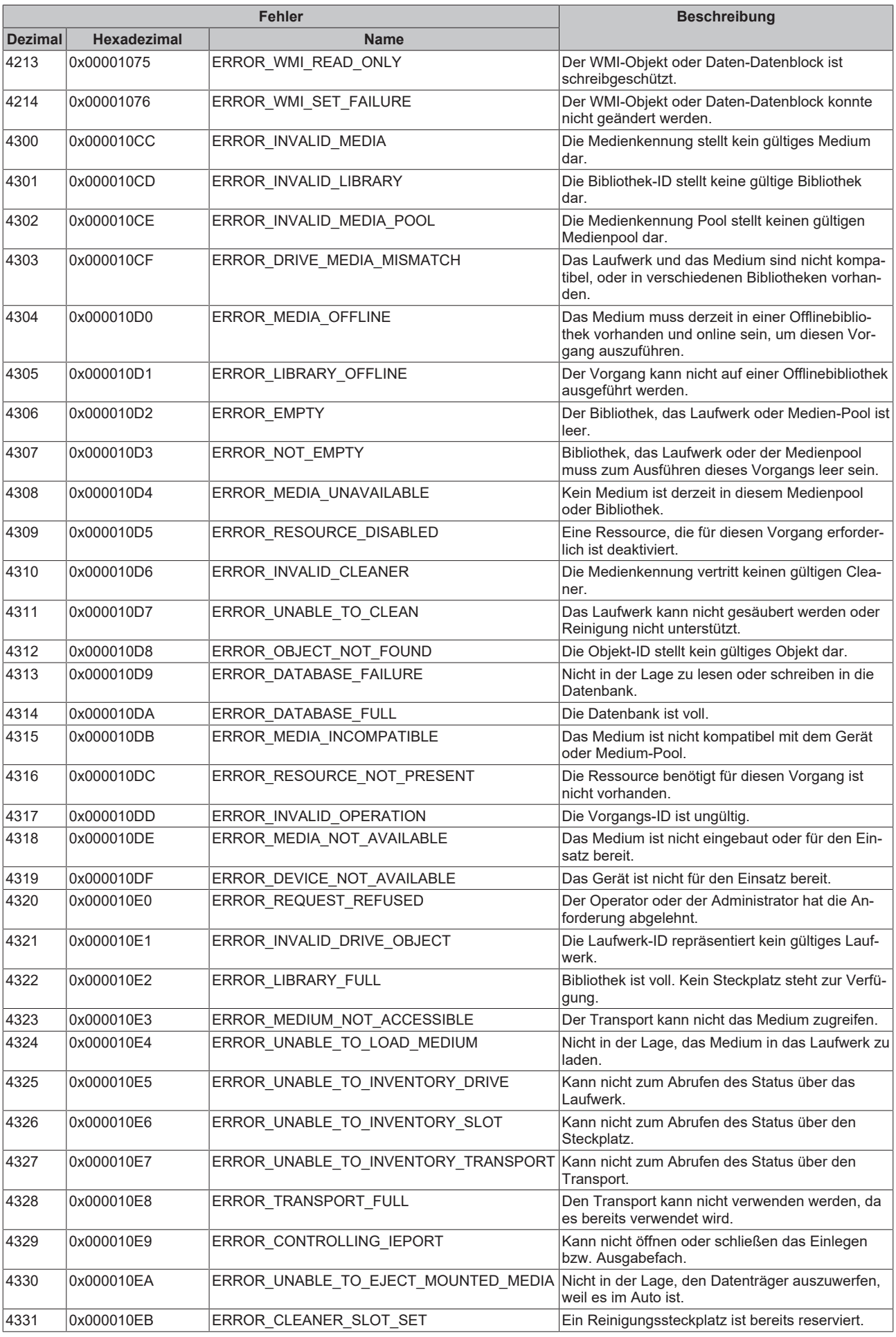

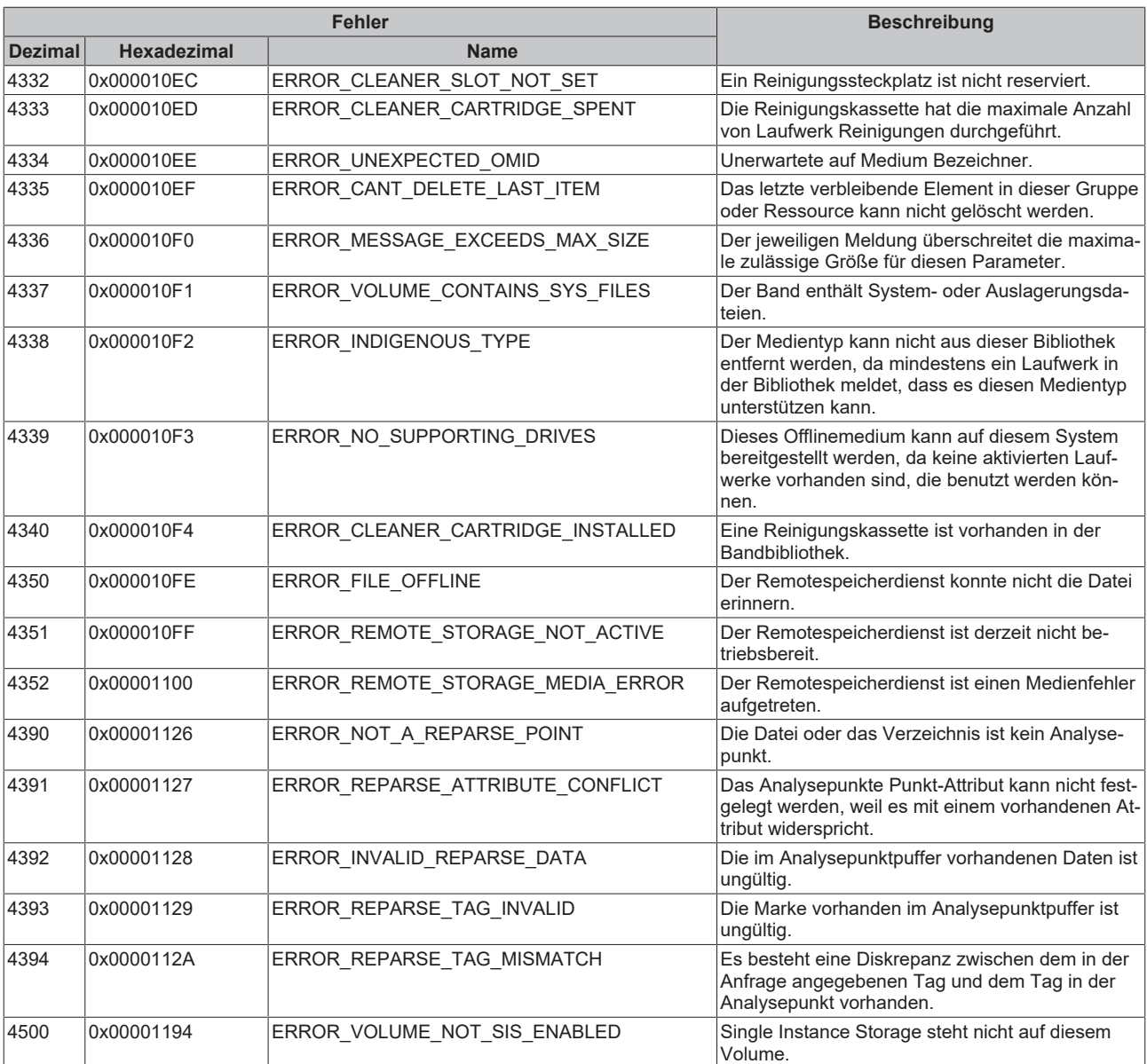

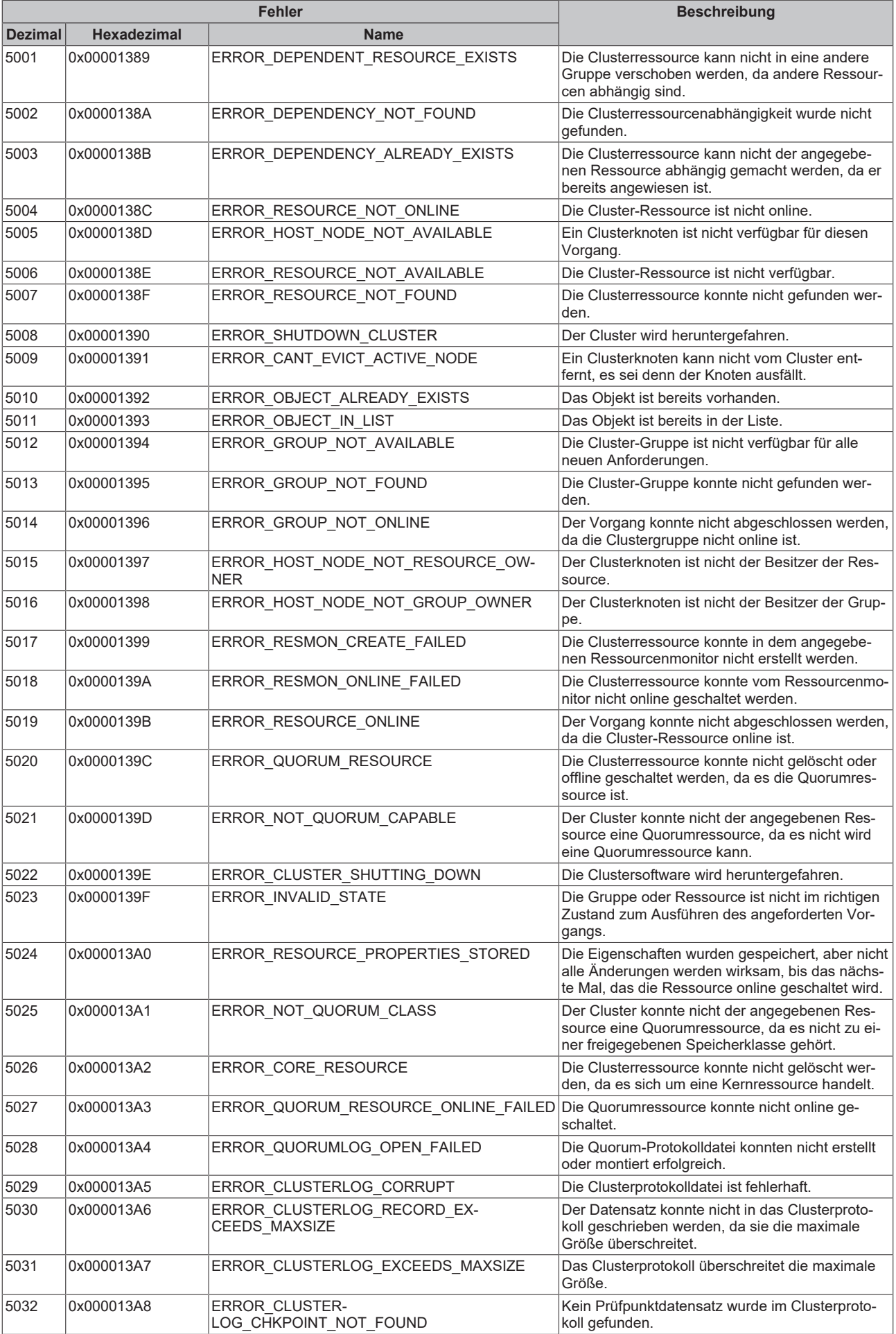

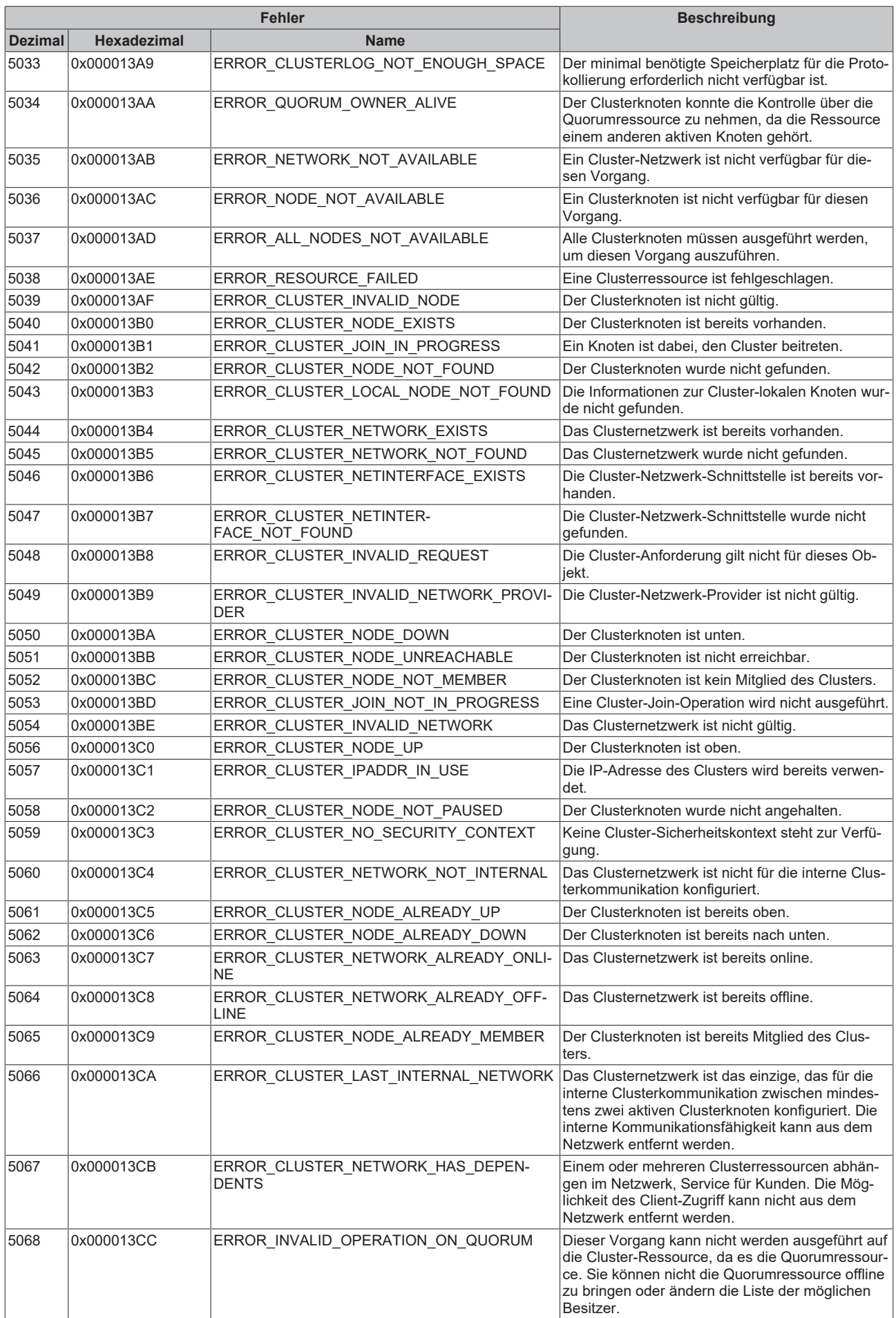

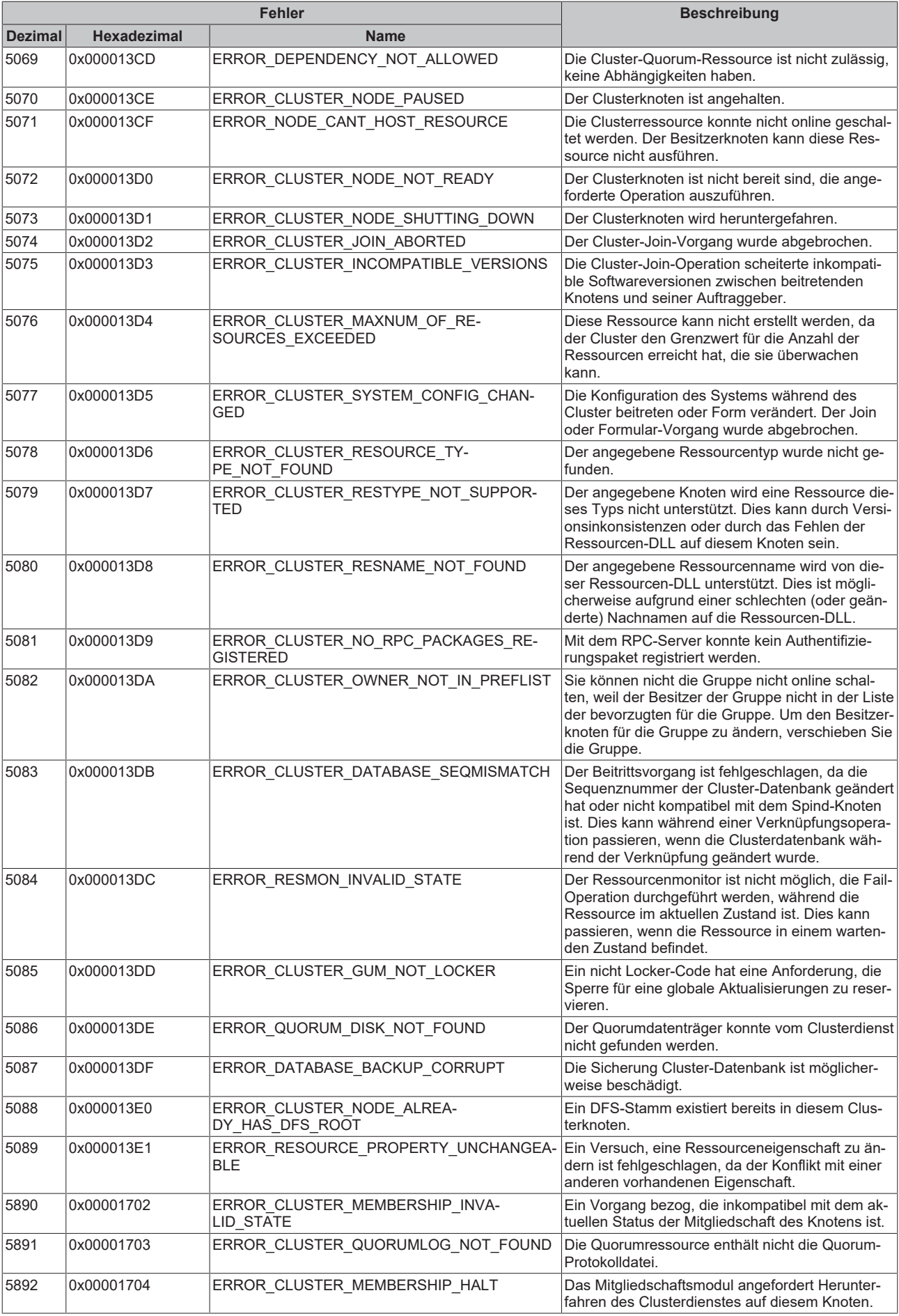

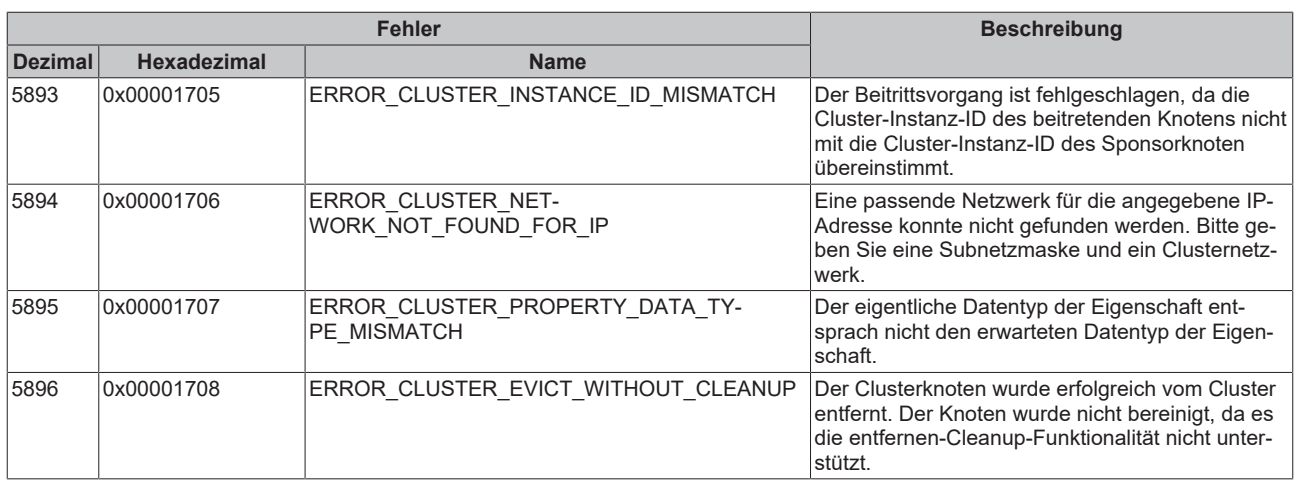

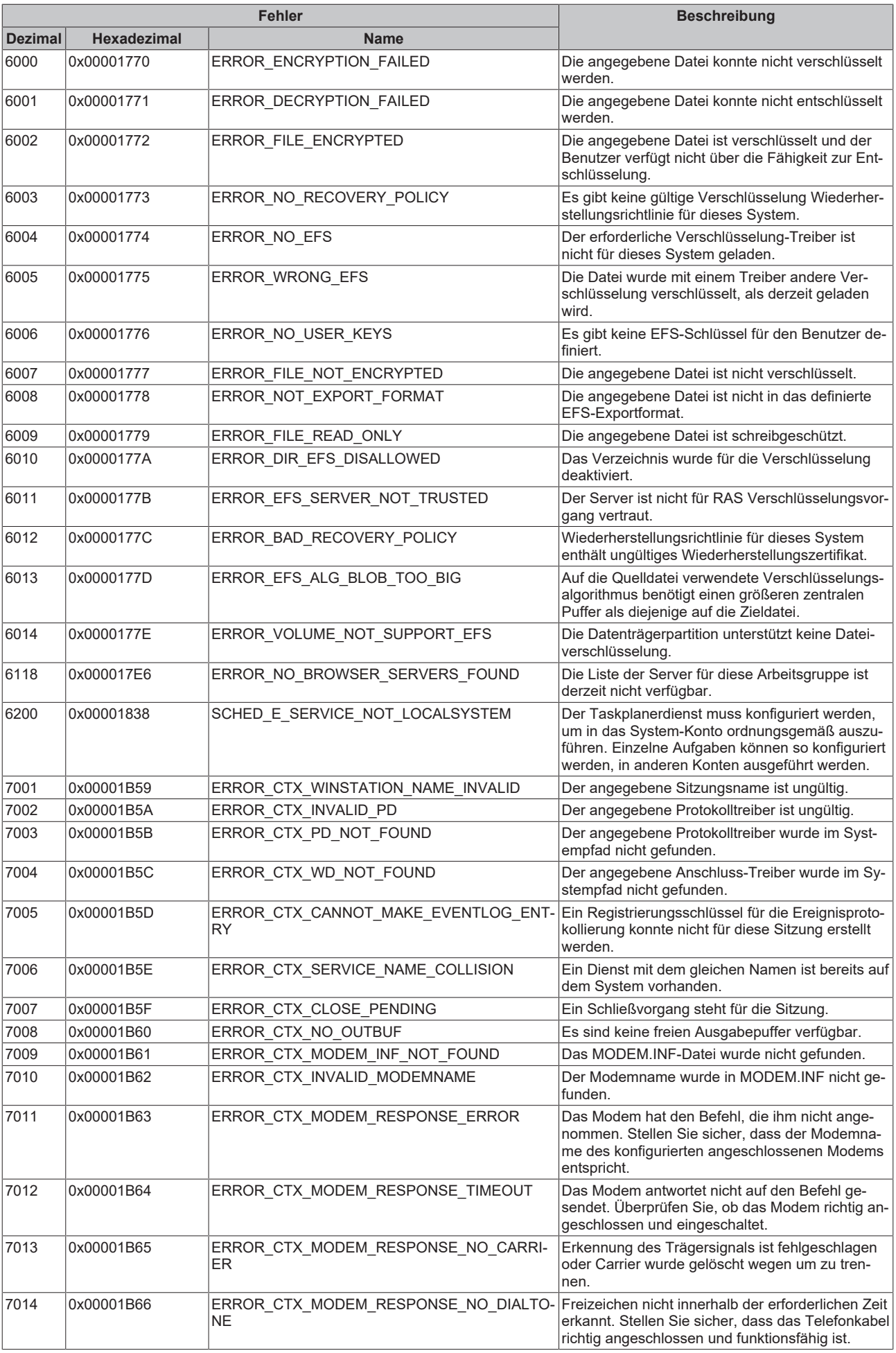

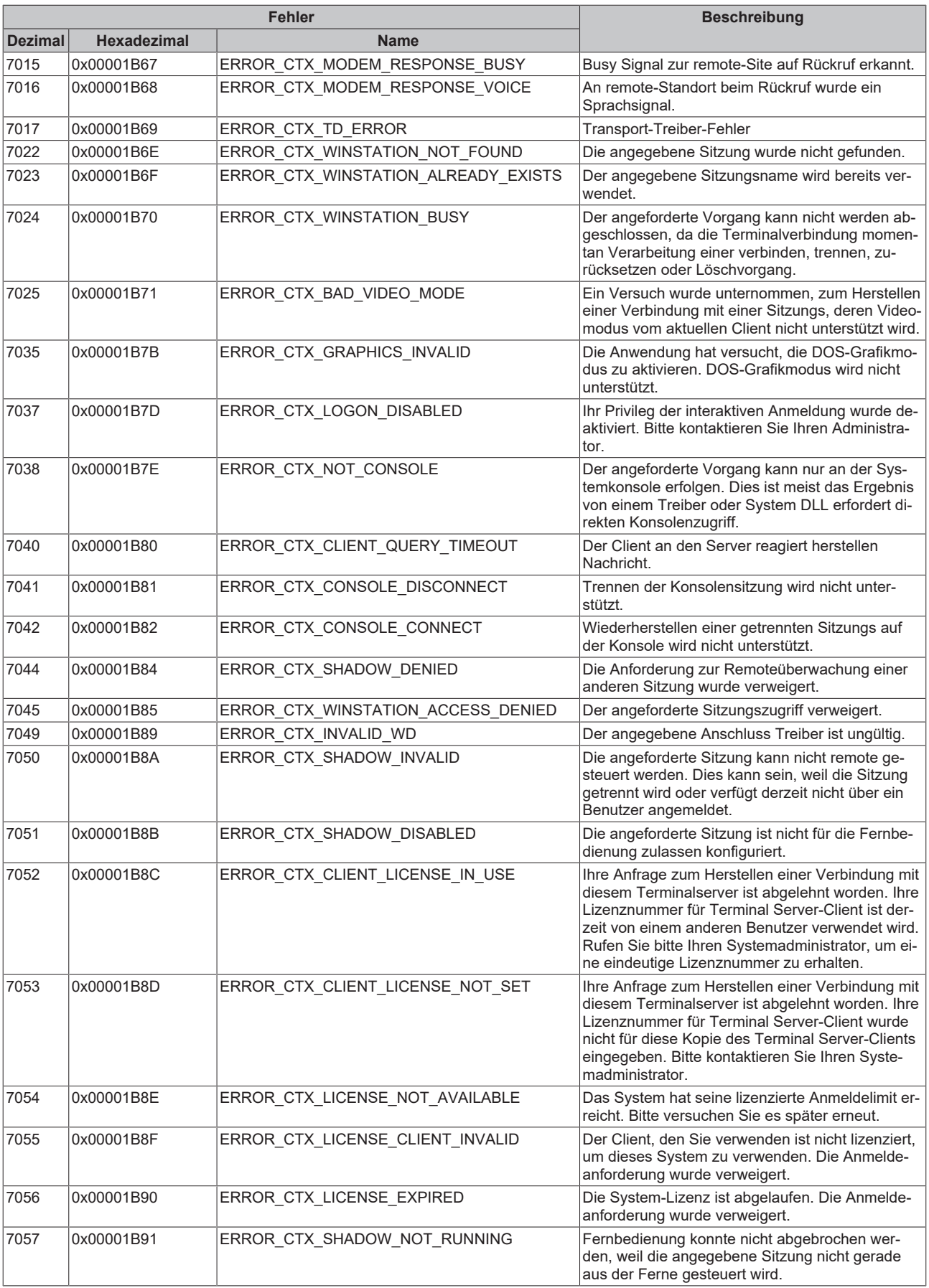

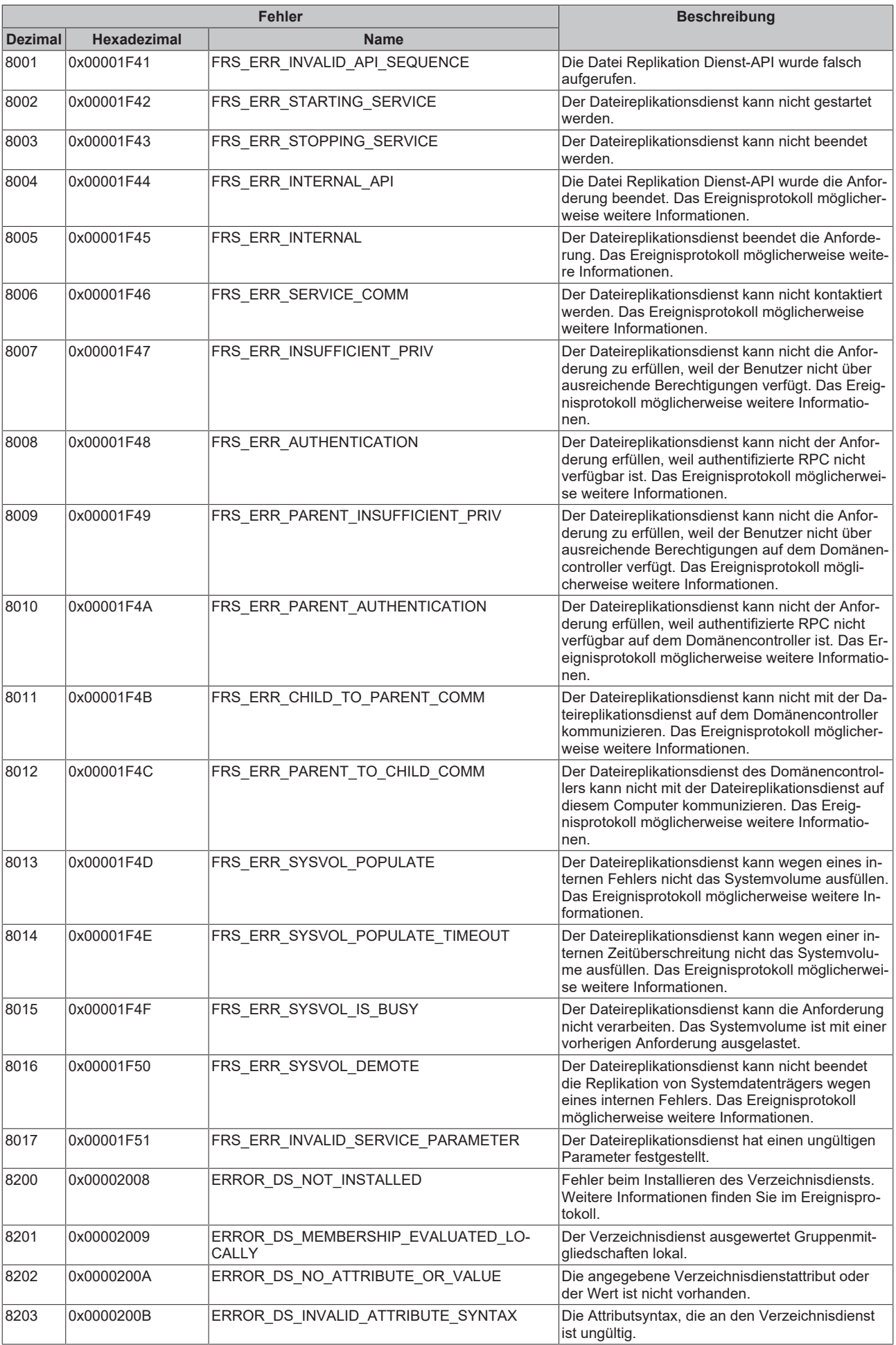

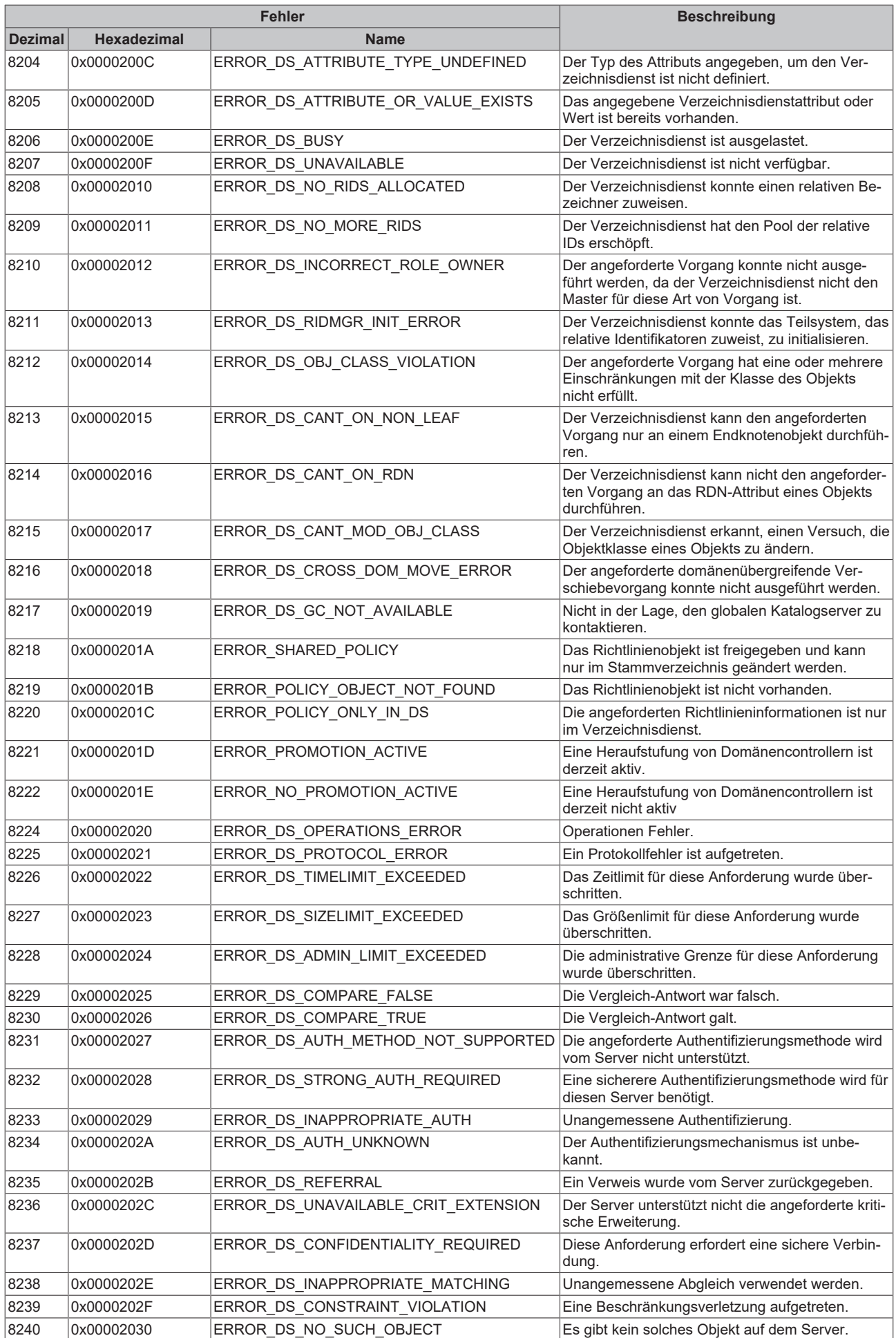

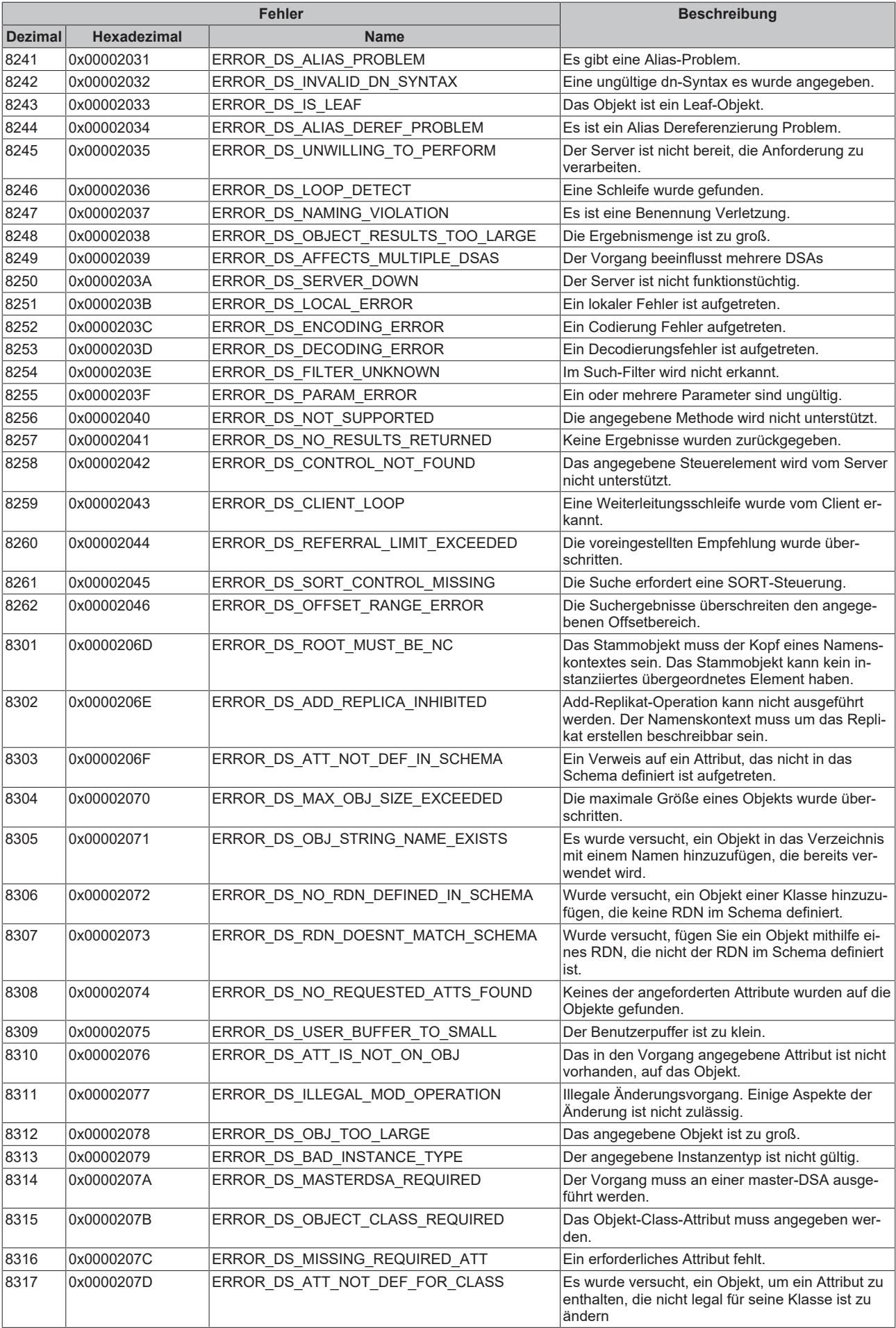

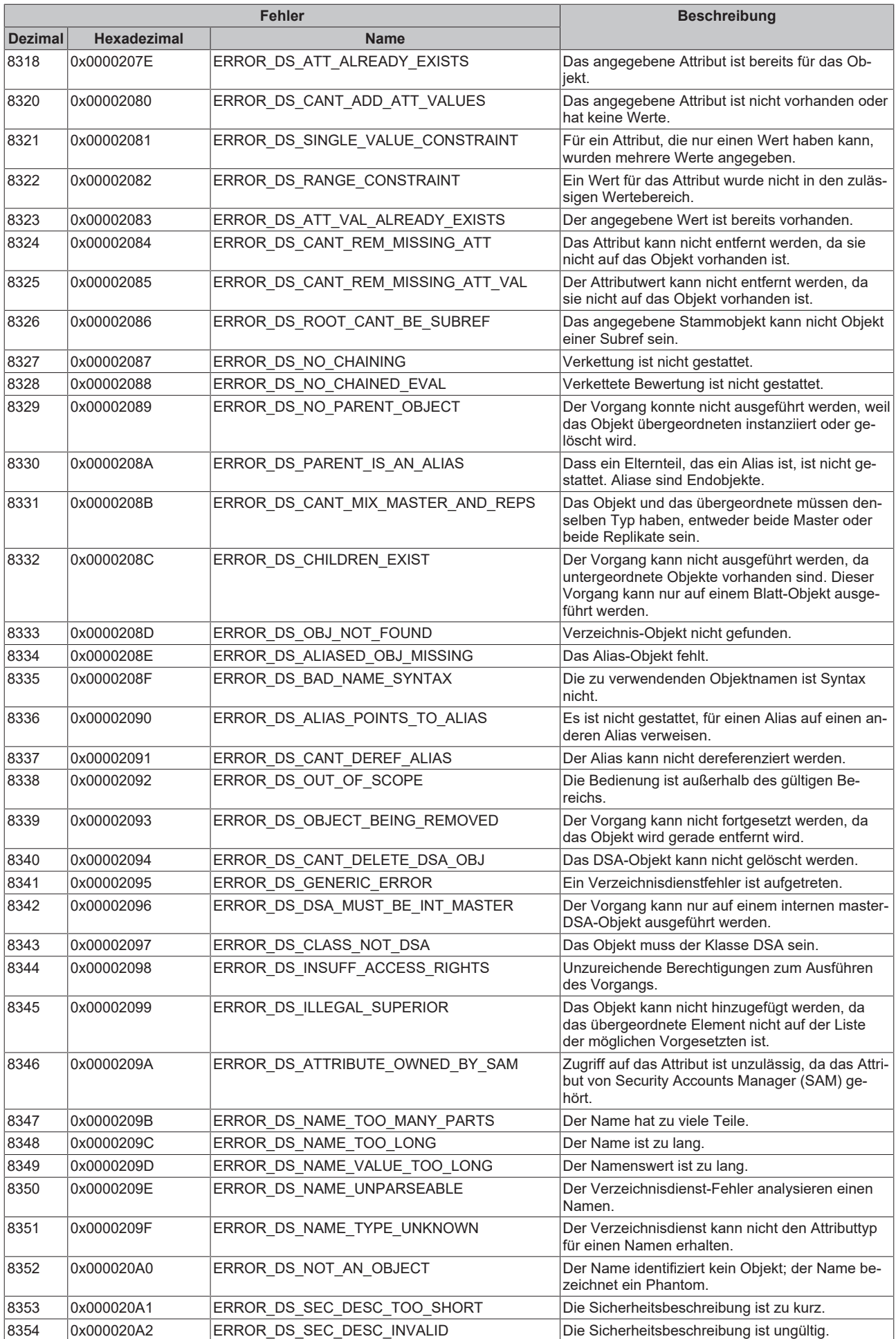

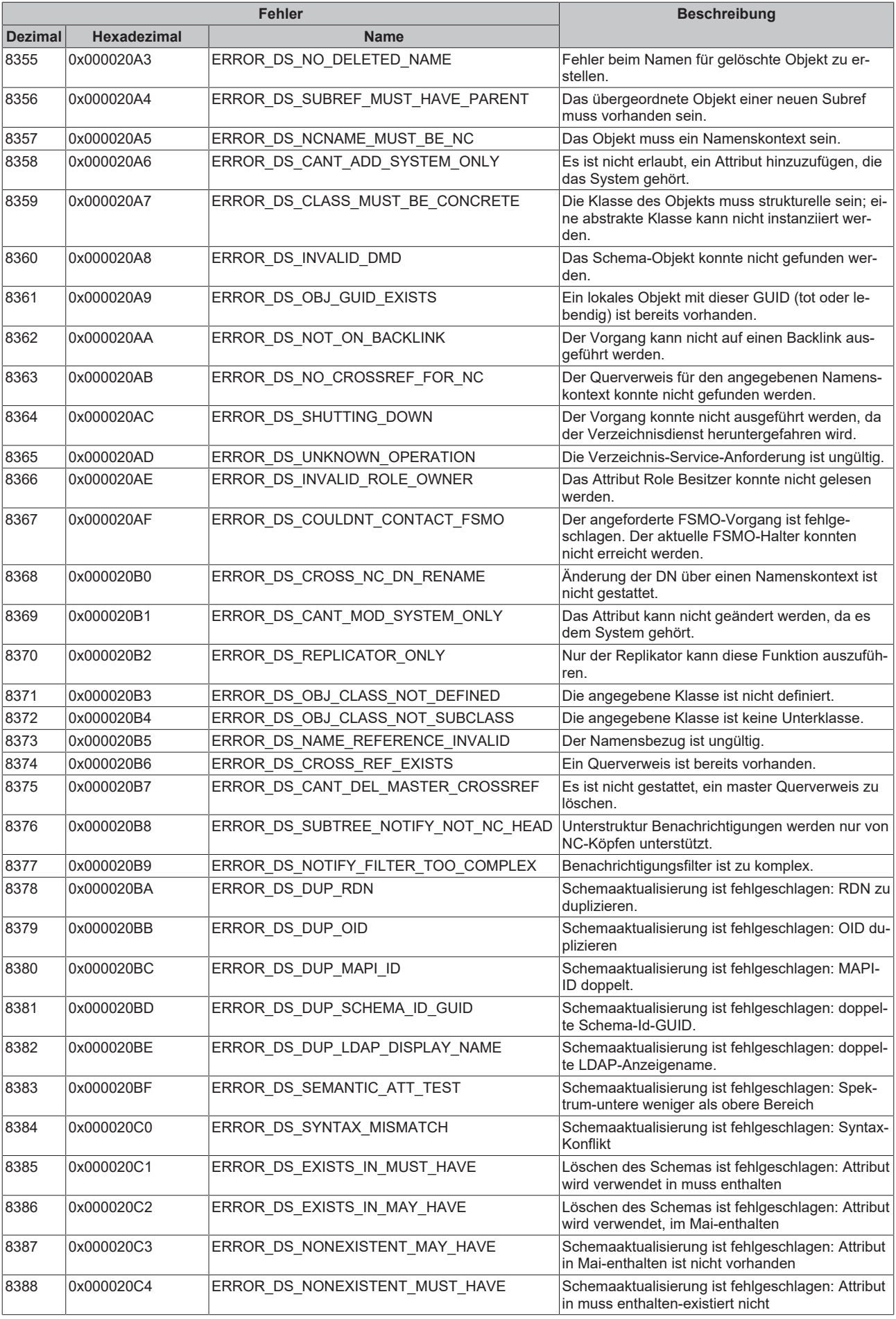

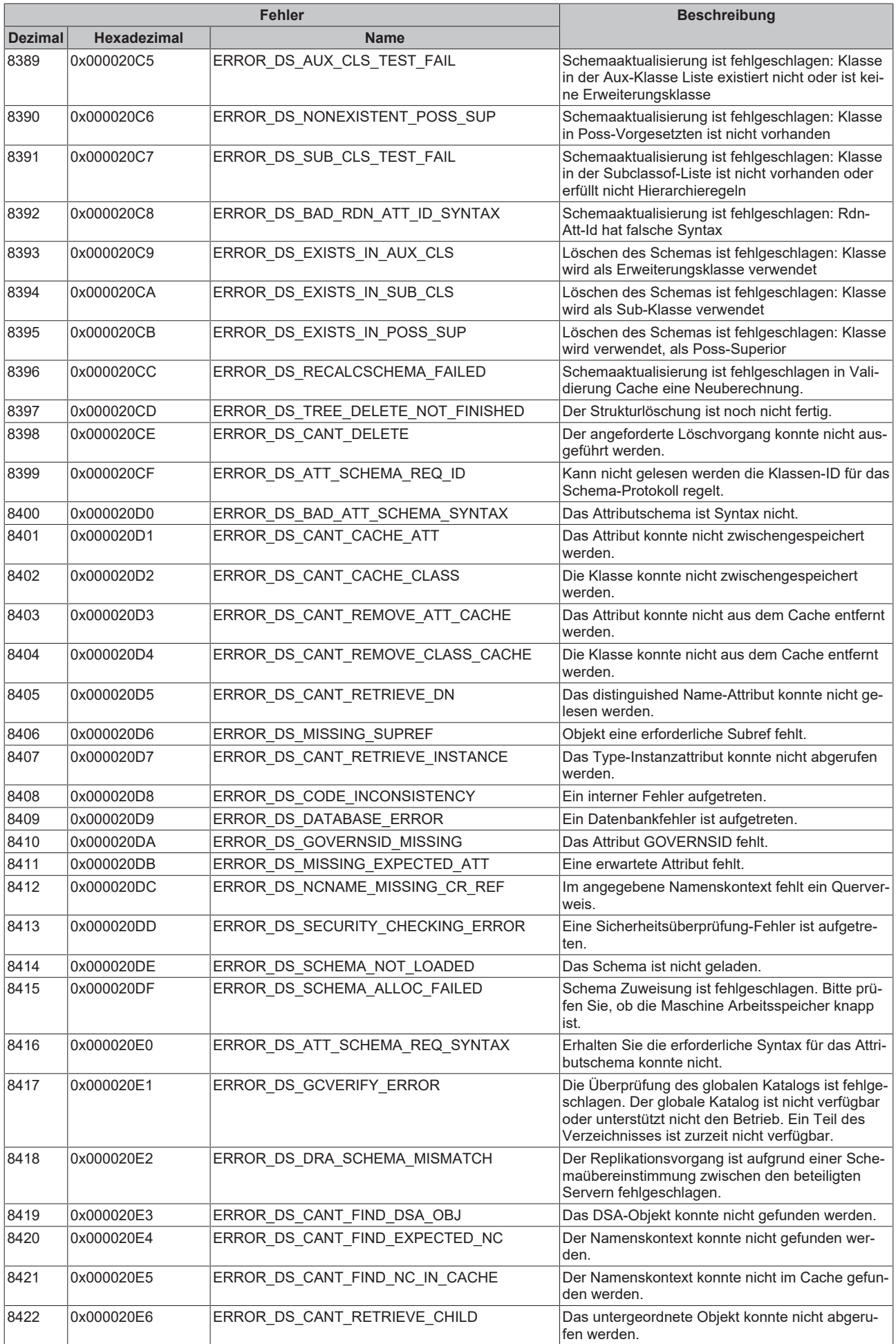

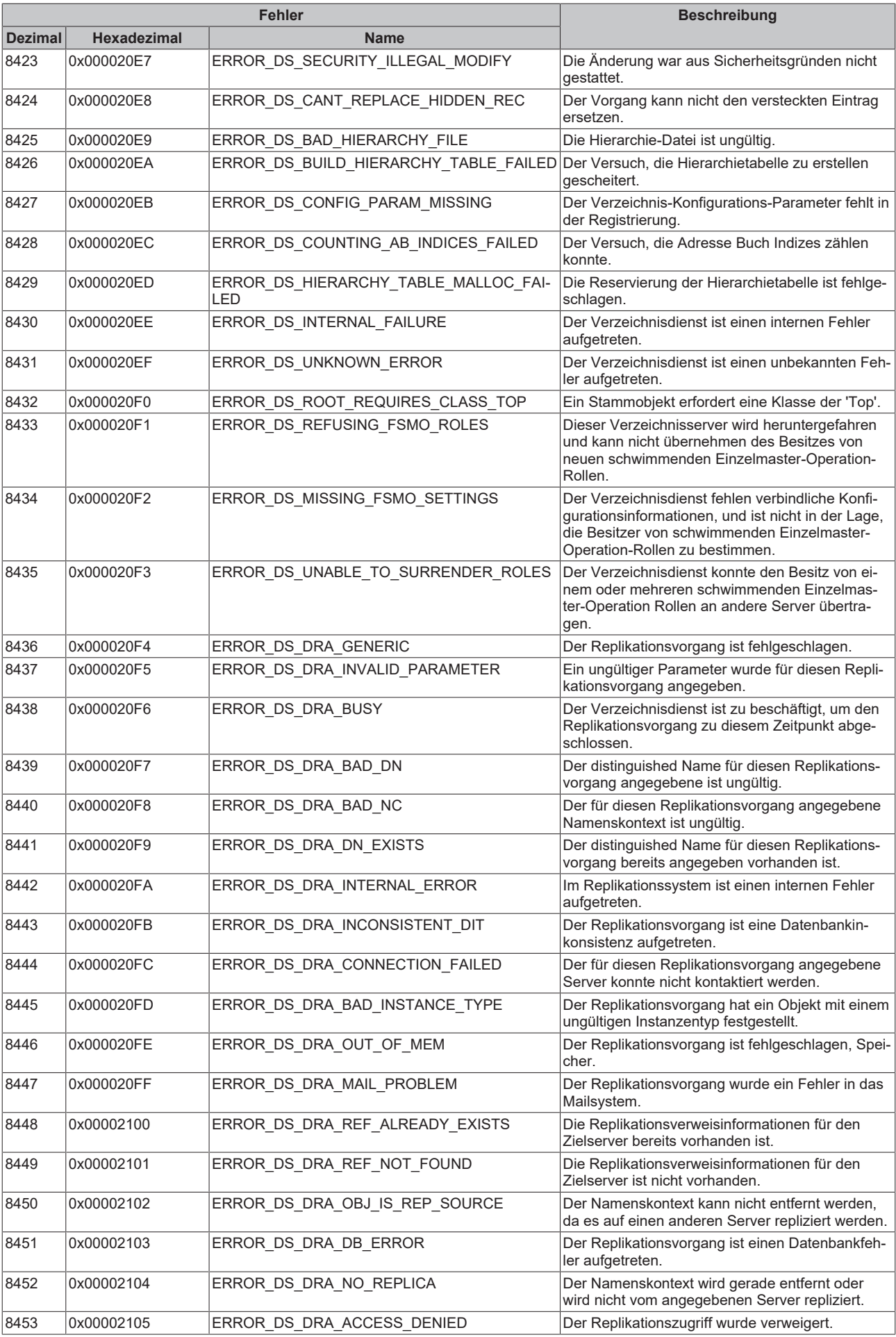

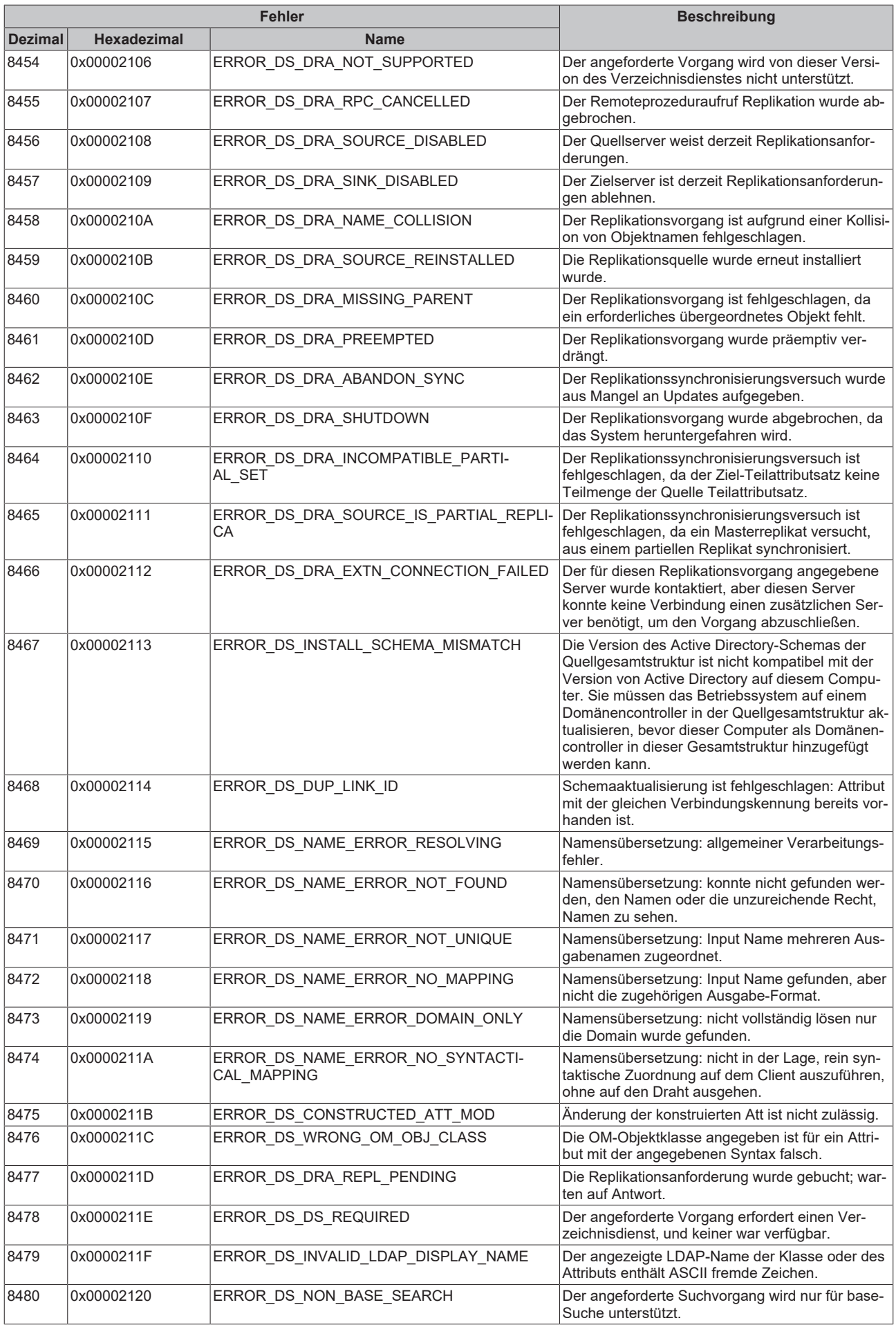

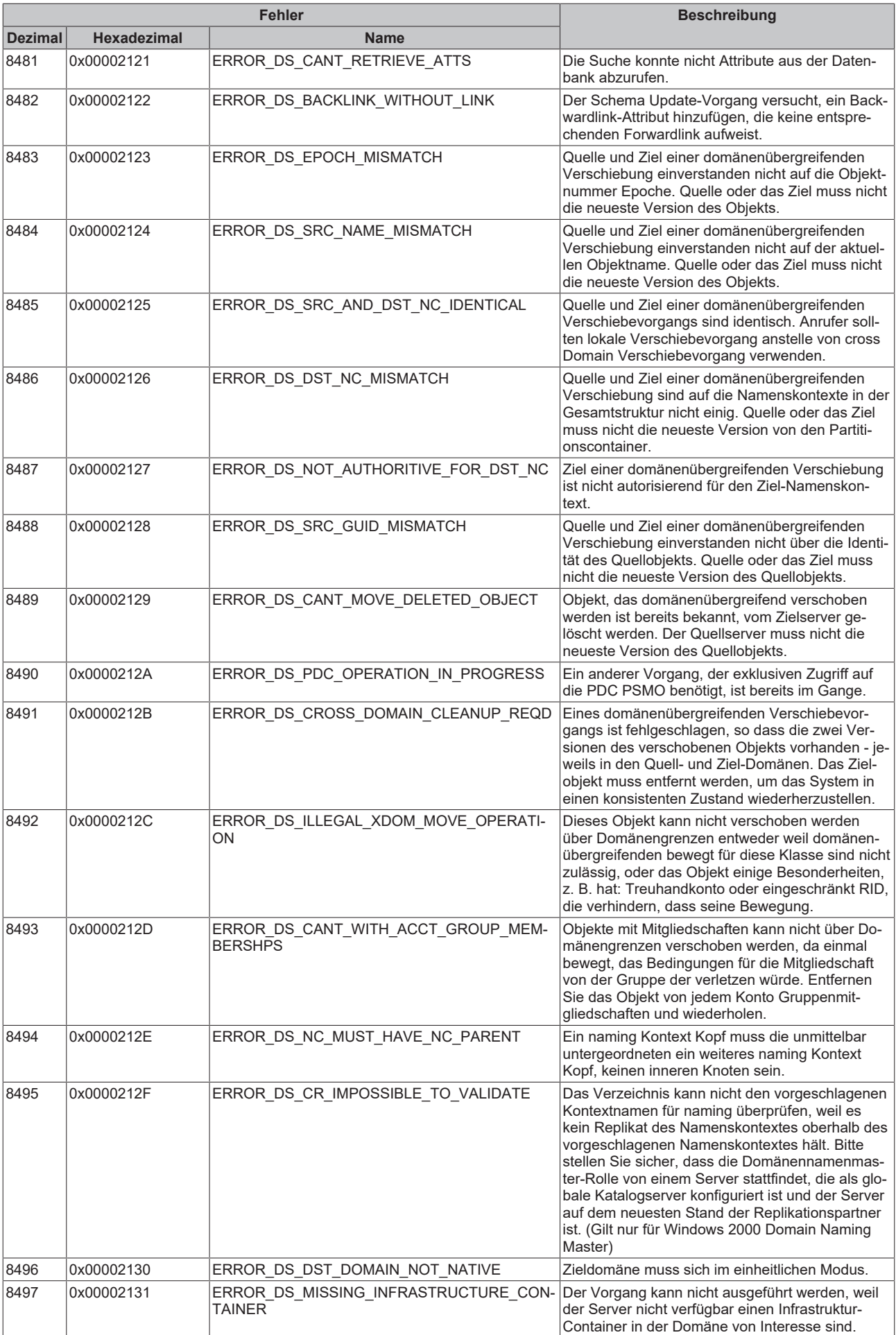

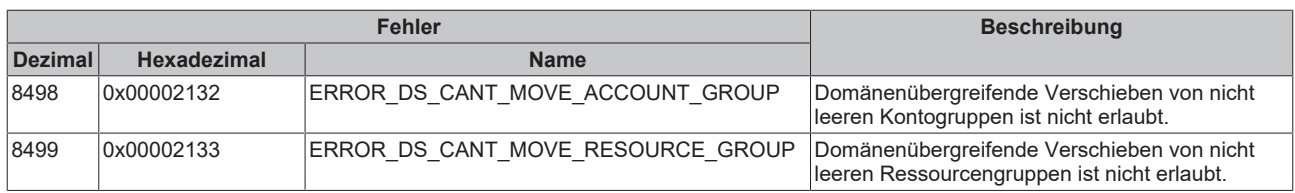

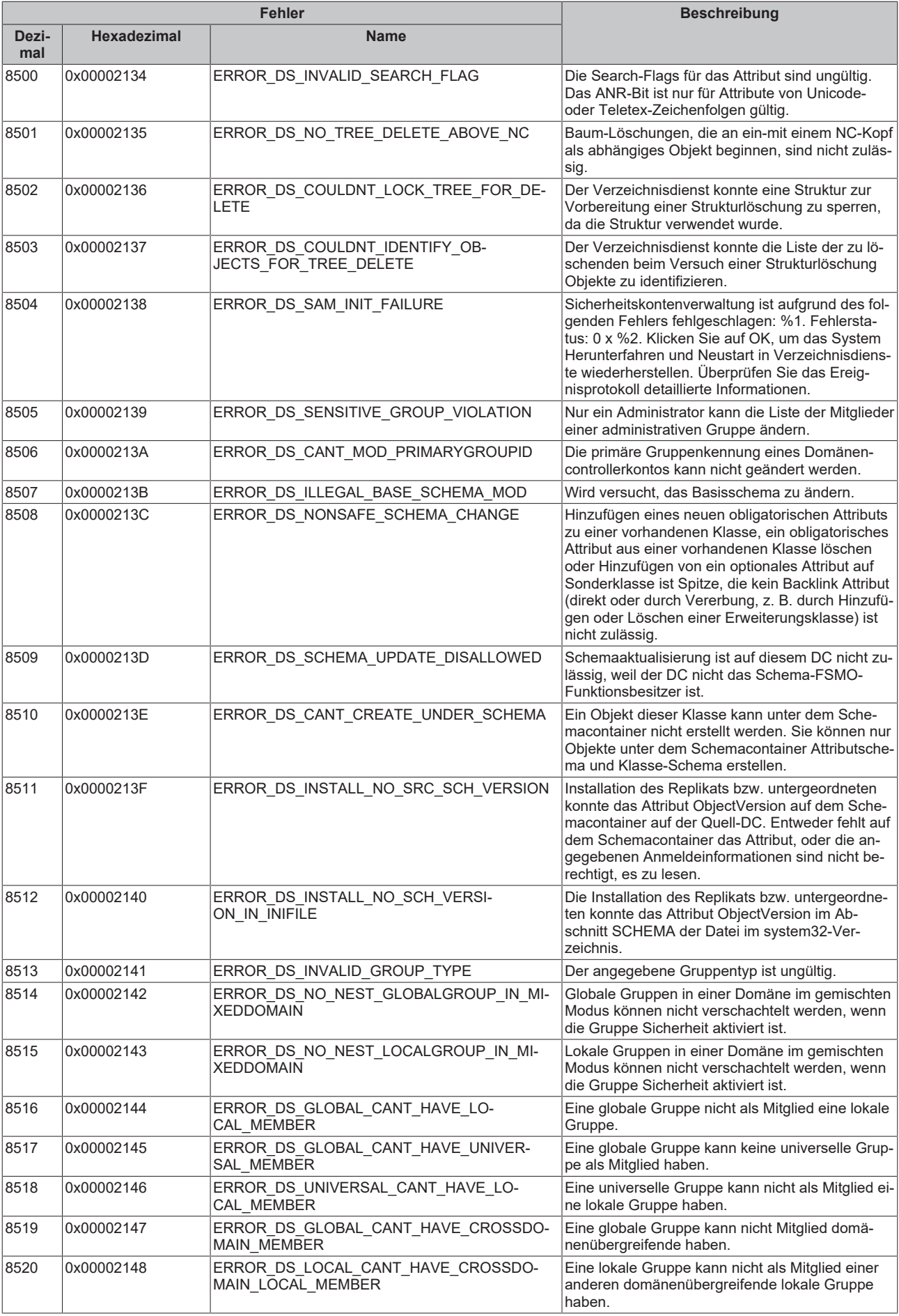

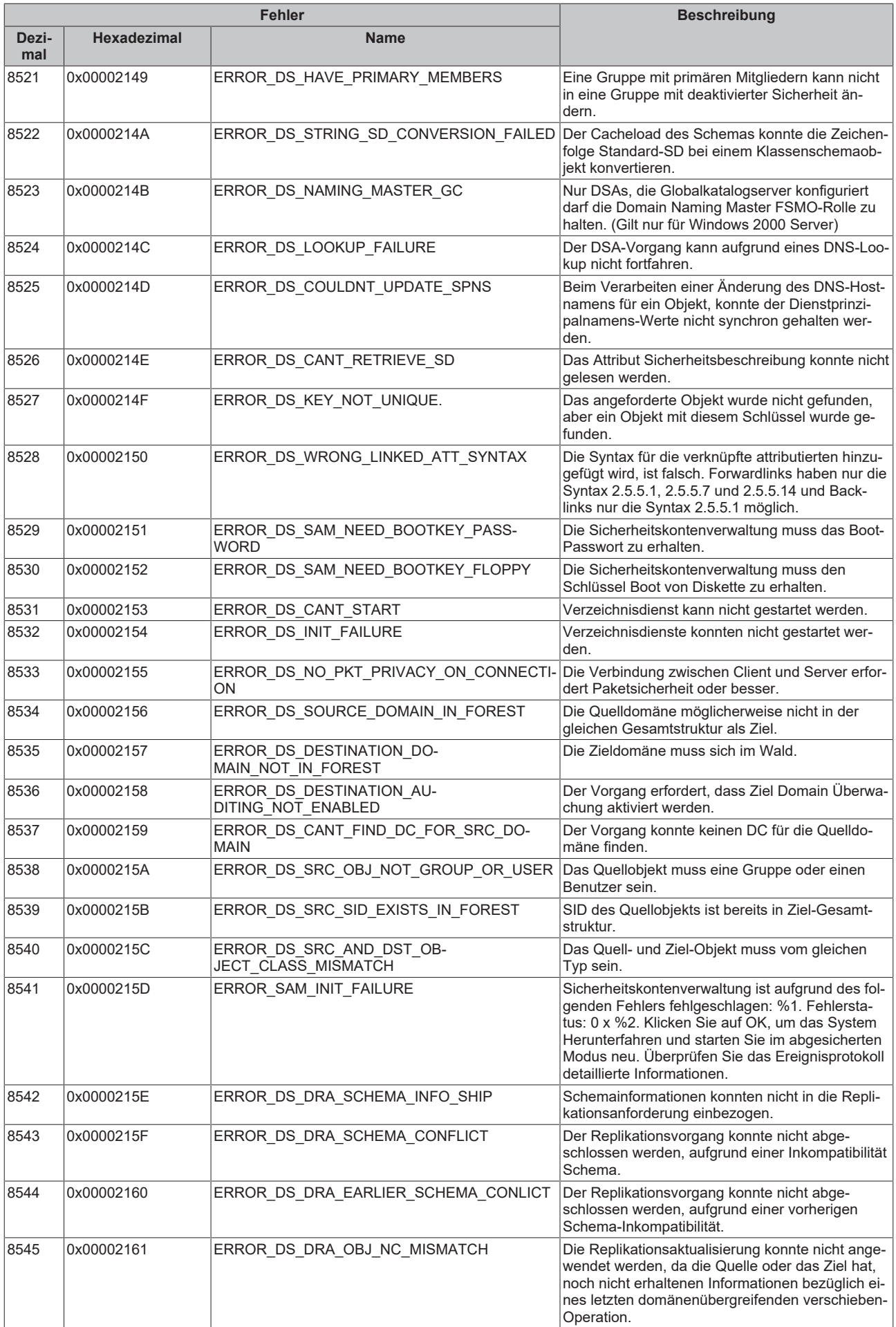

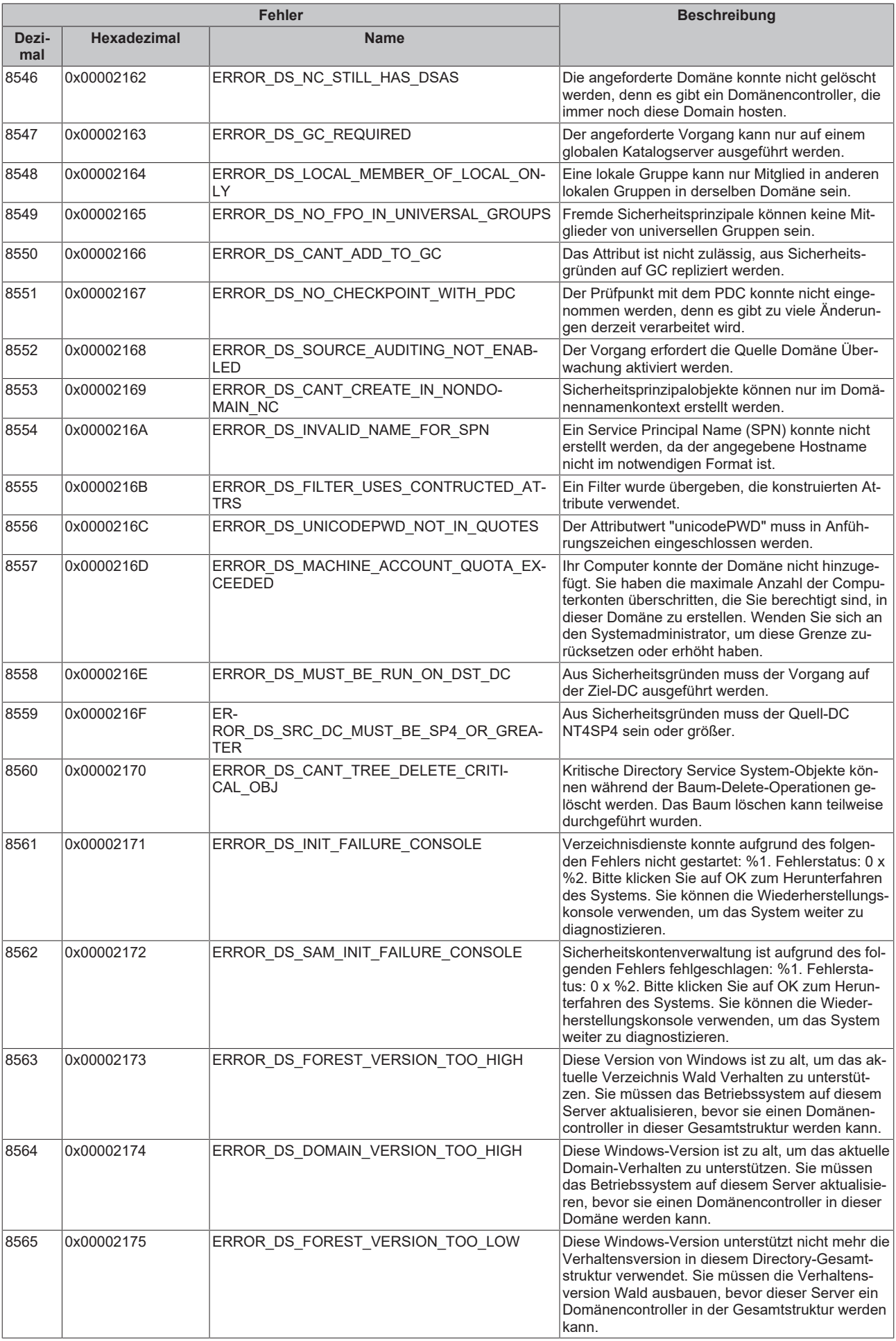

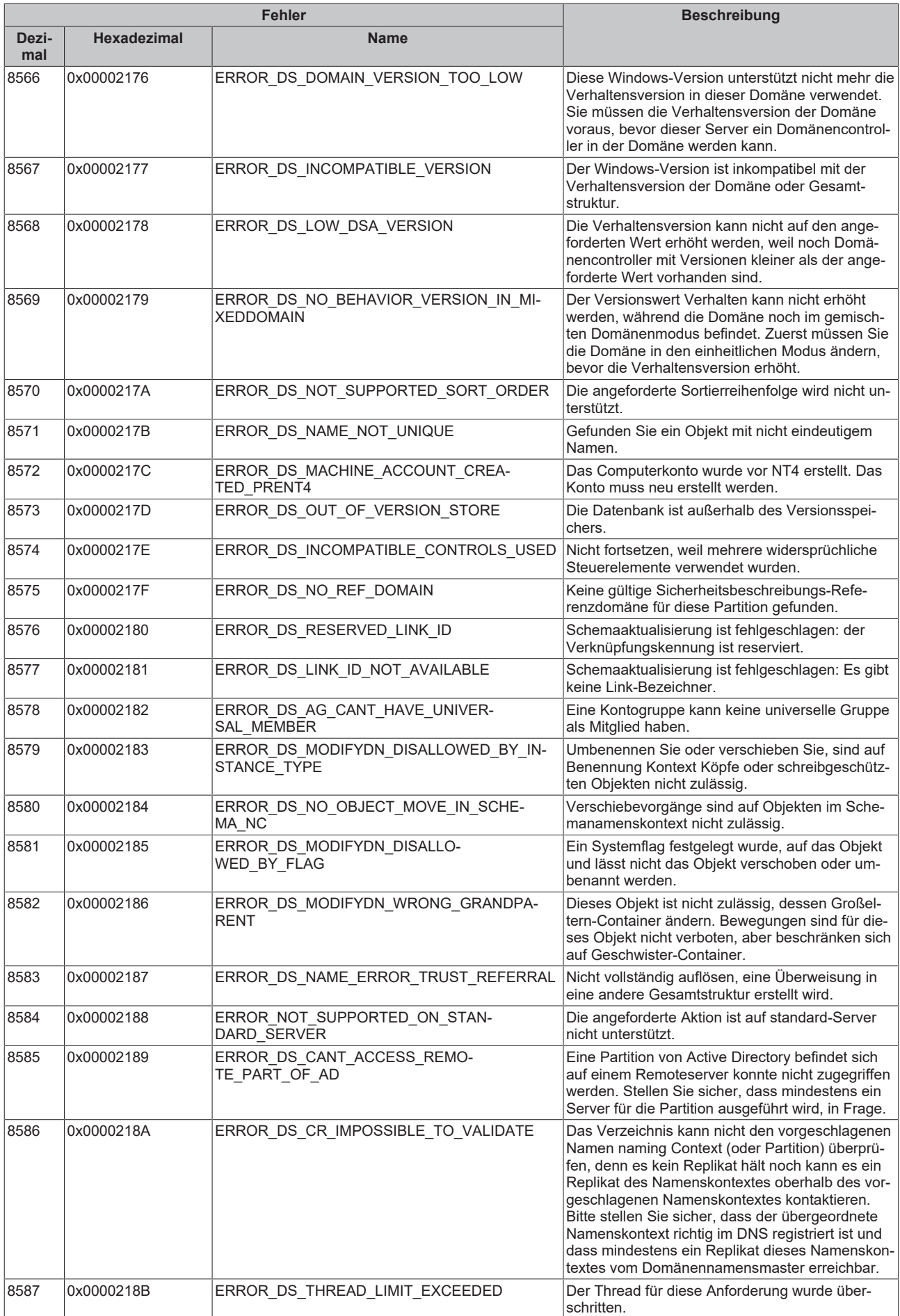

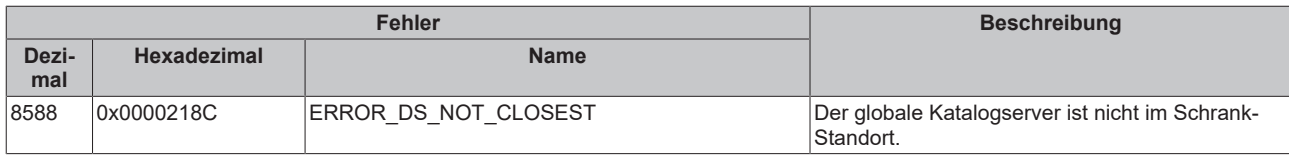

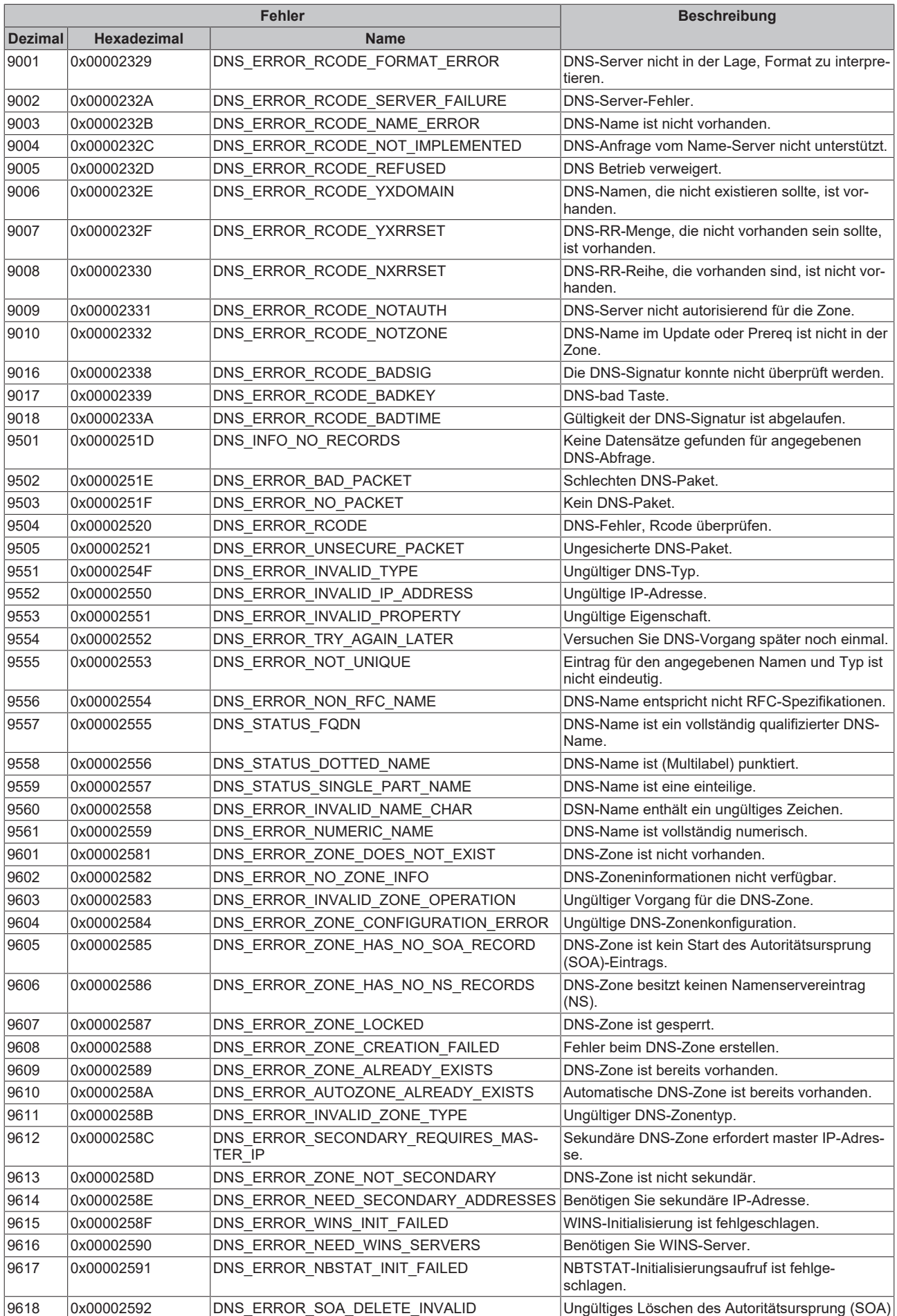

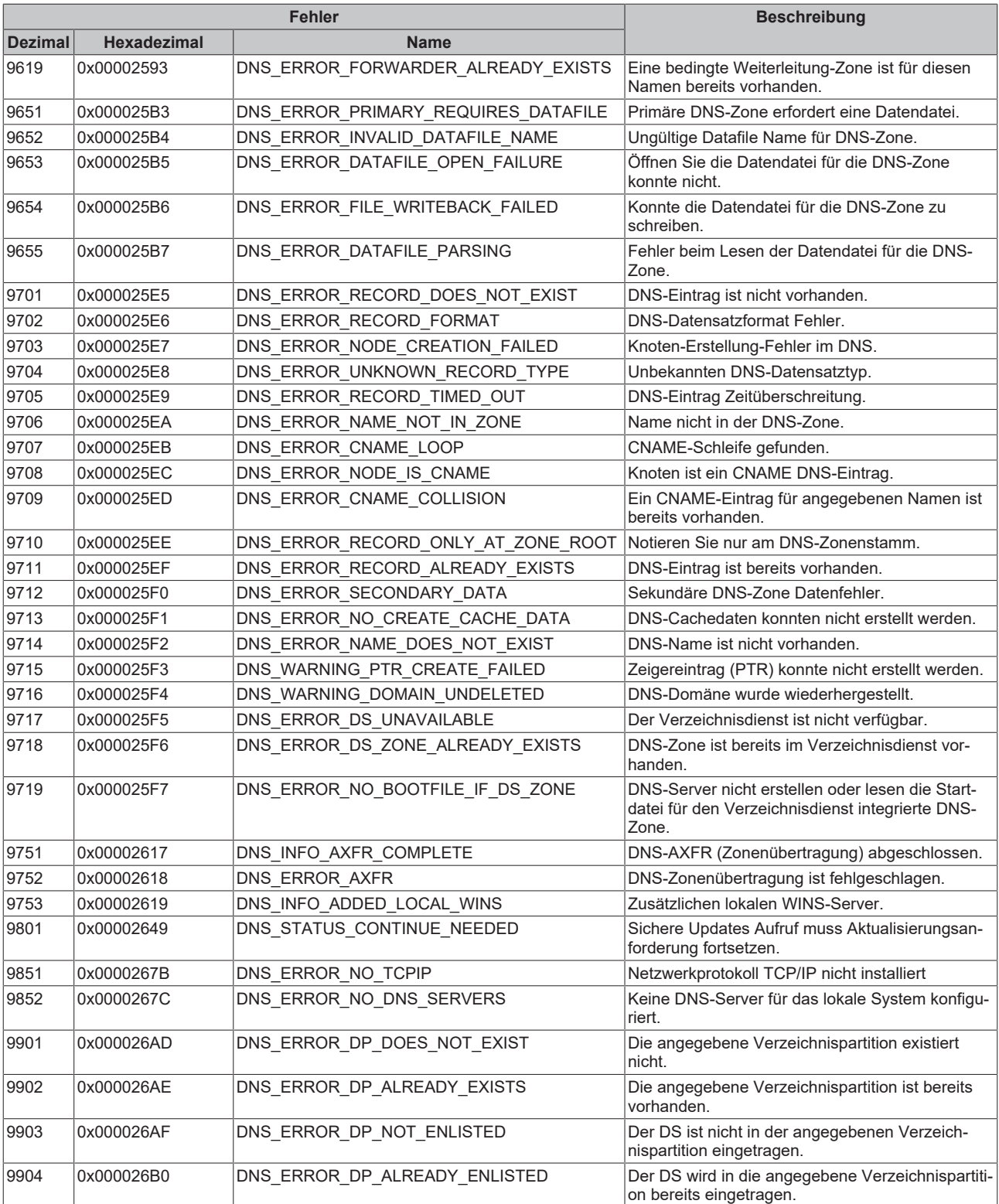

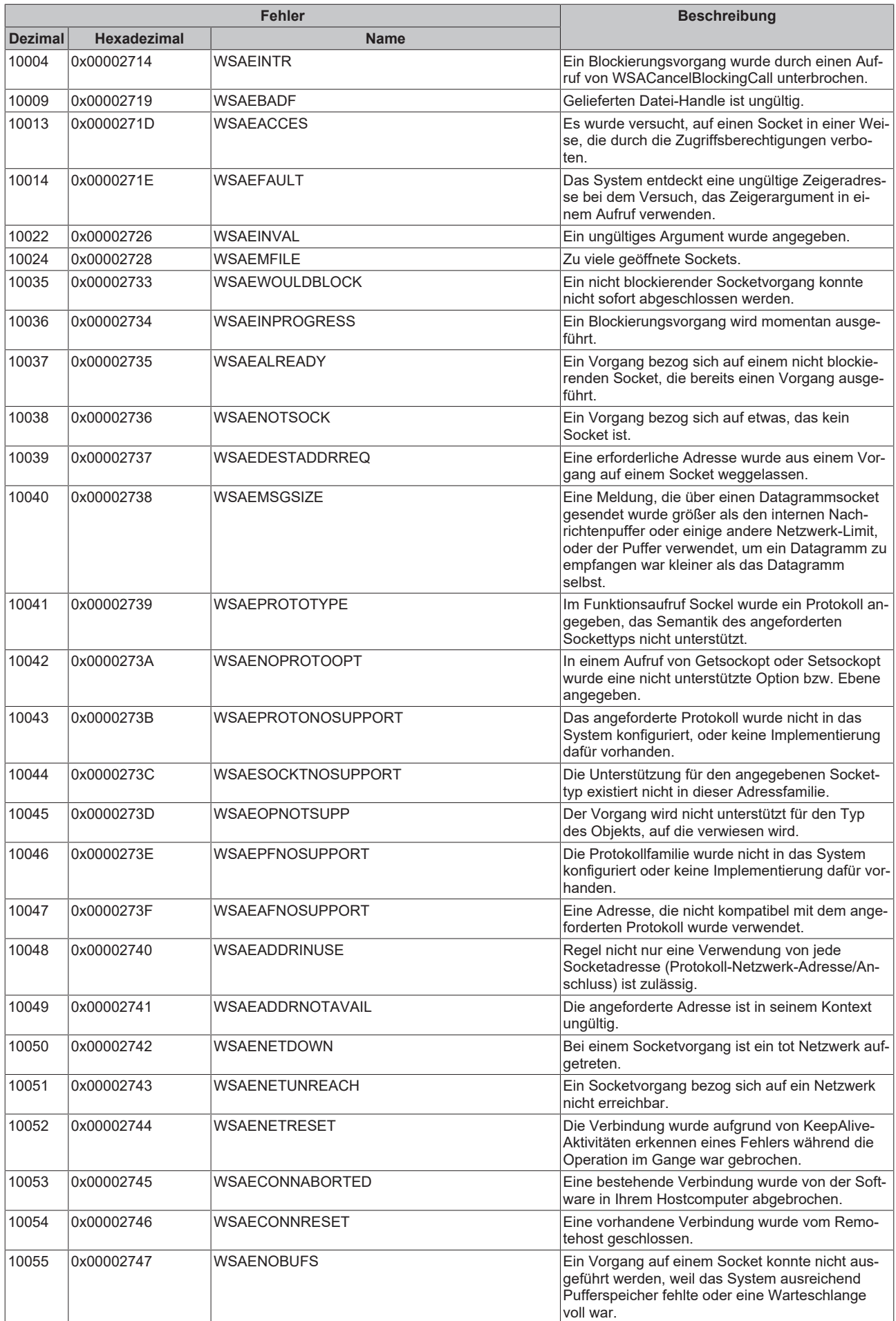

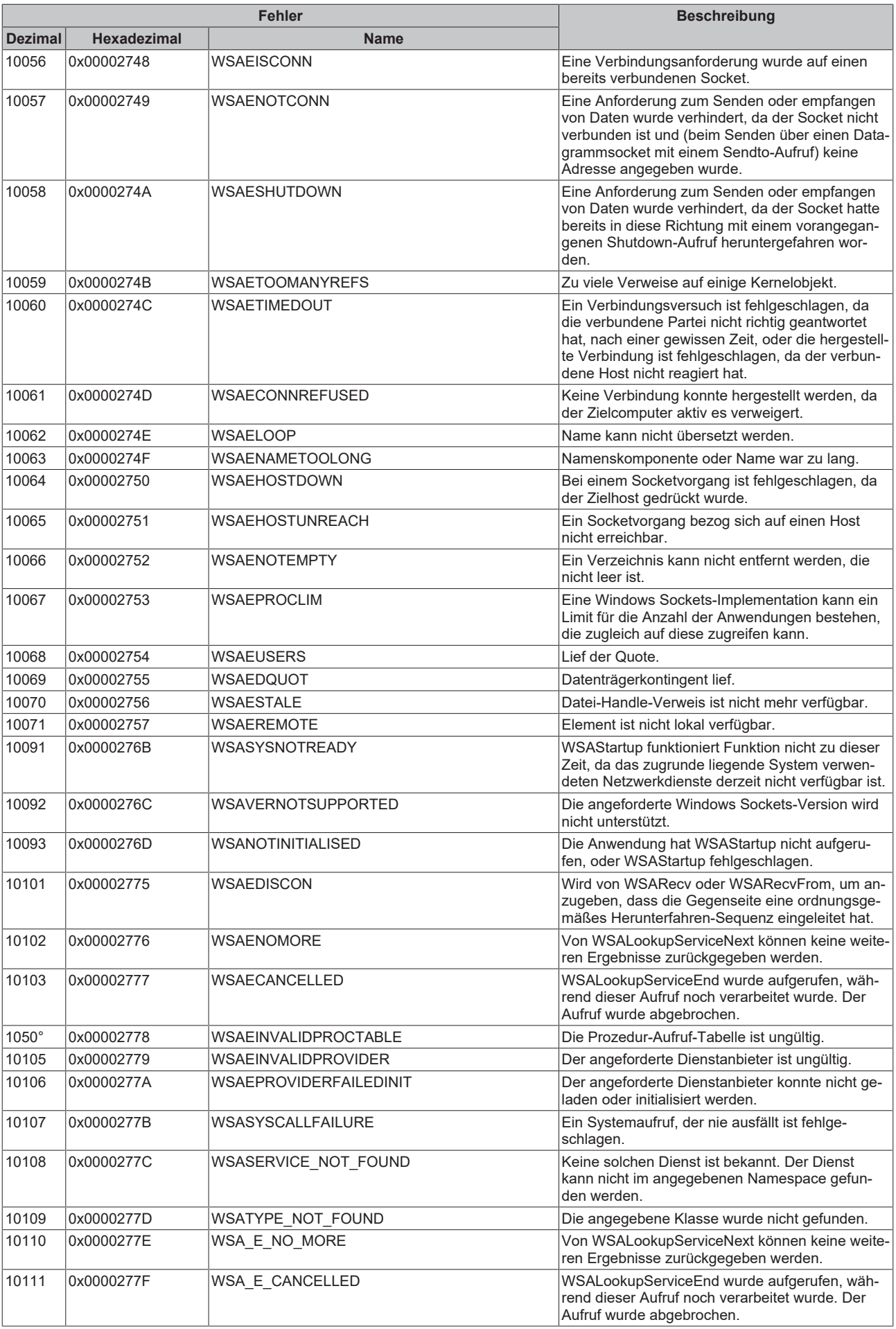
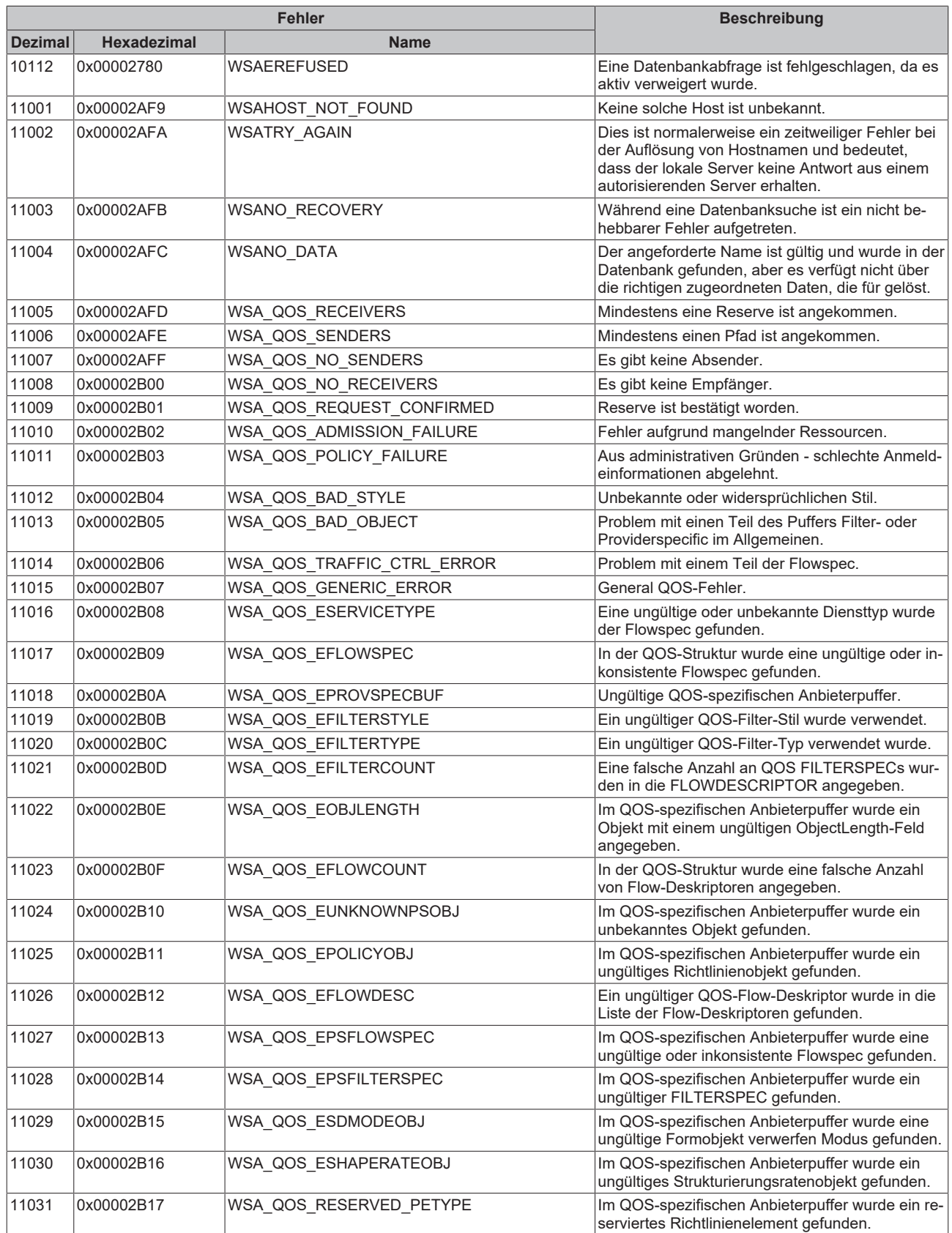

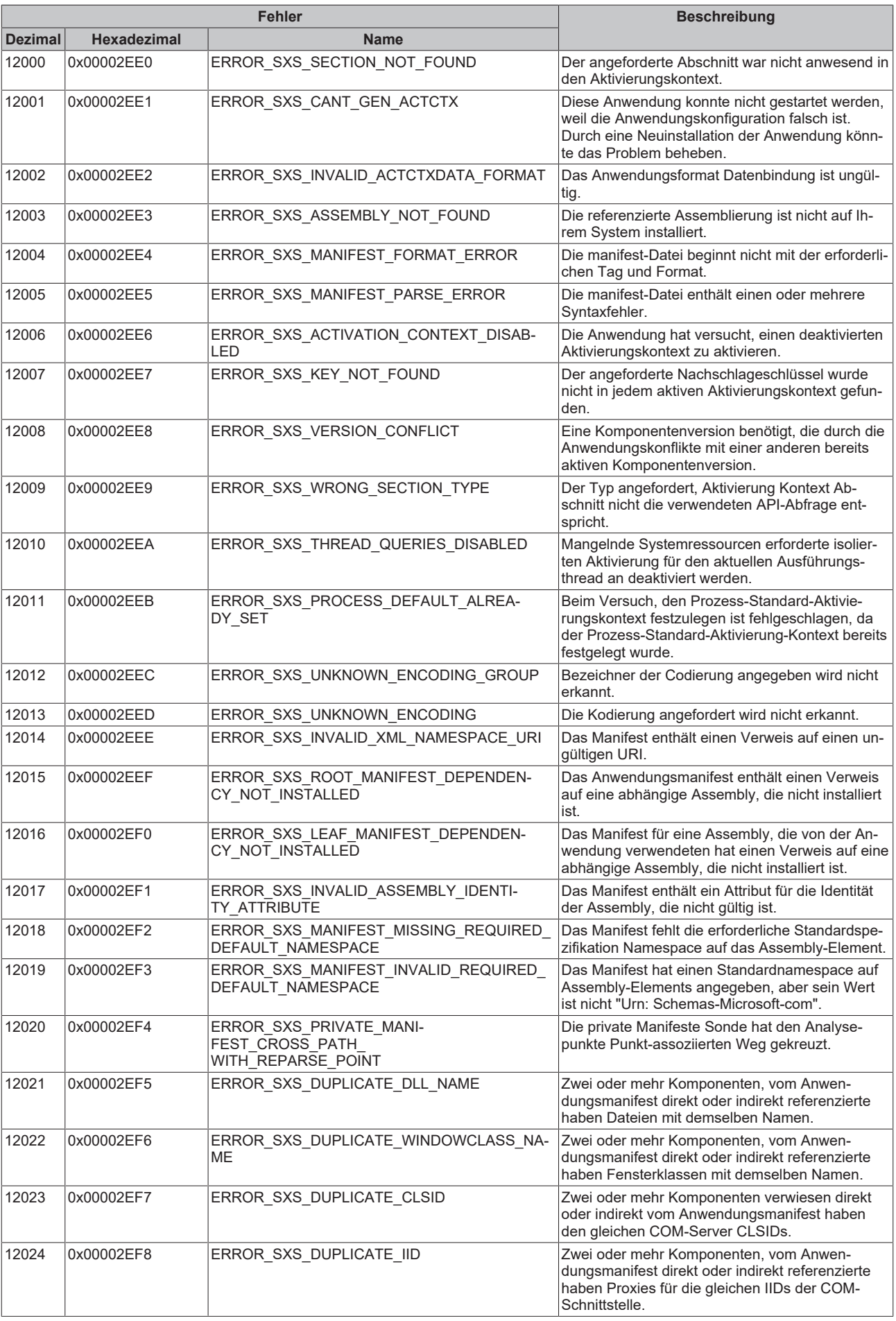

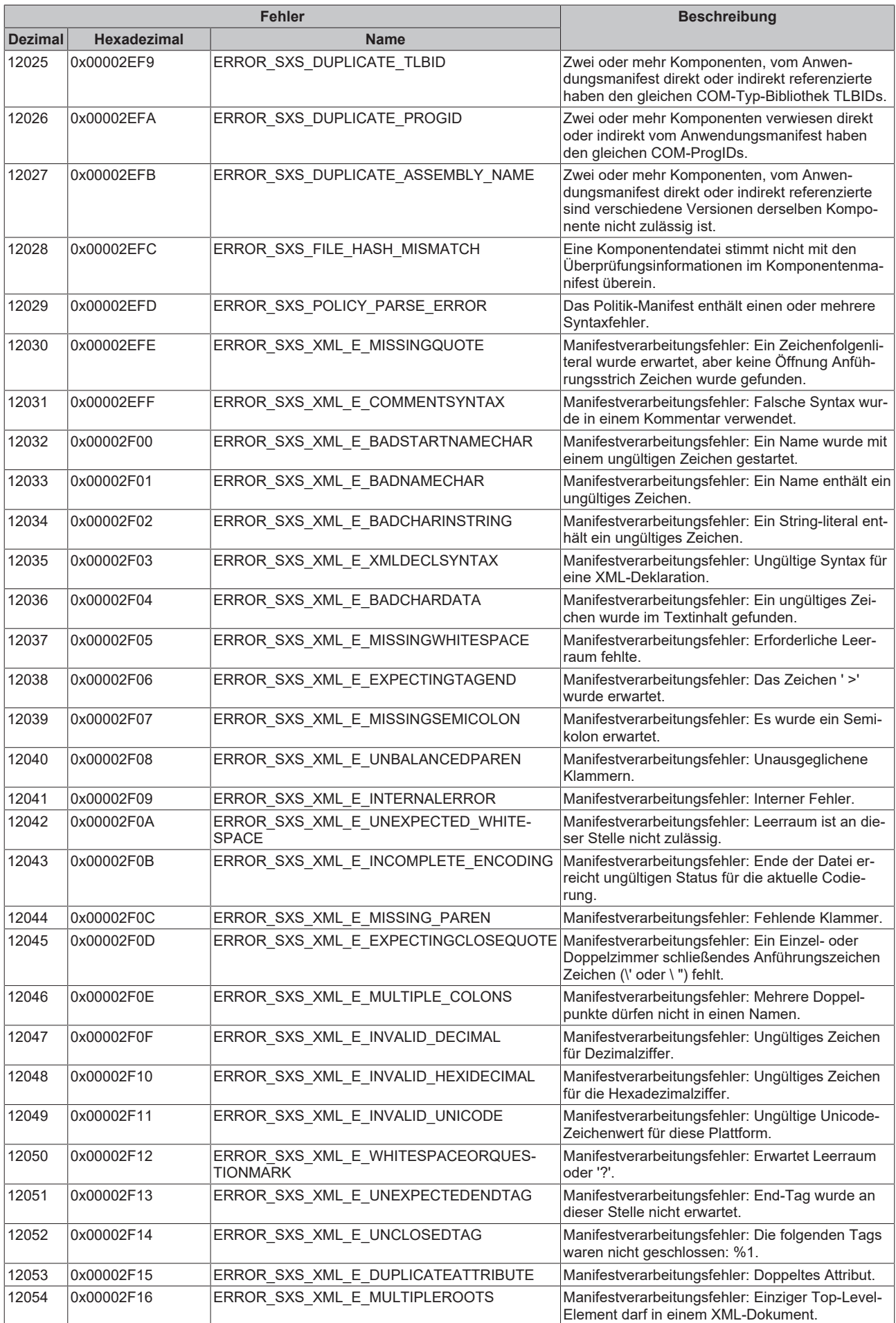

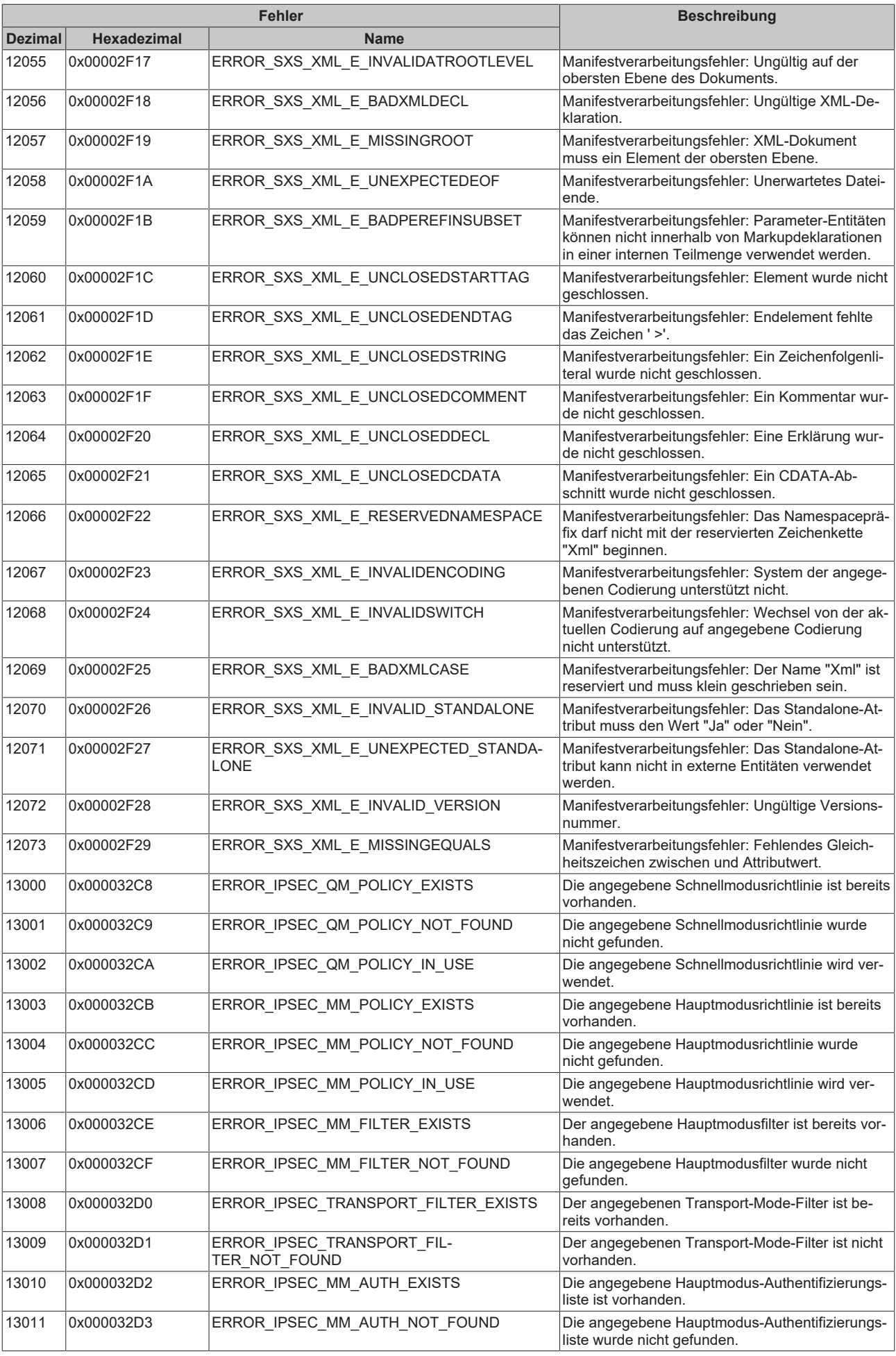

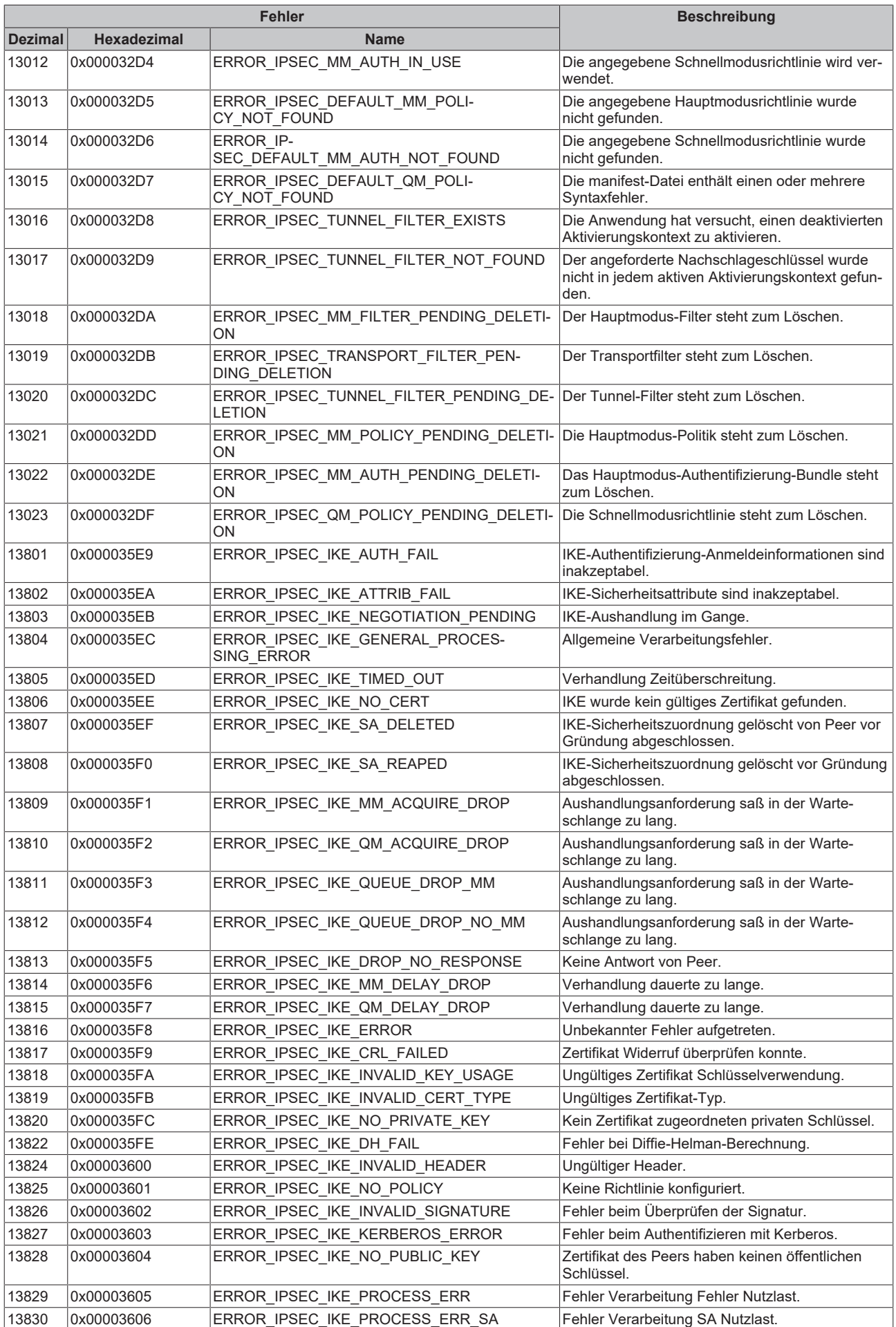

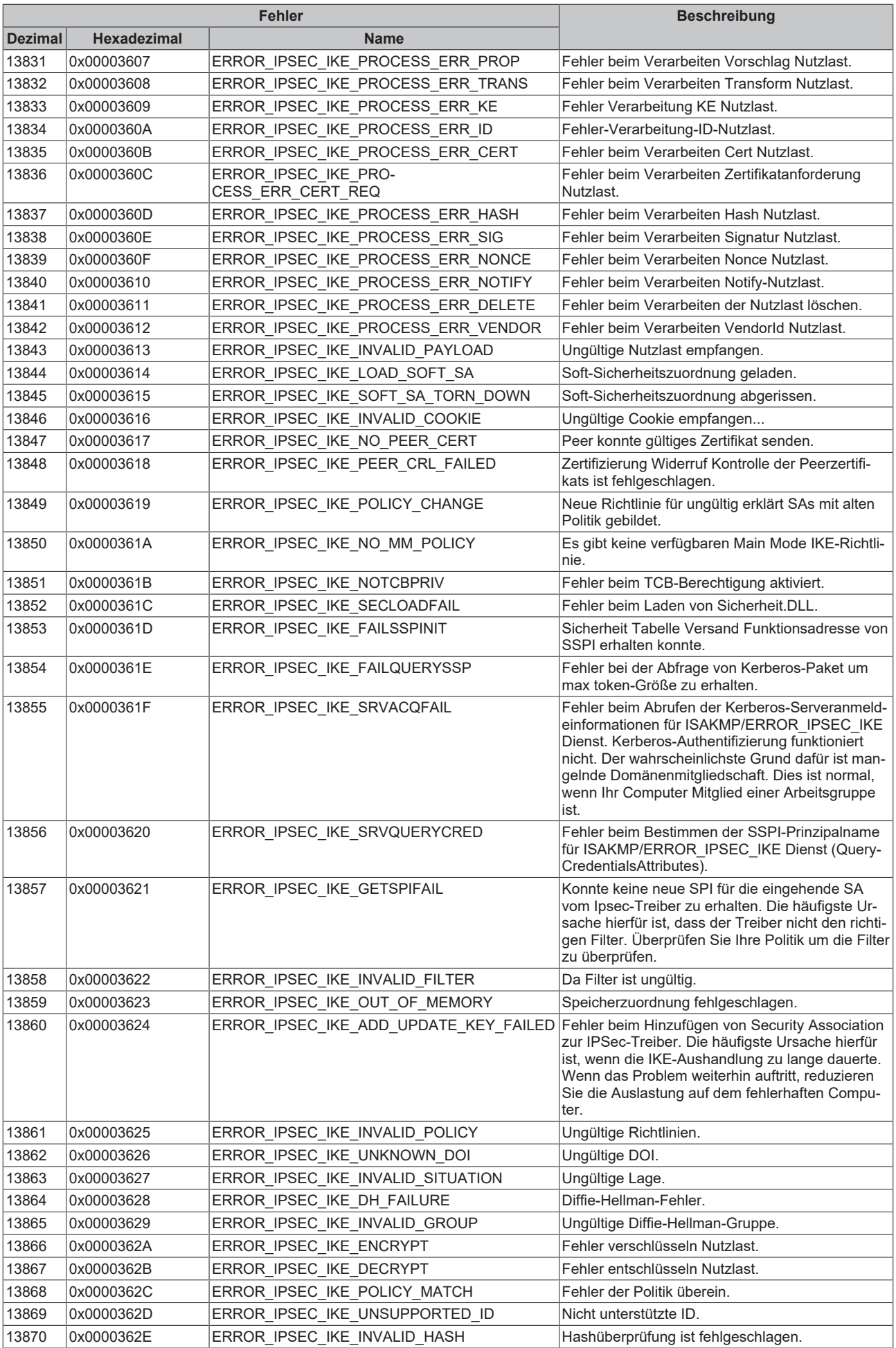

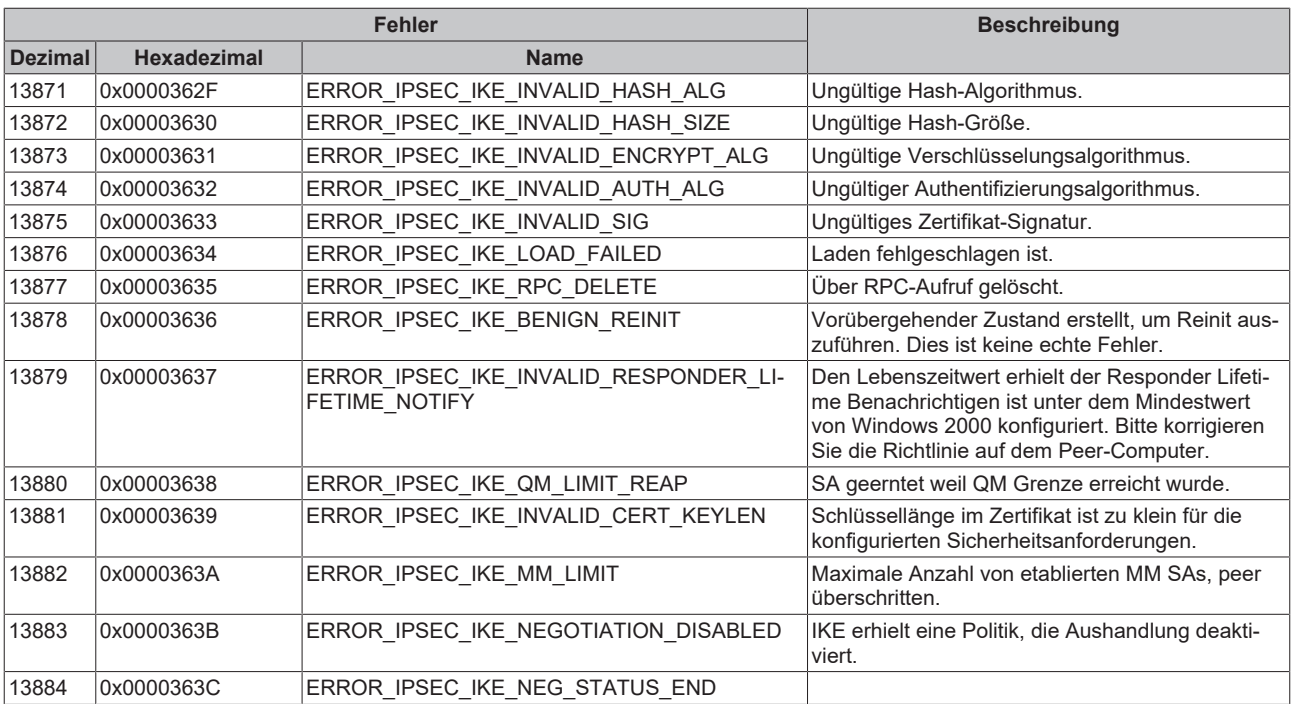

### **8.2 ADS Return Codes**

Gruppierung der Fehlercodes: [0x000 \[](#page-114-0)▶ [115\]](#page-114-0)..., [0x500 \[](#page-115-0)▶ [116\]](#page-115-0)..., [0x700 \[](#page-116-0)▶ [117\]](#page-116-0)..., [0x1000 \[](#page-118-0)▶ [119\]](#page-118-0)...

<span id="page-114-0"></span>**Globale Fehlercodes**

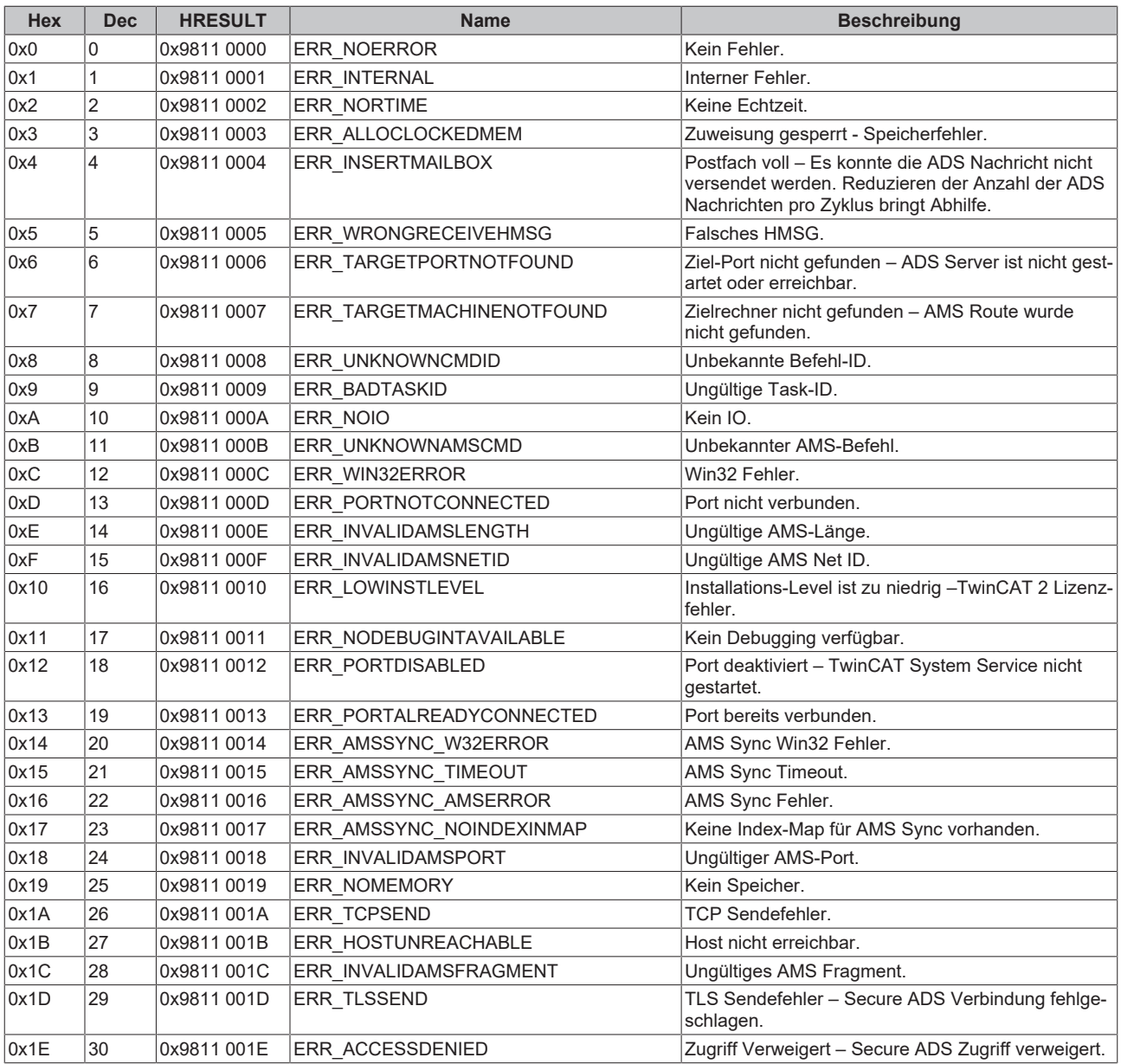

<span id="page-115-0"></span>**Router Fehlercodes**

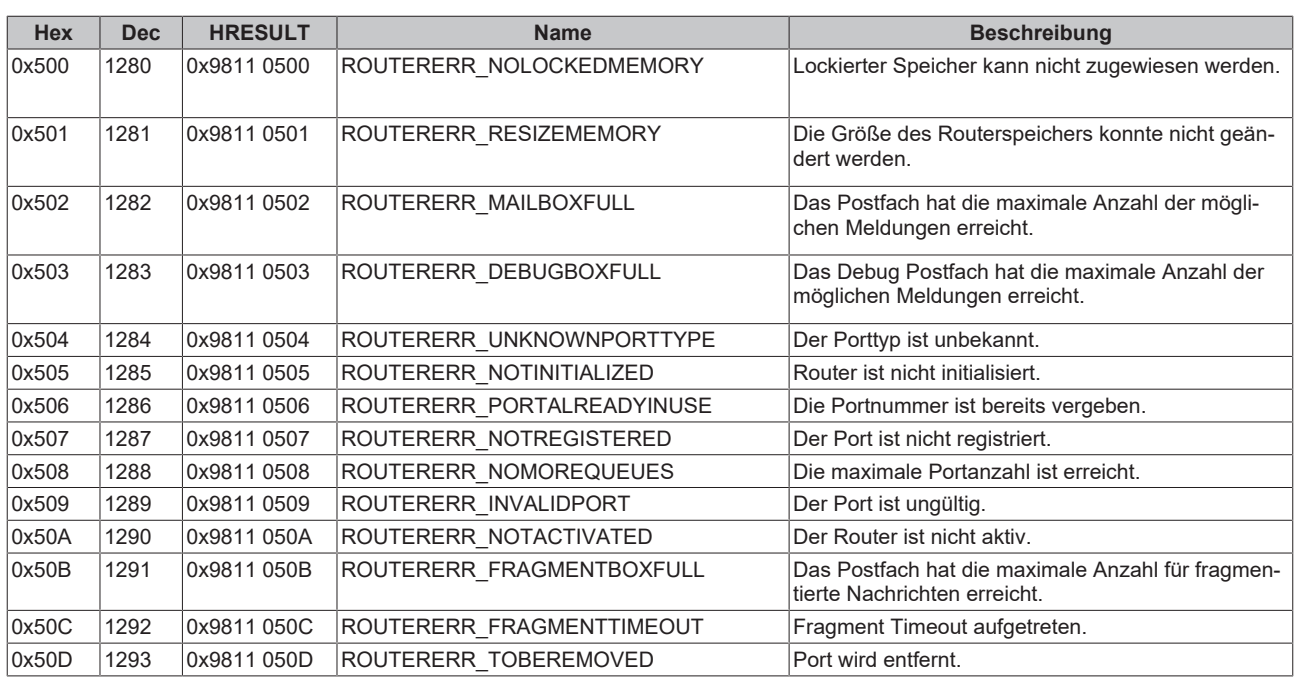

<span id="page-116-0"></span>**Allgemeine ADS Fehlercodes**

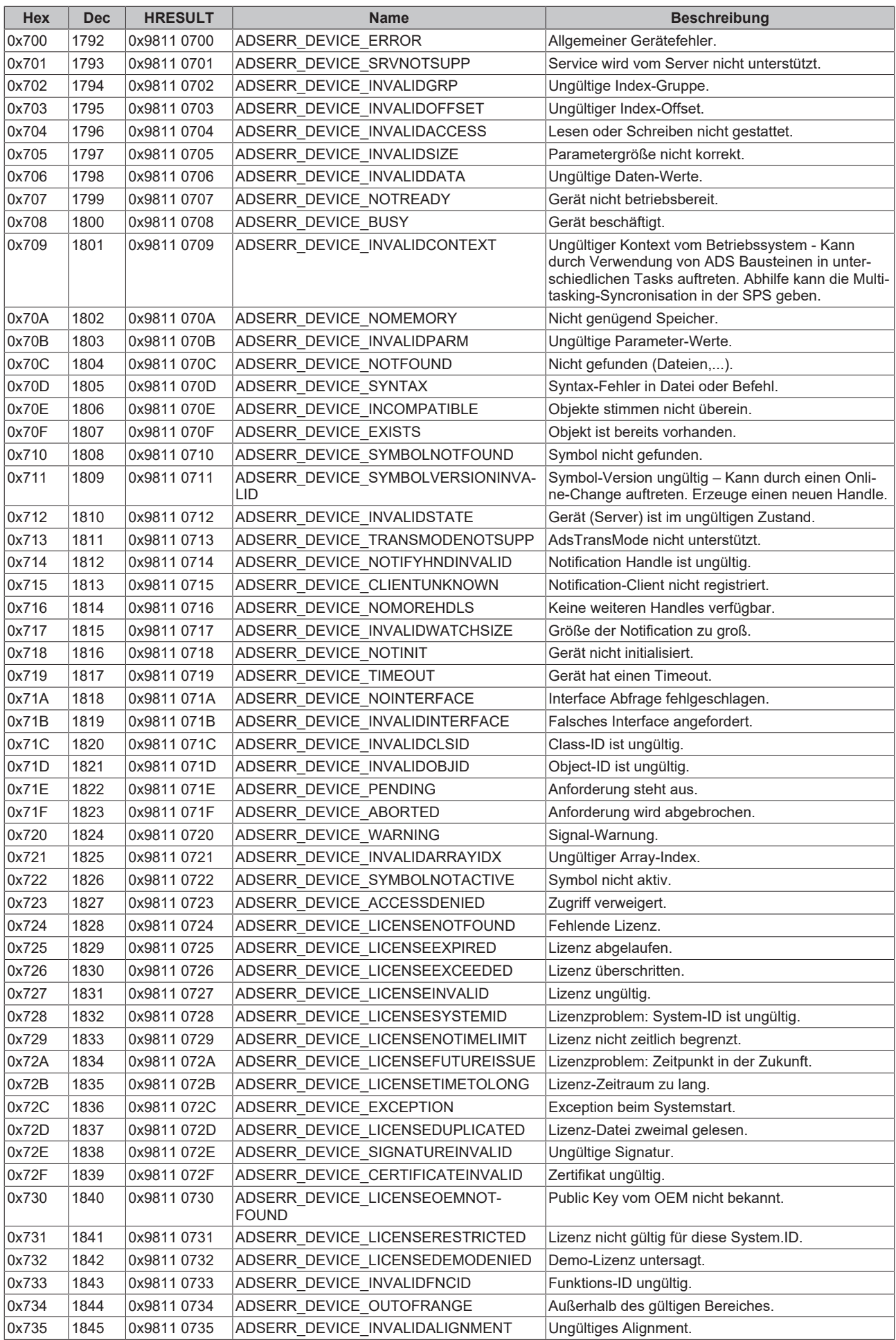

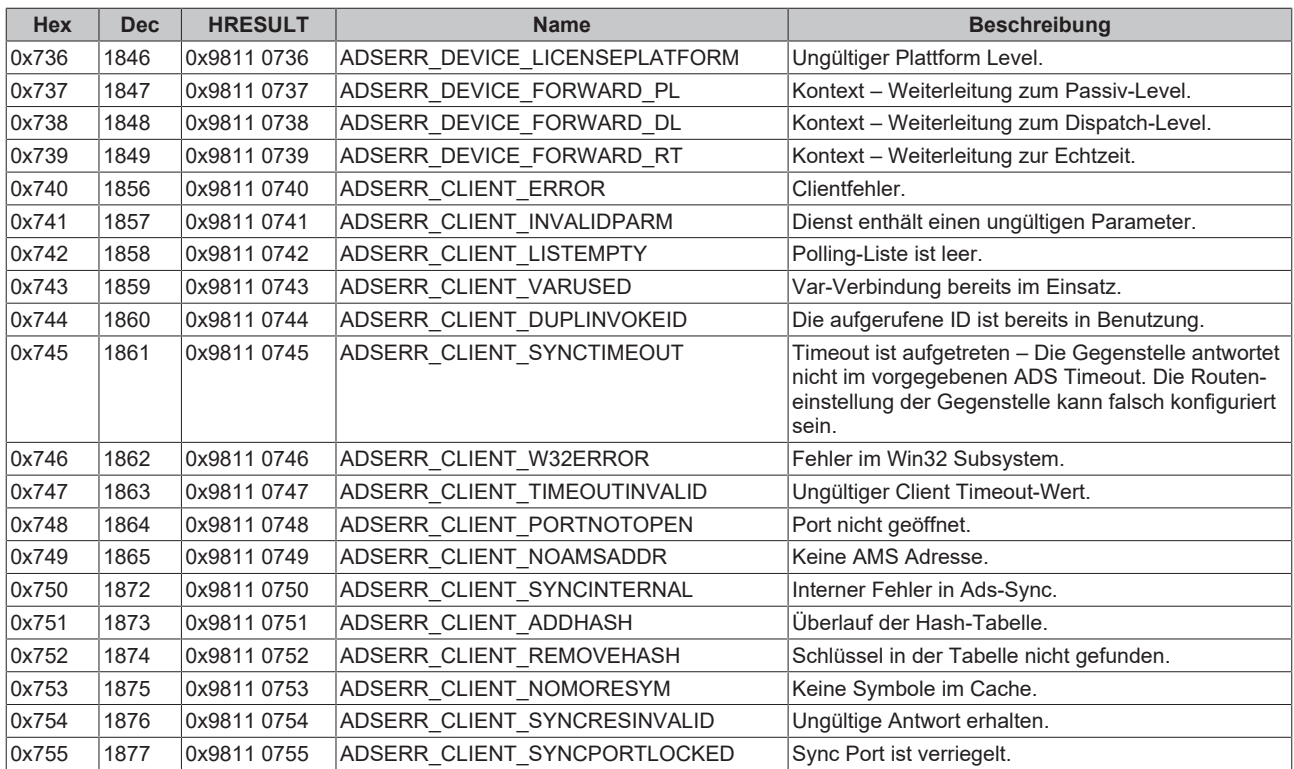

#### <span id="page-118-0"></span>**RTime Fehlercodes**

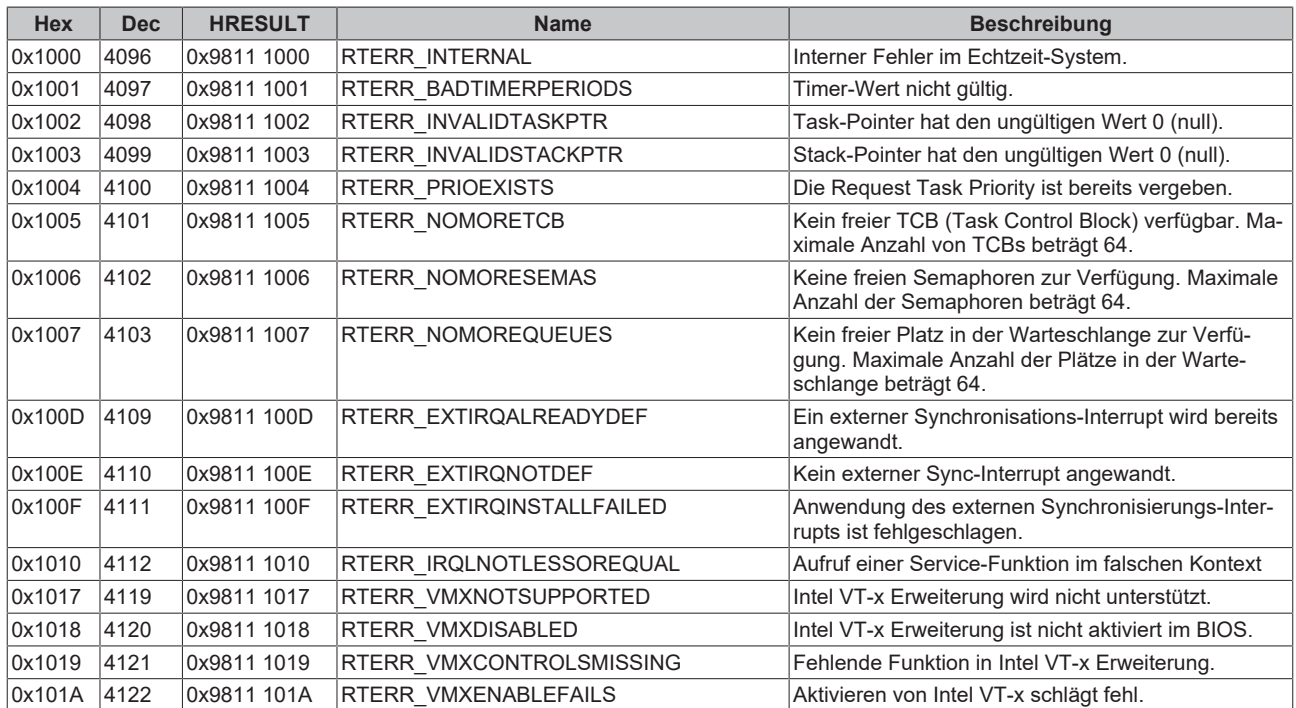

#### **TCP Winsock-Fehlercodes**

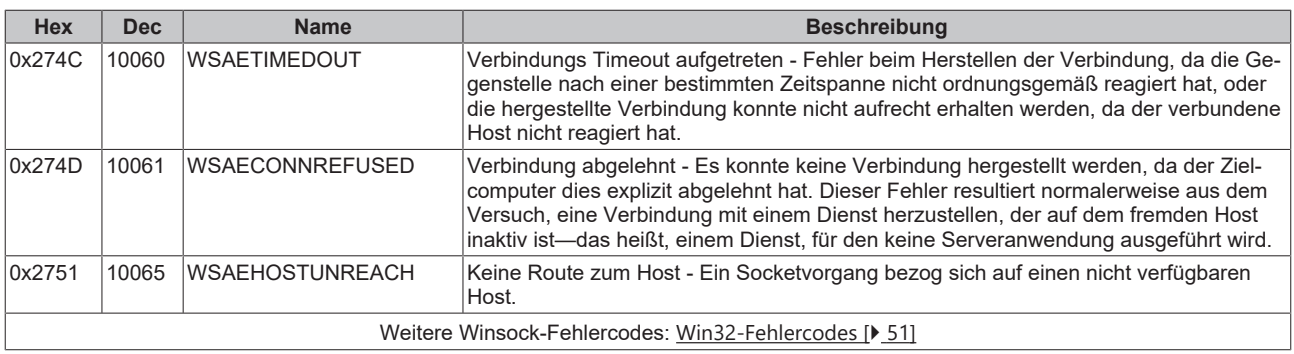

Mehr Informationen: **[www.beckhoff.de/te1000](https://www.beckhoff.de/te1000)**

Beckhoff Automation GmbH & Co. KG Hülshorstweg 20 33415 Verl **Deutschland** Telefon: +49 5246 9630 [info@beckhoff.de](mailto:info@beckhoff.de?subject=TE1000) [www.beckhoff.de](https://www.beckhoff.com)

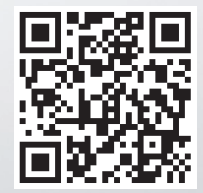